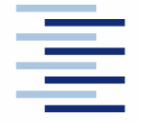

Hochschule für Angewandte Wissenschaften Hamburg **Hamburg University of Applied Sciences** 

# **Projekt**

# **Studiendepartment Fahrzeugtechnik und Flugzeugbau**

## **Untersuchung von Tragflügelumströmungen mittels Tornado**

Verfasser: Daniel Schiktanz

Prüfer: Prof. Dr.-Ing. Dieter Scholz, MSME Tutor: Dipl.-Ing. Kolja Seeckt

Abgabedatum: 01.05.2008

## **Kurzreferat**

Diese Arbeit beschäftigt sich mit dem auf MATLAB basierenden Aerodynamikprogramm Tornado, wobei seine Anwendungsmöglichkeiten für den Flugzeugentwurf im Vordergrund stehen. Es wird anhand von 2 Beispielen (Boeing 777F und ATR 72-200) die Arbeit mit dem Programm beschrieben. Dabei wird der Schwerpunkt auf die Modellbildung, die Geometrieerzeugung und die Beurteilung der Ergebnisse bei verschiedenen Flugzuständen gesetzt. Zuvor wird die Funktionsweise und Bedienung des Programms erklärt. Außerdem wird eine allgemeine Aussage über die Ergebnisqualität getroffen, indem einfache Flügel modelliert, berechnet und die Ergebnisse mit theoretischen Daten verglichen werden. Da im Programm zudem die Möglichkeit besteht Flügel mit Steuerflächen zu erzeugen, wird untersucht, inwiefern diese Funktion zur Simulation von Hochauftriebshilfen geeignet ist. Es wurde festgestellt, dass Tornado einige Fehler hat und der Anwender bei der Geometrieerzeugung auf einige Hindernisse stößt, was eine kurze Eingewöhnungsphase nötig macht. Ist diese überwunden, erweist sich das Programm bei Korrektur der Berechnungsfehler aber durchaus als nützliche Hilfe beim Flugzeugentwurf.

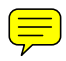

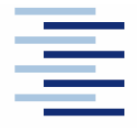

Hochschule für Angewandte Wissenschaften Hamburg **Hamburg University of Applied Sciences** 

## DEPARTMENT FAHRZEUGTECHNIK UND FLUGZEUGBAU

# **Untersuchung von Tragflügelumströmungen mittels Tornado**

Aufgabenstellung zum *Projekt 2* gemäß Prüfungsordnung

## **Hintergrund**

Tornado ist ein MATLAB-basiertes Aerodynamikprogramm zur dreidimensionalen Analyse von Tragflügelumströmungen, welches von der Königlich-technischen Hochschule (KTH) Stockholm und der Universität Bristol entwickelt wurde. Seine Hauptanwendungsgebiete sind der Flugzeugvorentwurf und die Lehre im Bereich der Aerodynamik. Mittels Tornado können verschiedene Tragflügeldesigns inklusive Mehrfachflügel, Pfeilung, V-Stellung, Verwindung, Zuspitzung und Hinterkantenklappen untersucht werden. Dabei werden sowohl Kräfte als auch Momente und die daraus resultierenden Beiwerte abhängig von Anstellwinkel, Schiebewinkel, Roll-, Nick- und Gierbewegungen und Steuerflächenausschlägen berechnet.

## **Aufgabe**

Mit dem Programm Tornado sollen fünf Tragflügelgeometrien verschiedener Flugzeugtypen modelliert und untersucht werden. Es gilt, die Grundlagen des Programms zu erklären sowie die Arbeitsweise des Programms zu beschreiben und zu bewerten.

Dabei soll/sollen:

- die Anforderungen des Programms an Soft- und Hardware des verwendeten Rechners dargelegt werden,
- der Installationsvorgang und die Bedienung des Programms dokumentiert werden,
- die theoretische Basis des Programms kurz beschrieben werden,
- die Ergebnisse hinsichtlich Ihrer Genauigkeit bewertet werden und
- die Möglichkeiten Tornados hinsichtlich einer praktischen Unterstützung des Flugzeugentwurfs bewertet werden.

Die Ergebnisse sollen in einem Bericht dokumentiert werden. Bei der Erstellung des Berichtes sind die entsprechenden DIN-Normen zu beachten.

# Inhalt

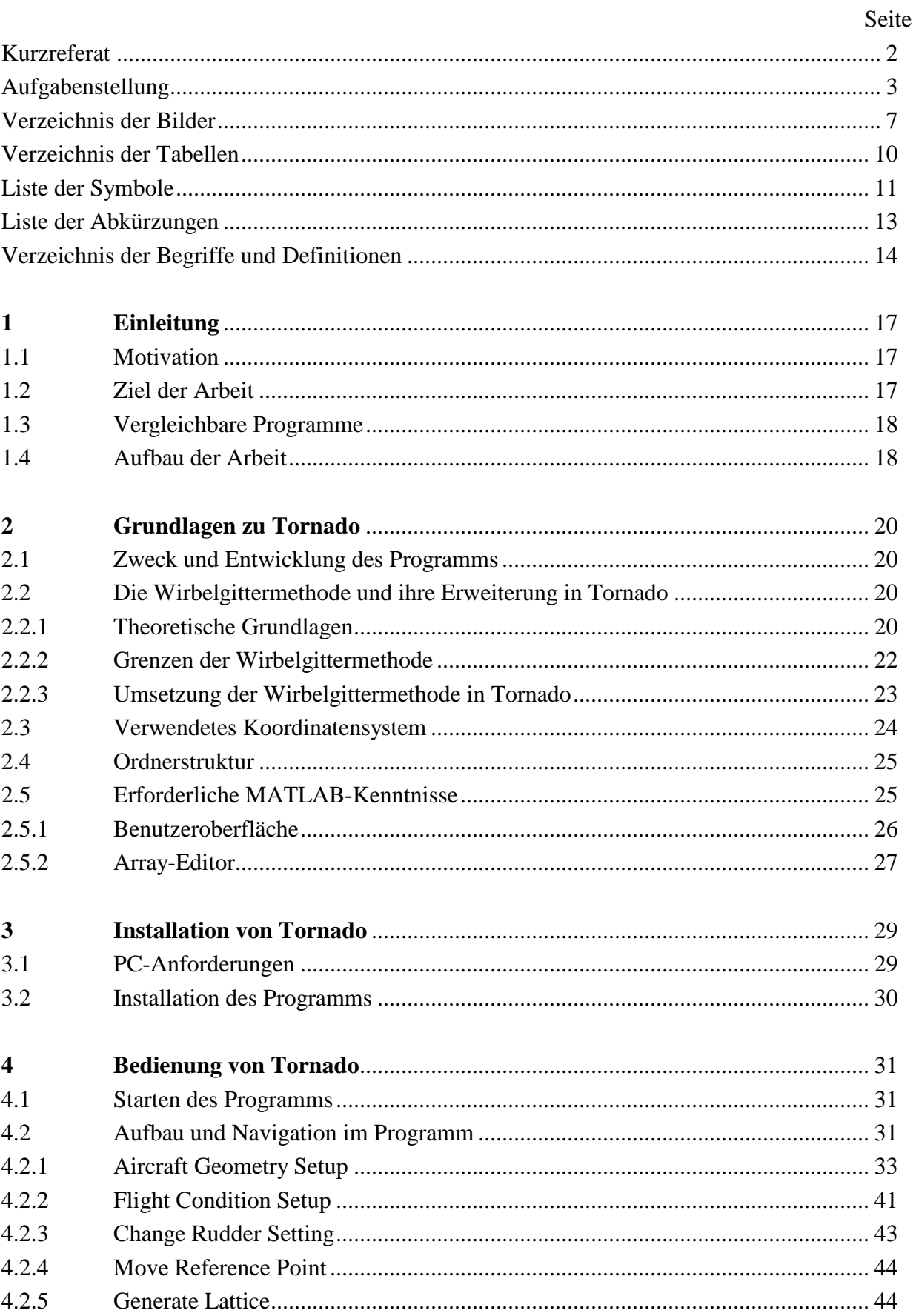

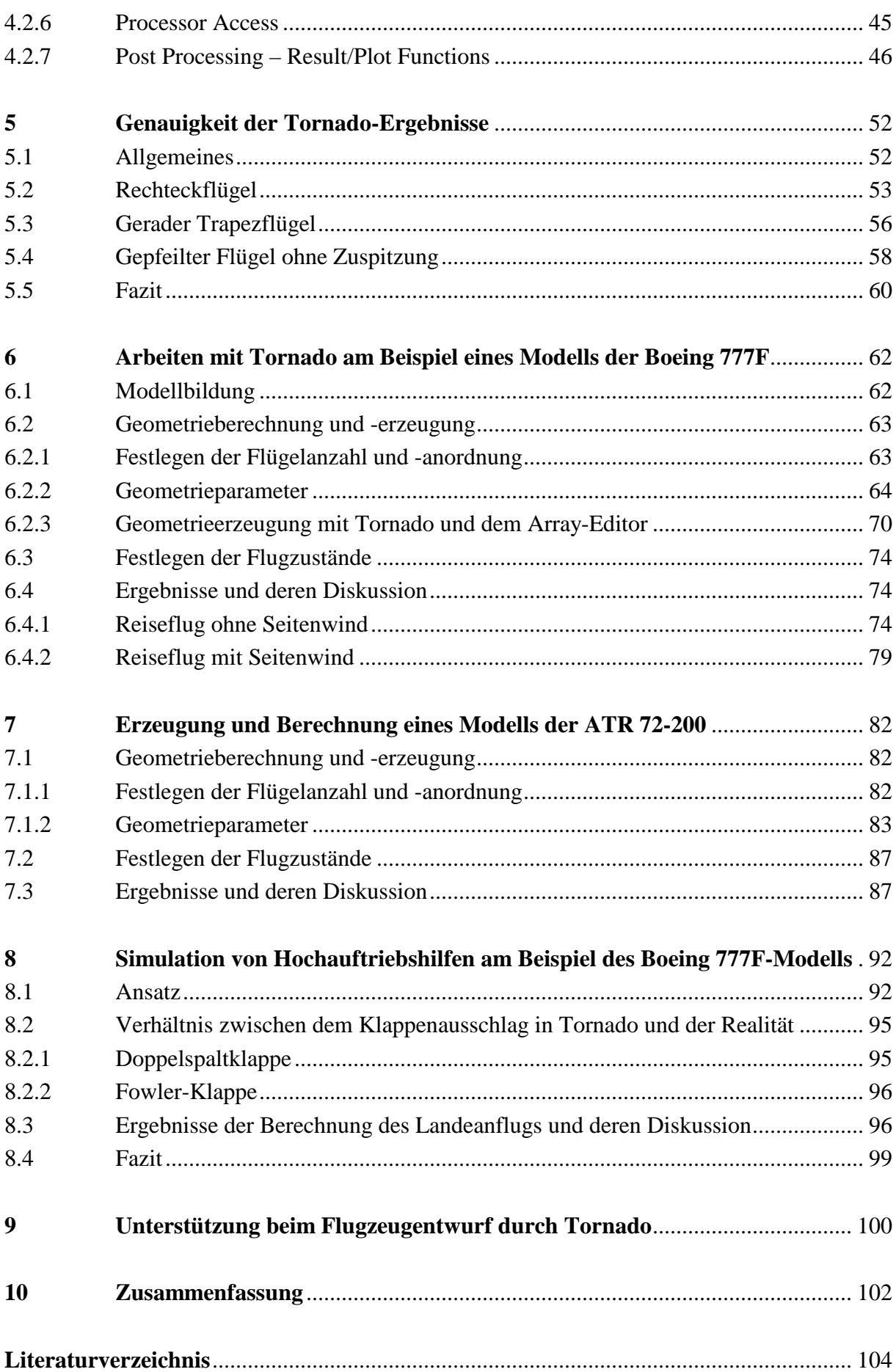

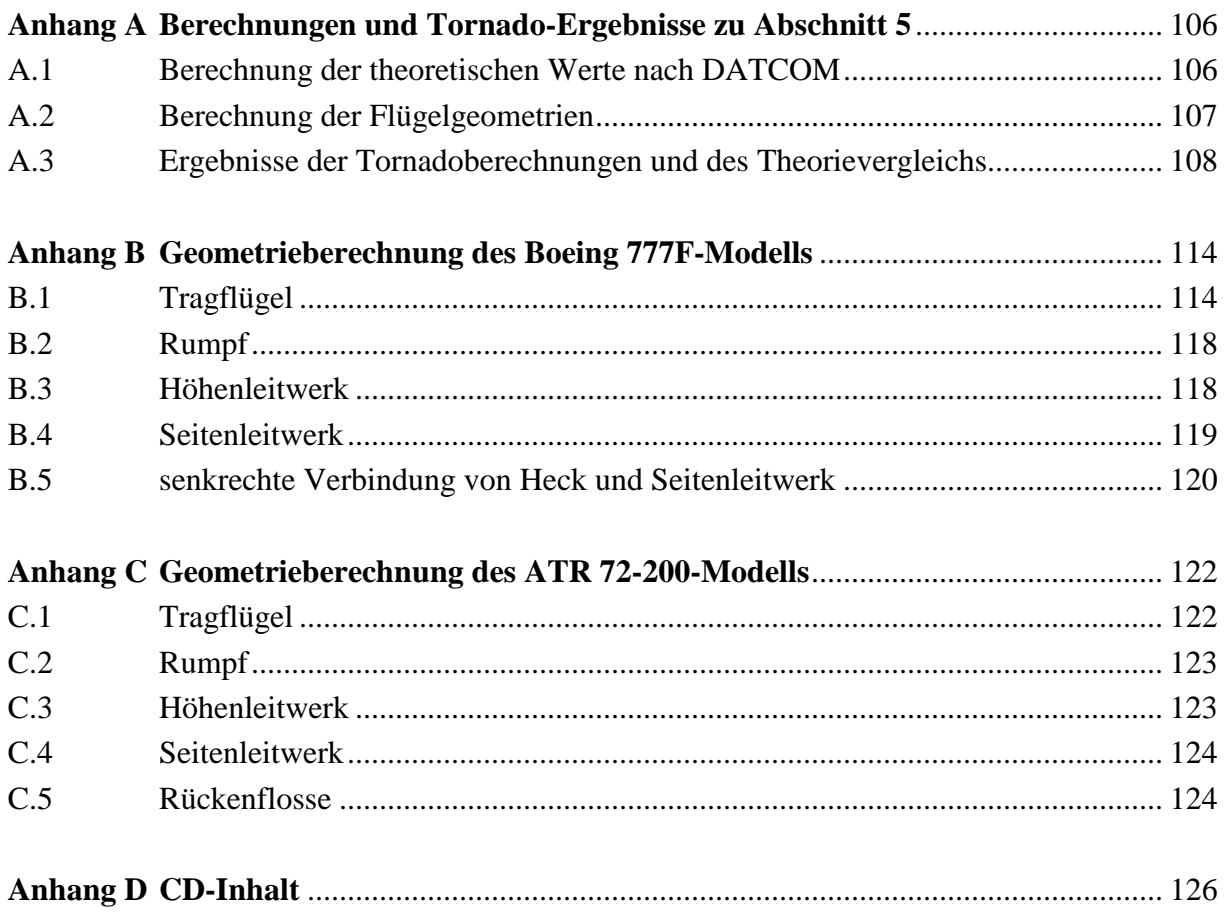

# **Verzeichnis der Bilder**

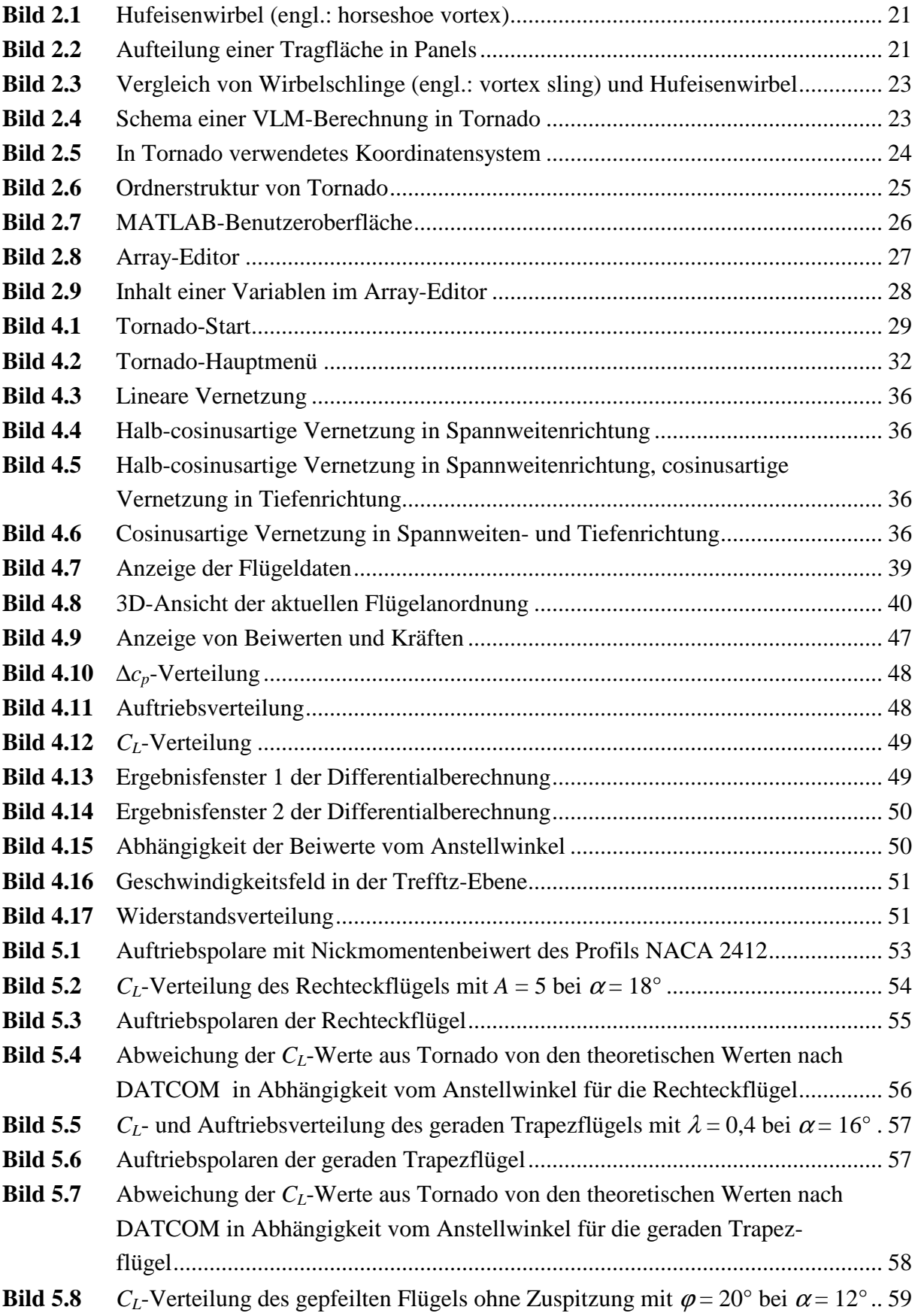

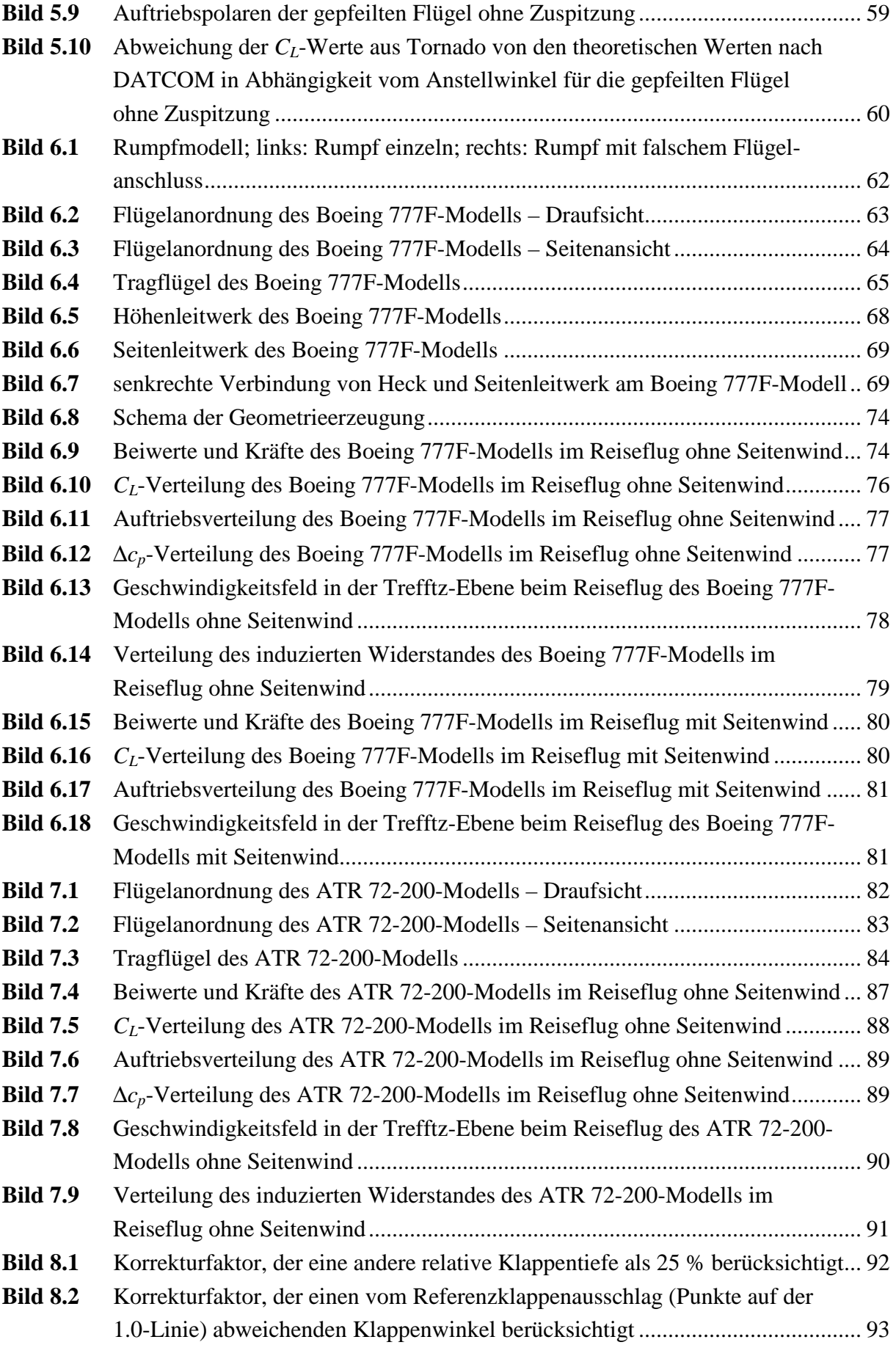

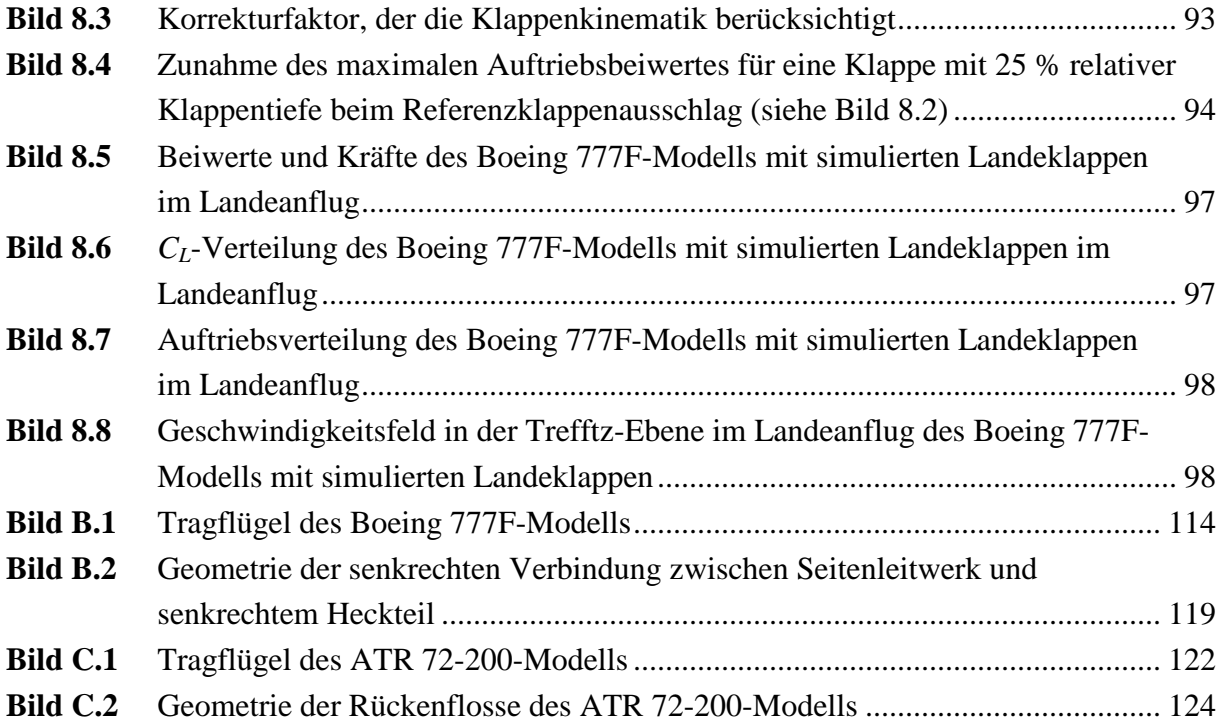

# **Verzeichnis der Tabellen**

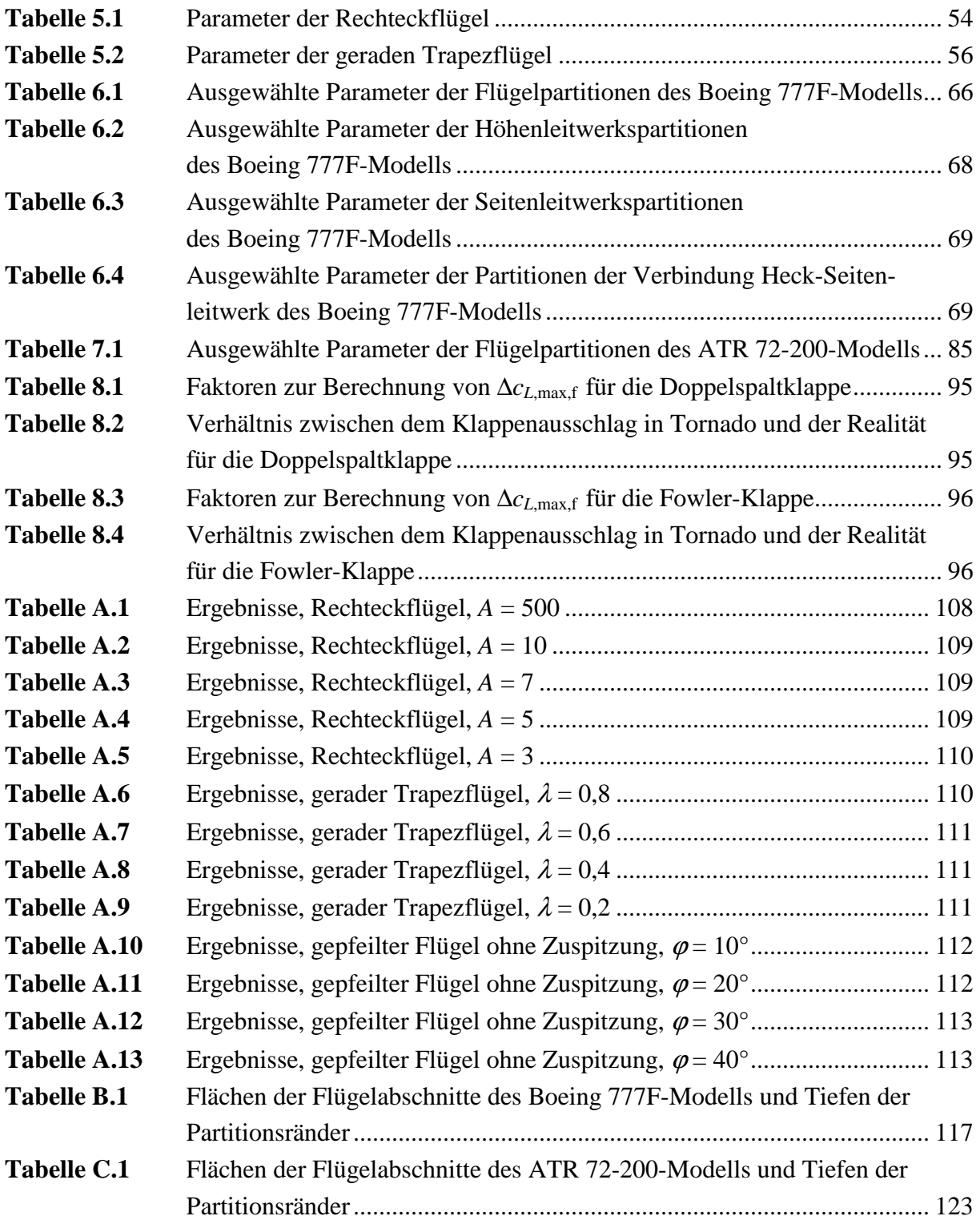

# **Liste der Symbole**

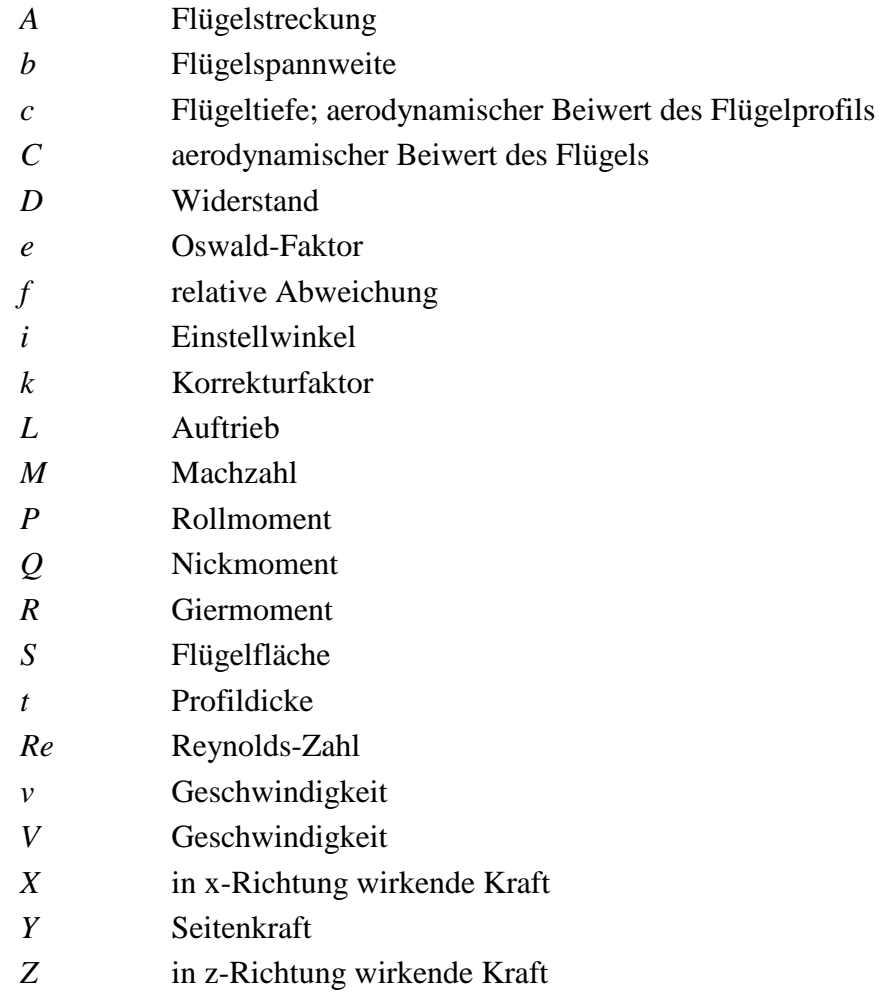

# **Griechische Symbole**

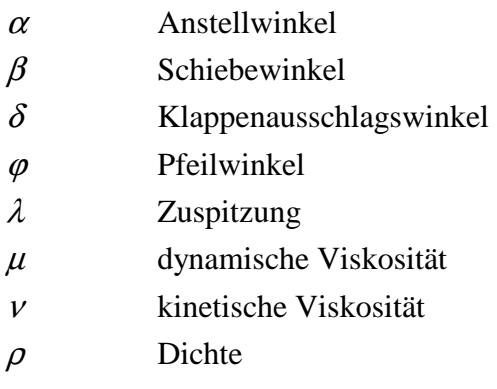

# **Indizes**

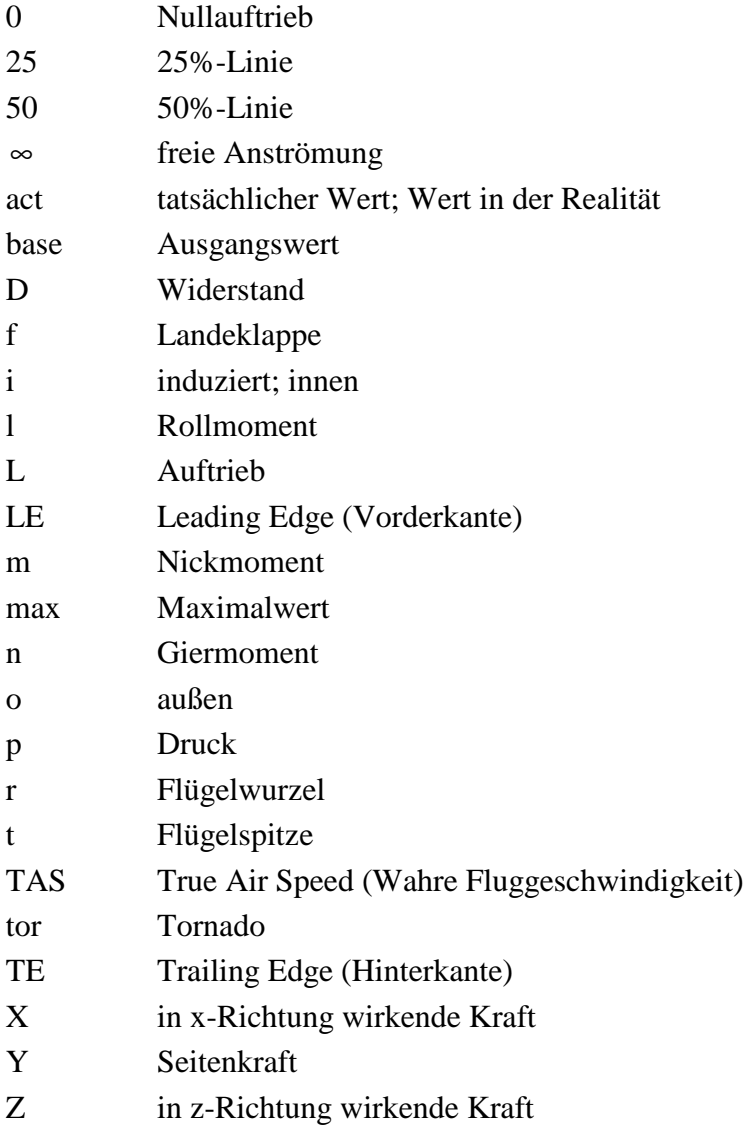

# **Liste der Abkürzungen**

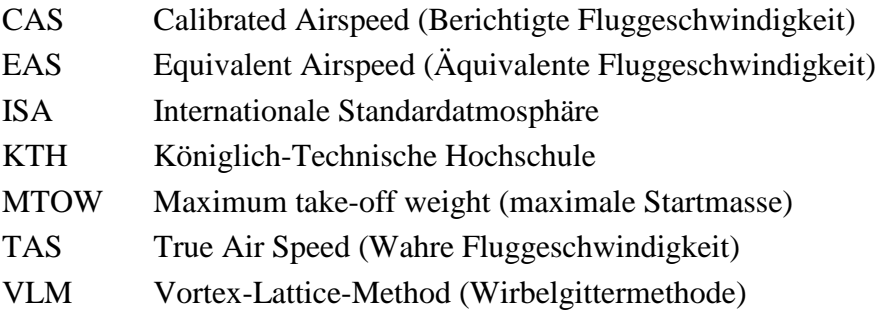

## **Verzeichnis der Begriffe und Definitionen**

#### **Anstellwinkel**

Der Anstellwinkel ist der Winkel in vertikaler Richtung zwischen freier Anströmung und der Flügelprofilsehne.

*Wichtig*: Tornado definiert den Anstellwinkel als Winkel in vertikaler Richtung zwischen der Flugzeuglängsachse (*y*-Achse) und der Anströmung.

#### **Apex**

In Tornado ist damit der Punkt an der Vorderkante der Flügelwurzel gemeint, gültig für alle modellierten Flügel.

#### **Calibrated Air Speed (CAS)**

Deutsch: Berichtigte Fluggeschwindigkeit. **Young 2001** schreibt:

*"The calibrated airspeed … is the airspeed reading on a calibrated Air Speed Indicator (ASI), connected to pitot and static ports that are assumed to be entirely free of error."* 

#### ∆*cp***-Verteilung**

Bei der üblichen *cp*-Verteilung eines Flügelprofils werden die Druckbeiwerte der Oberseite (*cp*,oben) und der Unterseite (*cp*,unten) getrennt aufgetragen. Die ∆*cp*-Verteilung stellt dagegen die Differenz  $\Delta c_p = c_{p,\text{other}} - c_{p,\text{unten}}$  dar.

#### **Equivalent Air Speed (EAS)**

Deutsch: Äquivalente Fluggeschwindigkeit. Sie bezieht sich auf die Dichte der Luft in Meeresspiegelhöhe.

#### **Fluid**

*"Unter einem idealen Fluid versteht man eine Substanz, die einer beliebig kleinen Scherspannung keinen Widerstand entgegensetzt. Gase und Flüssigkeiten sind in diesem Sinne Fluide."*  (**WIKIPEDIA 2008**)

#### **Gesetz von Biot-Savard**

Das Gesetz von Biot-Savard beschreibt den Zusammenhang zwischen der Wirbelstärke Γ und der von ihr induzierten Strömungsgeschwindigkeit *v*  $\overline{a}$  an einem Punkt P. Der Geschwindigkeitsanteil *dv* .<br>→ einer Strömung lässt sich am Punkt P in Abhängigkeit der Wirbelstärke Γ, der r Länge des Wirbelsegments *ld* und der Entfernung *r*  $\rightarrow$  zwischen dem Wirbelsegment und dem Punkt P berechnen. Es gilt folgende Gleichung:

$$
d\vec{v} = \frac{\Gamma}{4\pi} \cdot \frac{d\vec{l} \times \vec{r}}{|r|^3}
$$
 (0.1)

(**Anderson 2007**)

#### **GNU General Public License**

*"Die GNU General Public License (GPL) ist eine von der Free Software Foundation herausgegebene Lizenz mit Copyleft für die Lizenzierung freier Software, die zurzeit hauptsächlich in ihrer zweiten Version und seit dem 29. Juni 2007 auch in ihrer dritten Version Verwendung findet."*  (**WIKIPEDIA 2008**)

#### **Inkompressibilität**

*"Inkompressibilität bezeichnet die Eigenschaft eines Stoffes, unter Druckeinwirkung keine, oder nur eine vernachlässigbar geringe Volumenänderung aufzuzeigen."* (**WIKIPEDIA 2008**)

#### **Kink**

So wird der Knick der Hinterkante am Tragflügel bezeichnet, der entsteht, wenn der innere Flügelteil eine zur Spannweitenrichtung parallele Hinterkante und der äußere Flügelteil eine gepfeilte Hinterkante hat.

#### **Kutta-Jukowski-Theorem**

*"If an irrotational two-dimensional fluid current, having at infinity the velocity V*<sup>∞</sup>  *surrounds any closed contour on which the circulation of velocity is* Γ*, the force of the aerodynamic pressure acts on this contour in a direction perpendicular to the velocity and has the value*  $L'=\rho_{\infty}V_{\infty}\Gamma$ ." (**Anderson 2007**)

#### **Panel**

Ein Panel ist im Zusammenhang von Tornado ein Teil eines simulierten Flügels. Für diesen Teil ist das ihn umströmende Geschwindigkeitsfeld konstant. Das Feld wird im Panelkontrollpunkt zu einem einzigen Geschwindigkeitsvektor zusammengefasst.

#### **Partition**

Eine Partition ist der Abschnitt eines Flügels, in dem seine Geometrieparameter unverändert bleiben.

#### **Potentialströmung**

*"Potentialströmung wird die Strömung eines Fluids (Flüssigkeit oder Gas) genannt, wenn das Vektorfeld der Geschwindigkeiten mathematisch so geartet ist, dass es ein Potentialfeld (Potential) besitzt. Eine solche Strömung ist in einem homogenen Fluid vorhanden, wenn es rotationsfrei (wirbelfrei) ist und keine Zähigkeitskräfte (Reibungskräfte) auftreten oder diese vernachlässigbar klein sind."* (**WIKIPEDIA 2008**)

#### **Prandtl-Glauert-Regel**

Ist die inkompressible Druckverteilung an einem Flügelprofil bekannt, so kann mit der Prandtl-Glauert-Regel die kompressible Druckverteilung an demselben Profil berechnet werden. Dabei sind die inkompressiblen Druckbeiwerte mit dem Faktor

$$
\frac{1}{\sqrt{1-M_{\infty}^2}}
$$

zu multiplizieren. Dieser Zusammenhang gilt auch für den Auftriebs- und Nickmomentenbeiwert. (**Anderson 2007**)

#### **Relative Abweichung**

Die relative Abweichung ist die Abweichung des Istwertes zum Sollwert bezogen auf den Sollwert. Es gilt:

$$
f = \frac{Istwert - Sollwert}{Sollwert}
$$
 (0.2)

#### **Reynolds-Zahl**

*"Die Reynolds-Zahl (Formelzeichen: Re) ist eine … dimensionslose Kennzahl. Sie wird in der Strömungslehre verwendet und stellt das Verhältnis von Trägheits- zu Zähigkeitskräften dar... . … Die Reynolds-Zahl ist eine wichtige Größe innerhalb der Ähnlichkeitstheorie. Will man zum Beispiel ein verkleinertes Modell eines Flugzeuges in einem Windkanal untersuchen, so muss der Wert der Reynolds-Zahl von Original und Modell gleich sein, um ein ähnliches Strömungsfeld zu erhalten."* (**WIKIPEDIA 2008**)

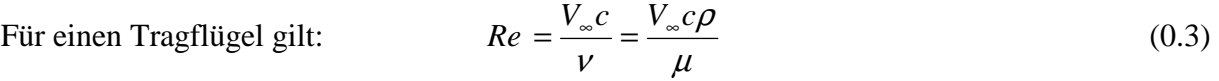

#### **Schiebewinkel**

Der Schiebewinkel ist der Winkel in horizontaler Richtung zwischen dem Flugpfad und der Längsachse des Flugzeugs.

#### **Toolbox**

Eine Toolbox ist ein in MATLAB erstelltes Programm, dass zum Bearbeiten spezieller mathematischer oder technischer Probleme gebraucht wird.

#### **True Air Speed (TAS)**

Deutsch: Wahre Fluggeschwindigkeit. Sie bezieht sich auf die Dichte der Luft, in der sich das Flugzeug gerade befindet.

#### **Trefftz-Ebene**

Die Trefftz-Ebene ist eine Ebene weit hinter dem Tragflügel normal zur freien Anströmung, in der die Strömung nicht mehr direkt vom Flügel beeinflusst wird.

#### **(DAI 2007)**

## **1 Einleitung**

### **1.1 Motivation**

Der Flugzeugentwurf ist eines der anspruchvollsten Gebiete im Flugzeugbau, da bei ihm praktisch das Wissen aus allen Fachgebieten zusammenläuft. Dadurch ist der Entwurf eines Flugzeugs ein anspruchsvoller Prozess, der zum Teil iterative Lösungen beinhaltet und sich die das Flugzeug betreffenden Parameter somit ständig ändern. Aus diesem Grund kann im Entwurf auf die Hilfe von speziellen Computerprogrammen nicht verzichtet werden. Die vorliegende Arbeit untersucht ein solches Programm aus dem Gebiet der Aerodynamik, Tornado, und versucht dabei festzustellen, inwiefern es dazu geeignet ist den Entwurfsprozess zu unterstützen. Der Ansatz dabei ist es, die Möglichkeiten des Programms zu erfassen, zu testen und die Qualität der ermittelten Ergebnisse zu prüfen.

## **1.2 Ziel der Arbeit**

Die vorliegende Arbeit soll dem Tornado-Anwender helfen, das Programm möglichst fehlerfrei und effizient zu bedienen. Indem zwei bereits existierende Flugzeuge (Boeing 777F, ATR 72-200) nachmodelliert werden, wird die Bedienung des Programms am praktischen Beispiel beschrieben. Außerdem ist es so möglich, eventuelle Fehlerursachen bei der Modellbildung aufzuzeigen und auf alternative Möglichkeiten einzugehen.

Der Berechnung unter Reiseflugbedingungen wurde besondere Aufmerksamkeit gewidmet, da hier kompressible Effekte zu berücksichtigen sind und diese generell mit der in Tornado verwendeten Berechnungsmethode nicht erfasst werden können, die Reisflugkonfiguration aber beim Flugzeugentwurf eine entscheidende Rolle spielt.

Anhand der gewonnenen Erkenntnisse wird am Ende beurteilt, ob Tornado ein für den Flugzeugentwurf nützliches Programm ist.

Als weiterführenden Schritt wird außerdem die Möglichkeit untersucht, Landeklappen mit Tornado zu simulieren.

## **1.3 Vergleichbare Programme**

Im Internet kann eine Vielzahl von Public-License-Programmen heruntergeladen werden, die sich mit der Aerodynamikberechnung und dem Flugzeugentwurf beschäftigen. Sie sind allerdings wie Tornado recht einfach und basieren hauptsächlich auf FORTRAN und MATLAB. Diese Programme arbeiten alle nach ähnlichen Theorien, unterscheiden sich aber in ihrer Benutzeroberfläche. Auf eine gründlichere Auseinandersetzung mit ihnen wird an dieser Stelle verzichtet. Eine gute Übersicht einiger Programme mit weiteren Informationen ist auf der Website http://www.aoe.vt.edu/~mason/Mason\_f/MRsoft.html (04-12-08) vorhanden. Sie wurde von Dr. William Mason (Virginia Polytechnic Institute and State University) zusammengestellt.

## **1.4 Aufbau der Arbeit**

Der Hauptteil dieser Arbeit beschreibt die notwendigen Grundkenntnisse für die Bedienung von Tornado. Er geht auf die Genauigkeit der Berechnungsergebnisse sowie auf die Arbeit mit dem Programm anhand von Beispielen ein, wobei besonderer Wert auf die Geometrieerzeugung gelegt wird. Die dafür erforderlichen Berechnungen werden im Anhang gezeigt.

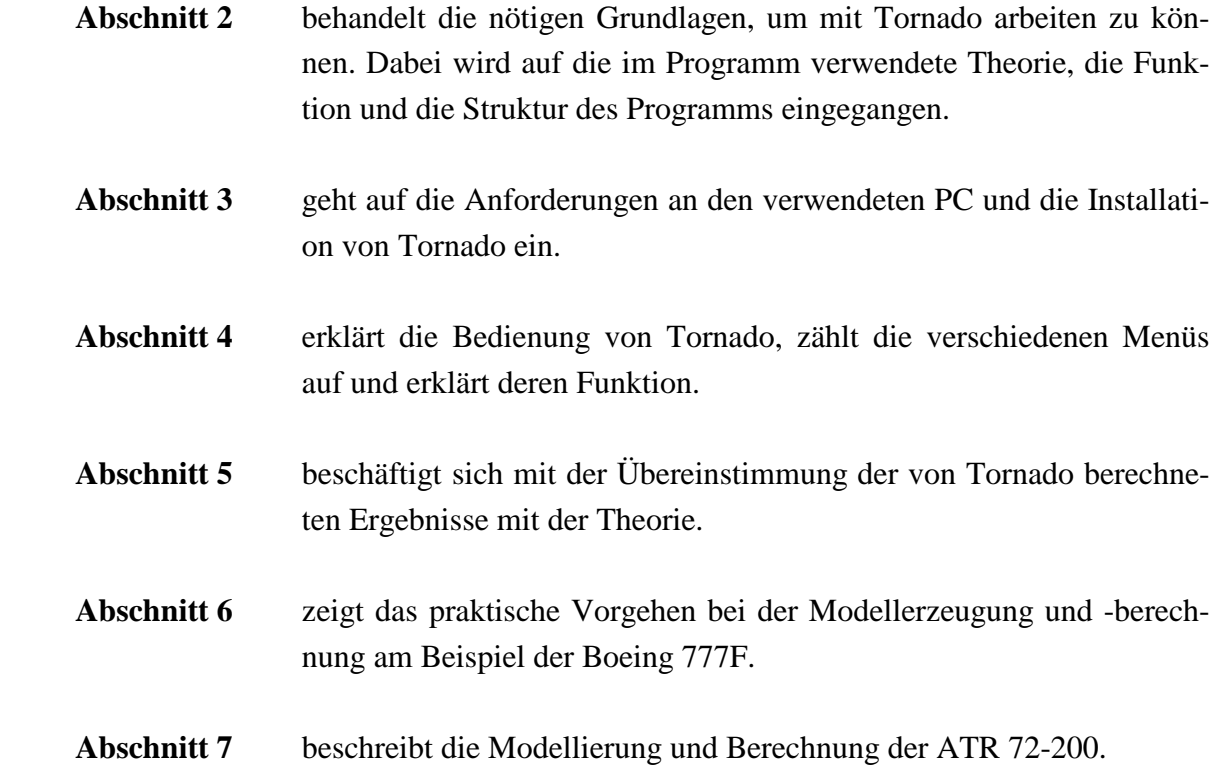

- **Abschnitt 8** untersucht die Möglichkeit einer Simulation von Hochauftriebshilfen mit Tornado.
- **Abschnitt 9** beurteilt, inwieweit Tornado als Unterstützung beim Flugzeugentwurf geeignet ist.

# **2 Grundlagen zu Tornado**

## **2.1 Zweck und Entwicklung des Programms**

Tornado ist eine einfache Aerodynamiksoftware, die mit MATLAB programmiert wurde. Sie soll hauptsächlich im Flugzeugentwurf und in der Aerodynamikausbildung verwendet werden. Es ist möglich, mit dem Programm mehrere Flügel jeglicher Art zu modellieren, wie z. B. Flügel mit Pfeilung, Zuspitzung, Verwindung oder V-Stellung. Außerdem können die Flügel beliebig angeordnet und mit Klappen, Rudern und verschiedenen Profilen versehen werden. Tornado berechnet die aerodynamischen Eigenschaften dieser Flügel wie Kräfte und Beiwerte bei gegebenen Flugzuständen, allerdings mit der Beschränkung auf niedrige subsonische Geschwindigkeiten und den linearen Bereich der Auftriebspolaren.

Das Programm wurde im Rahmen der Masterarbeit von Dr. Tomas Melin an der Königlich-Technischen Hochschule (KTH) in Stockholm in Zusammenarbeit mit der University of Bristol entwickelt. Das ursprüngliche Ziel dabei war es, ein Berechnungsverfahren für eine Echtzeit-Anwendung wie z. B. einen einfachen Flugsimulator zu programmieren. Bei komplexen Geometrien zeigte sich allerdings, dass die Berechnungszeit dafür zu groß wurde (**Melin 2000**).

Tornado unterliegt der GNU General Public License. Der Programmcode darf also kostenlos heruntergeladen und nach eigenen Vorstellungen verändert werden. (**GNU 2008**)

## **2.2 Die Wirbelgitter-Methode und ihre Erweiterung in Tornado**

### **2.2.1 Theoretische Grundlagen**

Alle Strömungsvorgänge werden vollständig durch die Navier-Stokes-Gleichungen beschrieben. Diese Gleichungen sind allerdings nichtlineare partielle Differentialgleichungen, die analytisch unlösbar sind. Es gibt zwei Möglichkeiten, sich diesem Problem zu nähern. Zum einen können Teile dieser Gleichungen unter bestimmten Umständen vernachlässigt werden, z. B. bei angenommener Reibungsfreiheit oder Inkompressibilität des betrachteten Fluids, was die Gleichungen linear werden lässt und so vereinfacht. Zum anderen ist es möglich, die ausführliche Form der Gleichungen beizubehalten und diese dann numerisch zu lösen. Das funktioniert allerdings nur mithilfe von CFD-Programmen unter Anwendung leistungsstarker Computer.

Tornado folgt dabei dem ersten Ansatz und hat die Wirbelgittermethode (englisch: Vortex-Lattice-Method, VLM) als Grundlage, die wiederum auf der Potentialströmung basiert, bei der wie beschrieben Reibung und Kompressibilität vernachlässigt werden. Bei Potentialströmungen wird einem Strömungsfeld ein Geschwindigkeitspotential zugeordnet, mit dessen Ableitungen die Geschwindigkeitskomponenten im Feld bestimmbar sind. Ein essentielles Strömungsfeld ist das um einen Wirbel. Dieses Feld ist die Grundlage von Prandtls Traglinientheorie, in der drei Wirbel zum so genannten Hufeisenwirbel zusammengefasst werden (Bild 2.1).

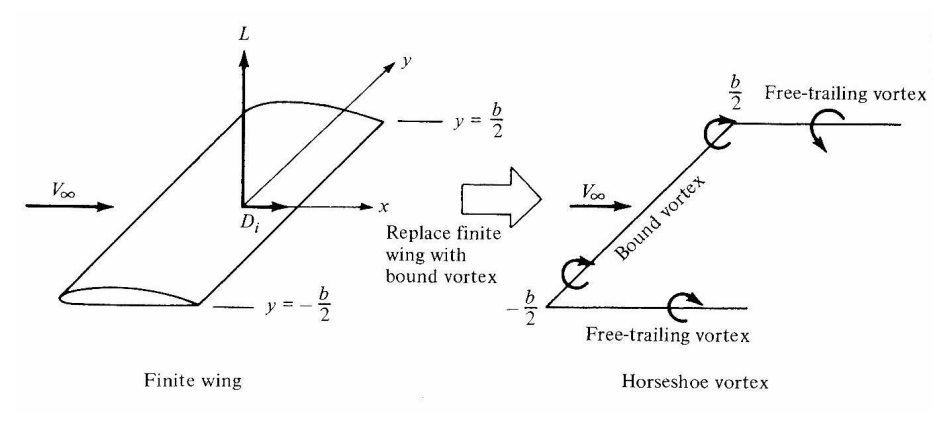

**Bild 2.1** Hufeisenwirbel (engl.: horseshoe vortex) (**Anderson 2007**)

Der folgende Absatz beschreibt grob das Prinzip der VLM. Genauere Informationen dazu sind in **Mason 1997**, **Anderson 2007** und **Melin 2000** zu finden, wobei ersterer die VLM am umfangreichsten sowie mathematisch vollständig beschreibt und letzterer nur einen sehr kurzen Überblick dazu verfasst hat.

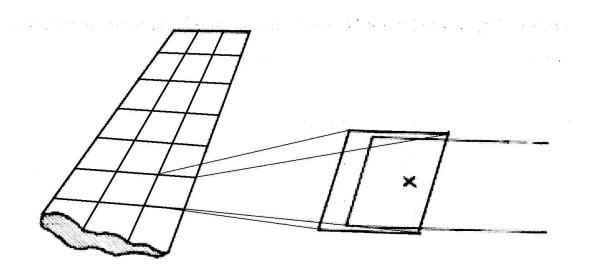

**Bild 2.2** Aufteilung einer Tragfläche in Panels (**Melin 2000**)

Soll eine Tragfläche simuliert werden, wird diese in so genannte Panels unterteilt, wobei jedem Panel ein Hufeisenwirbel zugeordnet ist (Bild 2.2). Eine Randbedingung dabei ist, dass die Strömung an jedem Panel tangential zur Paneloberfläche verläuft, bzw. dass die Geschwindigkeitskomponente normal zur Paneloberfläche null ist. Veranschaulicht heißt das, dass die Strömung die Tragfläche nicht durchdringen kann. Informationen, die das Tragflügelprofil betreffen, werden mit weiteren Randbedingungen berücksichtigt. Jedem Panel wird ein Kontrollpunkt zugeordnet (Kreuz in Bild 2.2), an dem die Tangentialbedingung der Geschwindigkeit gelten soll. Diese Geschwindigkeit setzt sich aus der gegebenen Anströmge-

schwindigkeit und den Geschwindigkeitskomponenten zusammen, die durch alle Wirbel induziert werden. Das Gesetz von Biot-Savard beschreibt dabei den Zusammenhang zwischen Wirbelstärke und der von ihr induzierten Geschwindigkeit. Die Randbedingung der tangentialen Strömung an den Panelkontrollpunkten beinhaltet also nur die Wirbelstärken als Variablen. Werden nun die gesuchten Wirbelstärken für jedes Panel ermittelt, kann mit ihnen nach dem Kutta-Jukowski-Theorem die Kraft berechnet werden, die auf das Panel wirkt.

Es gibt also eine von der Panelzahl abhängige Anzahl von Wirbeln, die alle einen Einfluss auf die Geschwindigkeiten an allen vorhandenen Panelkontrollpunkten haben. Damit wird zusammen mit den Randbedingungen ein Gleichungssystem erzeugt, mit dem alle Wirbelstärken berechnet werden können. Daraus folgt dann die auf die Tragfläche wirkende Kraft. Eine solche Tragfläche besteht in der Regel aus rund 200 Panels, was das Gleichungssystem recht umfangreich macht. Dadurch ist auch hier die Hilfe von Computern notwendig.

#### **2.2.2 Grenzen der Wirbelgittermethode**

Durch die Vernachlässigung von Reibungseffekten gibt es bei der VLM keine Strömungsablösungen. Demnach sind Ergebnisse für Flugzustände, bei denen in der Realität der maximale Auftriebsbeiwert erreicht oder überschritten wird, nicht mehr realistisch. Reibungsfreiheit bedeutet auch, dass die Berechnungsergebnisse unabhängig von der Reynoldszahl sind. Da außerdem nur inkompressible Strömungen betrachtet werden, muss man bei Geschwindigkeiten ab Mach 0,3 für die Koeffizienten die Prandtl-Glauert-Regel anwenden. (Streng genommen ist die Prandtl-Glauert-Regel nur für Flügelprofile anwendbar, jedoch wird sie auch häufig als Näherung für die Beiwerte 3-dimensionaler Flügel verwendet.)

Es gilt zudem der besondere Umstand, dass die Profildicke bei der VLM überhaupt keinen Einfluss auf die aerodynamischen Eigenschaften hat. Ursache dafür ist, dass bei den Randbedingungen zum Tragflügelprofil nur der Verlauf der Skelettlinie eine Rolle spielt (**Mason 1997**). Es ergibt also keinen Unterschied, wenn ein NACA-2412-Profil mit einem NACA-2418-Profil verglichen wird. Beide Profile haben die gleiche Skelettlinie und unterscheiden sich nur in ihrer Dicke.

### **2.2.3 Umsetzung der Wirbelgittermethode in Tornado**

In Tornado wird das Prinzip der VLM noch erweitert. Bild 2.3 zeigt, dass der Hufeisenwirbel hier nicht mehr aus drei, sondern aus sieben Wirbeln besteht und zur Wirbelschlinge wird. So ist es möglich, den hinteren Teil eines Panels flexibel zu gestalten.

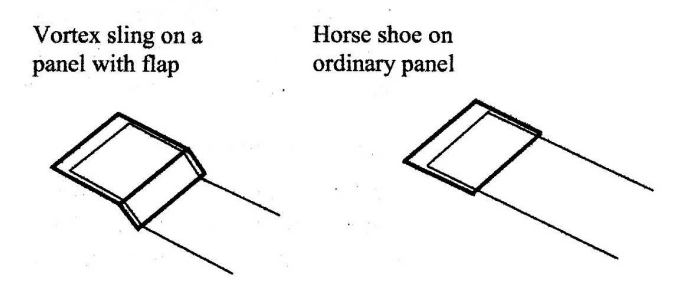

**Bild 2.3** Vergleich von Wirbelschlinge (engl.: vortex sling) und Hufeisenwirbel (**Melin 2000**)

Bild 2.4 verdeutlicht den generellen Ablauf einer VLM-Berechnung in Tornado.

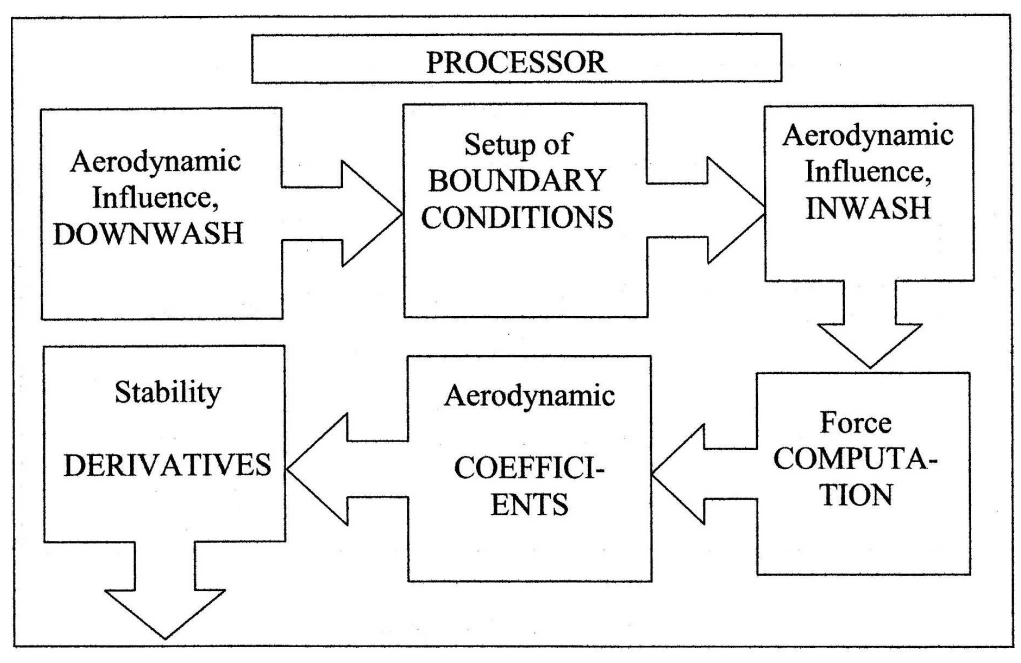

**Bild 2.4** Schema einer VLM-Berechnung in Tornado (**Melin 2000**)

Zur Erklärung der einzelnen Felder, entnommen aus **Melin 2000**:

*Downwash (Abwind I)*: Hier wird der Einfluss aller Wirbelschlingen berechnet, das heißt, wie die Gesamtheit der Wirbel die Geschwindigkeiten an den Kontrollpunkten beeinflusst. Die Wirbelstärken sind jedoch noch unbekannt.

*Boundary Conditions (Randbedingungen)*: Hier werden mithilfe der Randbedingungen die Wirbelstärken berechnet.

*Inwash (Abwind II)*: Hier wird das durch die nun bekannten Wirbel erzeugte Geschwindigkeitsfeld berechnet. Dieses Feld wird dann mit dem Geschwindigkeitsfeld der Anströmung und eventueller Rotationsbewegungen des Modells überlagert. Es wird zur Berechnung der ∆*cp*-Verteilung sowie zur Trefftz-Analyse benötigt.

*Computation (Berechnung)*: Mit den Wirbelstärken werden die auf die Panels wirkenden Kräfte berechnet. Diese Kräfte werden aufsummiert und ergeben die resultierende Kraft, die auf das Modell wirkt, und außerdem das resultierende Moment.

*Coefficients (Beiwerte)*: Aus den Kräften und Momenten werden mittels bekannter Methoden die Beiwerte ermittelt.

*Derivatives (Ableitungen)*: Hier werden die für Stabilitätsbetrachtungen notwendigen Ableitungen berechnet. Das geschieht durch Variation von Parametern, wie z. B. dem Anstellwinkel oder der Rollrate.

## **2.3 Verwendetes Koordinatensystem**

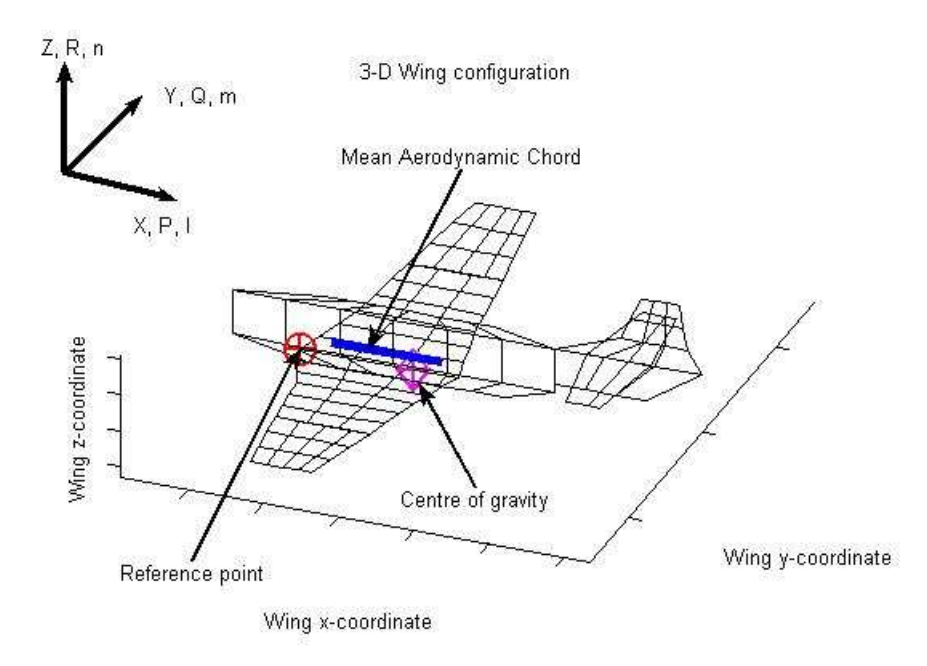

**Bild 2.5** In Tornado verwendetes Koordinatensystem (**Melin 2007**)

Der Koordinatenursprung liegt an der Vorderkante der Wurzel des Flügels, der zuerst modelliert wurde (i. d. R. der Tragflügel). Die Buchstaben an den Koordinatenachsenpfeilen in Bild 2.5 bezeichnen an der ersten Stelle die Koordinatenrichtung, an der zweiten Stelle das Moment um die entsprechende Koordinatenachse und an der dritten Stelle den Index für den zugehörigen Momentenbeiwert. Die Bezeichnung "*Y, Q, m*" an dem entsprechenden Pfeil bedeutet also, dass der Pfeil in die *y*-Richtung zeigt, dass das Moment um diese Achse mit *Q* bezeichnet wird (Nickmoment) und der Momentenbeiwert um diese Achse den Index *m* hat, also mit  $C_m$  bezeichnet wird (Nickmomentenbeiwert). Ein positives Moment ist rechtsdrehend. Auf die anderen Begriffe in Bild 2.5 wird später eingegangen.

### **2.4 Ordnerstruktur**

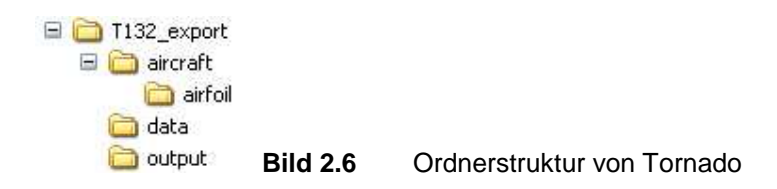

Bild 2.6 zeigt, dass die Struktur von Tornado sehr übersichtlich ist. Sie besteht aus einem Hauptordner mit drei Unterordnern.

In der vorliegenden Arbeit wurde der Hauptordner mit "*T132\_export*" bezeichnet. Hier sind alle Dateien vorhanden, die das Programm selber und alle Algorithmen zur Berechnung enthalten.

Im Unterordner "*aircraft*" werden alle erstellten Geometrien gespeichert. Außerdem sind im Ordner "*airfoil*" die Daten aller vorhandenen Flügelprofile in Form von Profilkoordinaten gegeben, welche im DAT-Format gespeichert werden. Es ist ohne Probleme möglich, neue Profile in das Programm einzufügen, wenn ihre Koordinaten bekannt sind. Genaueres zum Erstellen von Profildaten in Tornado ist im Abschnitt 7.1.2 zu finden.

Der Ordner "*data*" enthält die Daten zu allen gespeicherten Flugzuständen.

Im Ordner "*output*" werden alle Berechnungsergebnisse gespeichert. Der Dateiname entspricht der der Berechnung zugewiesenen "*Job Identification Tag*" (Abschnitt 4.2.6).

## **2.5 Erforderliche MATLAB-Kenntnisse**

Zum Bedienen von Tornado sind einige Grundkenntnisse im Umgang mit MATLAB notwendig. Im Kontext von MATLAB kann Tornado als eine weitere Toolbox betrachtet werden (wie z. B. Simulink).

Die folgenden Angaben beziehen sich auf die Version 7.2.0.232 (R2006a) von MATLAB.

## **2.5.1 Benutzeroberfläche**

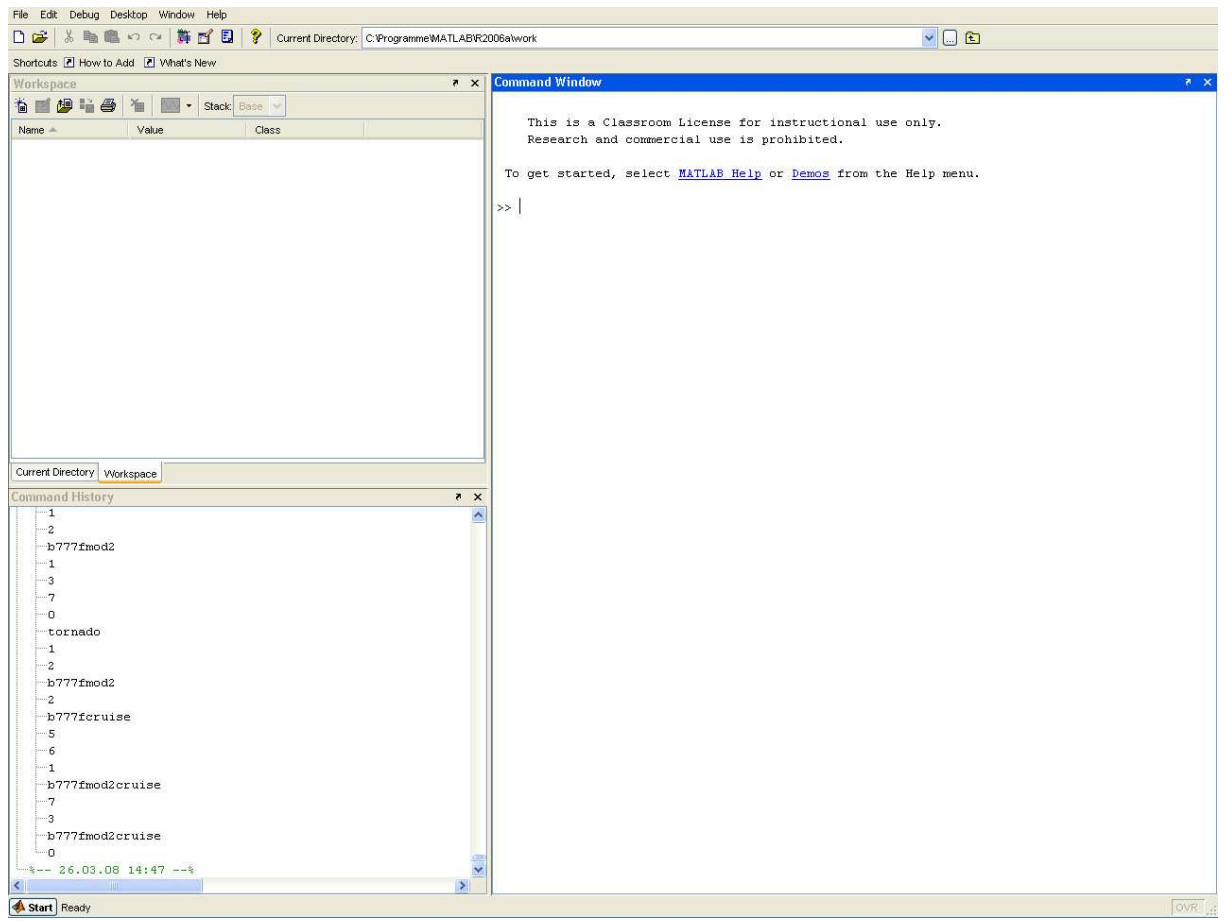

**Bild 2.7** MATLAB-Benutzeroberfläche

Nach dem Start von MATLAB erscheint die Benutzeroberfläche (Bild 2.7). Sie ist aufgeteilt in den Arbeitsbereich (Workspace) links oben, das Kommandofenster (Command Window) rechts, eine Liste der letzten Eingaben und Befehle (Command History) links unten und die Menüleiste am oberen Rand.

Um Tornado laden zu können, muss direkt nach dem Start von MATLAB im Ordner-Browser (Current Directory) am oberen Bildschirmrand der Ordner eingestellt werden, in dem sich die für Tornado wichtigen Dateien befinden, wie z. B. die Datei "tornado.m".

In der Menüleiste können mit dem Befehl "*Open*" vorhandene Dateien in den Workspace geladen sowie deren Struktur und Inhalt eingesehen und bearbeitet werden. Das ist vor allem beim Bearbeiten der Geometriedateien von großer Bedeutung (Abschnitt 2.5.2).

Im Kommandofenster erfolgt die eigentliche Arbeit mit Tornado. Hier werden die verschiedenen Befehle und Variablen eingegeben.

Tornado ermöglicht es auch, mithilfe von MATLAB Grafiken und Diagramme anzuzeigen. Diese werden in einem separaten Fenster geöffnet und haben dort eine eigene Menüleiste, in der z. B. der Zoomfaktor, die Ansicht, die Seiteneinrichtung und die Druckeinstellungen verändert werden können.

### **2.5.2 Array-Editor**

Der Array-Editor erleichtert das Bearbeiten der Geometriedaten erheblich. Er wird geöffnet, indem man eine Geometriedatei über den Menübefehl "*Open*" lädt und dann im Workspace das Feld "*Geo*" doppelt anklickt. Es erscheint dann die folgende Ansicht.

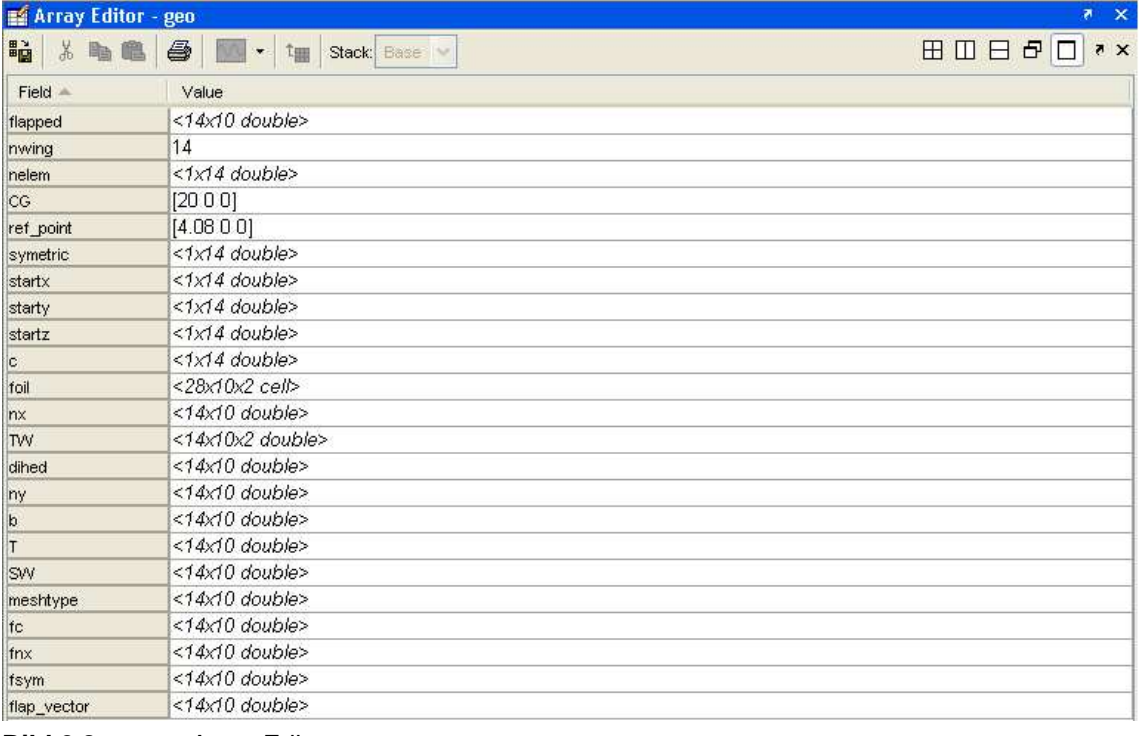

#### **Bild 2.8** Array-Editor

In Bild 2.8 ist zu sehen, dass auf der linken, grau unterlegten Seite die einzelnen Variablen aufgelistet sind, die die Geometrie beschreiben. Auf der rechten Seite ist das Format der Variablen angezeigt. Die Variablen können hier mit wenigen Ausnahmen verändert werden, dazu mehr in Abschnitt 6.2.3.

Soll eine Variable bearbeitet werden, wird das entsprechende Feld doppelt angeklickt. Nun sind die Zahlenwerte sichtbar, die der Variablen zugeordnet sind (Bild 2.9). Diese können ohne weiteres überschrieben werden. Ist das geschehen, wird mit dem Symbol  $\frac{\mu}{\sigma}$  die vorherige Ebene erreicht, wo man die Änderung mit dem Symbol ist es wichtig, auf den korrekten Speicherort zu achten.

|                        | $\overline{1}$ | $\overline{2}$ | <b>X �� ■ ● ■ ・ tm Stack Base &gt;</b><br>$\overline{3}$ | $\overline{4}$ | 5 <sub>5</sub> | 6              | 7              | $\overline{8}$ | $\overline{9}$  | 10     |
|------------------------|----------------|----------------|----------------------------------------------------------|----------------|----------------|----------------|----------------|----------------|-----------------|--------|
|                        | $\overline{1}$ | 0.715          | 0.932                                                    | 0.965          | 0.525          | 0.946          | 0.498          | 0.756          | 1.041           | 0.44   |
|                        | 1              | $\theta$       | $\theta$                                                 | 0              | 0              | $\Omega$       | $\cup$         | O              | $\vert 0 \vert$ |        |
|                        | 0              | $\mathbf 0$    | $\overline{0}$                                           | 0              | Ü              | $\Omega$       | $\mathbf 0$    | O              | $\overline{0}$  |        |
|                        | 0              | 0              | $\overline{0}$                                           | 0              | 0              | $\Box$         | 0              | 0              | O               |        |
|                        | 1              | $\theta$       | $\theta$                                                 | 0              | 0              | $\overline{0}$ | $\overline{0}$ | 0              | $\theta$        |        |
|                        | $\overline{1}$ | $\mathbf 0$    | 0                                                        | $\overline{0}$ | O              | $\overline{0}$ | $\overline{0}$ | 0              | $\overline{0}$  |        |
|                        | 0              | $\overline{0}$ | $\overline{0}$                                           | $\theta$       | 0              | $\overline{0}$ | 0              | 0              | 0               |        |
|                        | 0              | $\Omega$       | 0                                                        | 0              | 0              | $\Omega$       | $\overline{0}$ | 0              | $\overline{0}$  |        |
|                        | 0              | 0              | $\overline{0}$                                           | 0              | 0              | $\overline{0}$ | $\Omega$       | 0              | $\overline{0}$  |        |
|                        | $\overline{0}$ | $\Omega$       | 0                                                        | 0              | 0              | $\overline{0}$ | $\Omega$       | 0              | $\theta$        |        |
|                        | 0.4062         | 0.9231         | 0                                                        | 0              | Ö              | $\overline{0}$ | $\overline{0}$ | 0              | $\mathbf 0$     |        |
|                        | 0.3607         | 0.8226         | $\overline{0}$                                           | 0              | 0              | $\Box$         | 0              | 0              | O               |        |
| 12<br>13               | $\vert$ 1      | $\vert$        | $\theta$                                                 | O              | 0              | $\overline{0}$ | $\overline{0}$ | 0              | $\theta$        |        |
| 14                     | 1.0547         | $\vert$        | $\overline{0}$                                           | 0              | O              | $\Omega$       | 0              | 0              | $\overline{0}$  |        |
|                        |                |                |                                                          |                |                |                |                |                |                 |        |
|                        |                |                |                                                          |                |                |                |                |                |                 |        |
|                        |                |                |                                                          |                |                |                |                |                |                 |        |
|                        |                |                |                                                          |                |                |                |                |                |                 |        |
|                        |                |                |                                                          |                |                |                |                |                |                 |        |
|                        |                |                |                                                          |                |                |                |                |                |                 |        |
|                        |                |                |                                                          |                |                |                |                |                |                 |        |
|                        |                |                |                                                          |                |                |                |                |                |                 |        |
|                        |                |                |                                                          |                |                |                |                |                |                 |        |
|                        |                |                |                                                          |                |                |                |                |                |                 |        |
| 25<br>$\left  \right $ |                | THE            |                                                          |                |                |                |                |                |                 | $\geq$ |

**Bild 2.9** Inhalt einer Variablen im Array-Editor

Mit dem Array-Editor können auch andere Daten geändert werden, wie z. B. die zum Flugzustand.

Die genaue Vorgehensweise bei der Geometrieerstellung innerhalb von Tornado und mithilfe des Array-Editors wird im Abschnitt 6.2.3 beschrieben.

## **3 Installation von Tornado**

Die Dateien, die das Programm Tornado beinhalten, werden hier zum Download bereitgestellt: **http://www.redhammer.se/tornado/DL.html (04-04-2008)**

Für die vorliegende Arbeit wurde die Version 1.32 herangezogen. Seit dem 20.12.2007 ist die Version 1.34 für die Öffentlichkeit verfügbar. Die **neue Version** berechnet die Ergebnisse **6 x schneller** und beinhaltet neue Funktionen wie z. B. Rudertrimmung, Abschätzen des Nullwiderstandes oder die Möglichkeit, Ergebnisdaten in andere Programme zu exportieren. Auf diese neuen Funktionen wird in dieser Arbeit jedoch nicht eingegangen.

Es wurde die Version 7.2.0.232 (R2006a) von MATLAB verwendet. Die Studentenversion von MATLAB reichte zum Betrieb von Tornado nicht aus, da sie die Array-Größe begrenzt. Die von Tornado verwendeten Arrays überschreiten diese Grenze.

## **3.1 PC-Anforderungen**

Der PC, der für die vorliegende Arbeit benutzt wurde, hatte folgende Eigenschaften:

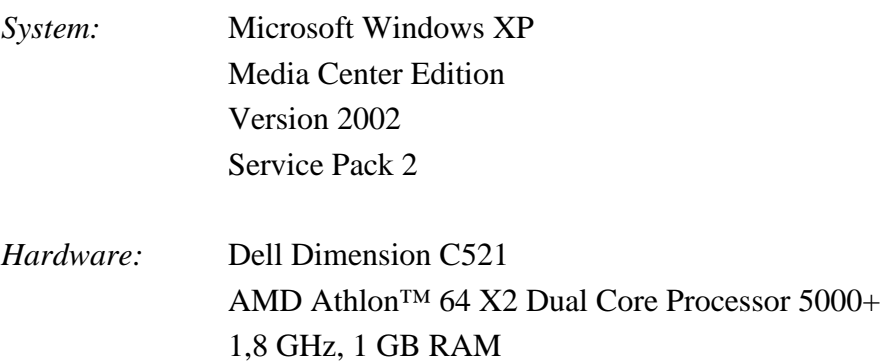

Es zeigte sich, dass diese Eigenschaften vollkommen ausreichen, um MATLAB und Tornado zu benutzen. Eine höhere Prozessorleistung und ein größerer Arbeitsspeicher sind nur für Berechnungen zu empfehlen, die für erheblich komplexere Geometrien als die der Boeing 777F gemacht werden sollen. Eine Berechnung der Beiwerte und Kräfte für die Boeing 777F bei einem gegebenen Flugzustand dauerte bei dem oben genannten PC rund 5 bis 8 Minuten.

## **3.2 Installation des Programms**

Eine eigentliche Installation von Tornado gibt es nicht. Es ist nur notwendig, sich die entsprechenden Dateien zu beschaffen und diese in einem beliebigen Ordner (vorzugsweise in den Toolbox-Ordner von MATLAB) zu speichern. Bereits dann kann mit Tornado gearbeitet werden. Es muss beachtet werden, dass die Ordnerstruktur wie in Abschnitt 2.4 vorhanden ist.

Es wird empfohlen, die aktuellste Version von MATLAB zu benutzen. Für die Installation von MATLAB sind die Anweisungen im MATLAB-Handbuch zu befolgen.

# **4 Bedienung von Tornado**

## **4.1 Starten des Programms**

Zum Starten von Tornado muss zuerst MATLAB in Betrieb genommen werden. Ist das geschehen, wird im Ordnerbrowser am oberen Bildschirmrand der Ordner eingestellt, in dem die Datei "*tornado.m*" zu finden ist. Im Fall von Tornado V1.32 ist das der Ordner "*T132\_export*". Als nächstes wird im Kommandofenster der Befehl "tornado" eingegeben und mit *Return* bestätigt, woraufhin das Hauptmenü des Programms mit einem Hinweis zur aktuellen Version erscheint (siehe Bild 4.1). Dieses Hinweisfenster ("Figure 100") kann dann geschlossen werden.

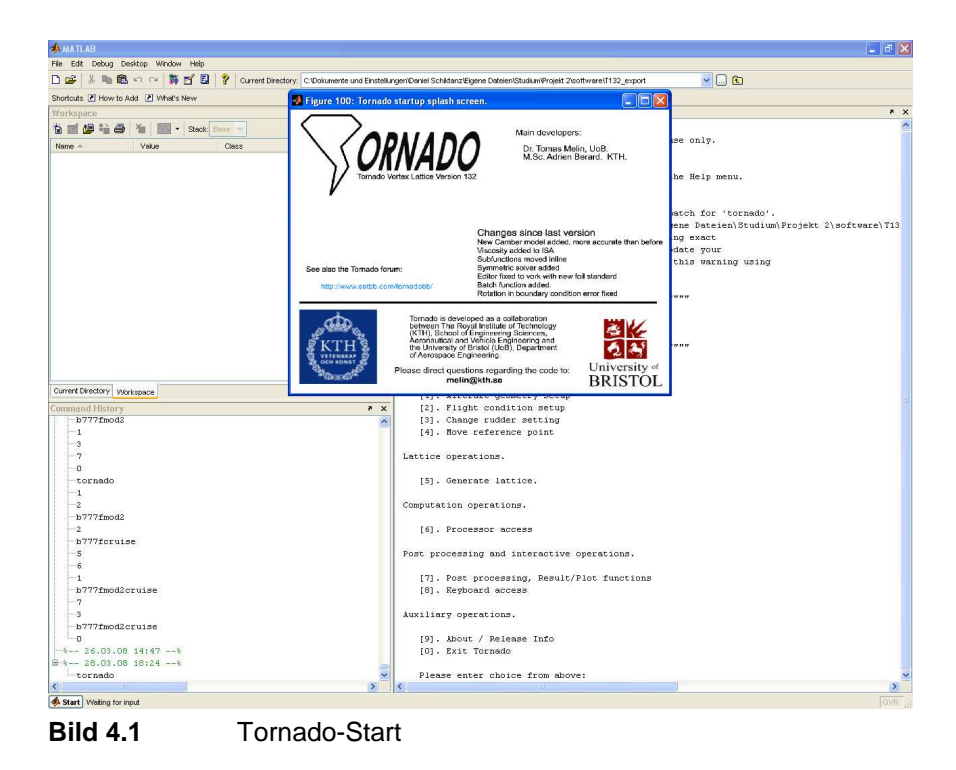

## **4.2 Aufbau und Navigation im Programm**

Im Hauptmenü (Bild 4.2) sind die einzelnen Untermenüs des Programms aufgelistet, denen jeweils eine Nummer zugeordnet ist. Um in ein Untermenü zu gelangen, muss die entsprechende Nummer im Kommandofenster eingegeben und mit *Return* bestätigt werden. Es erscheint dann eine weitere Liste mit Funktionen, die man mit demselben Prinzip erreichen kann. Wird in einem Menüpunkt zur Eingabe einer Variablen aufgefordert, wird diese ebenfalls in Form von Zahlen eingegeben und mit *Return* bestätigt (ein Komma muss hier als Punkt eingegeben werden). Die dabei zu verwendende Einheit ist bei der Eingabeaufforderung mit angegeben. Auf das Einheitenzeichen wird bei der Eingabe aber verzichtet.

- program start -" TORNADO V 132 " Main Menu Input operations. [1]. Aircraft geometry setup [2]. Flight condition setup [3]. Change rudder setting [4]. Move reference point Lattice operations. [5]. Generate lattice. Computation operations. [6]. Processor access Post processing and interactive operations. [7]. Post processing, Result/Plot functions [8]. Keyboard access Auxiliary operations. [9]. About / Release Info [0]. Exit Tornado Please enter choice from above:

**Bild 4.2** Tornado-Hauptmenü

#### Die einzelnen Menüpunkte sind:

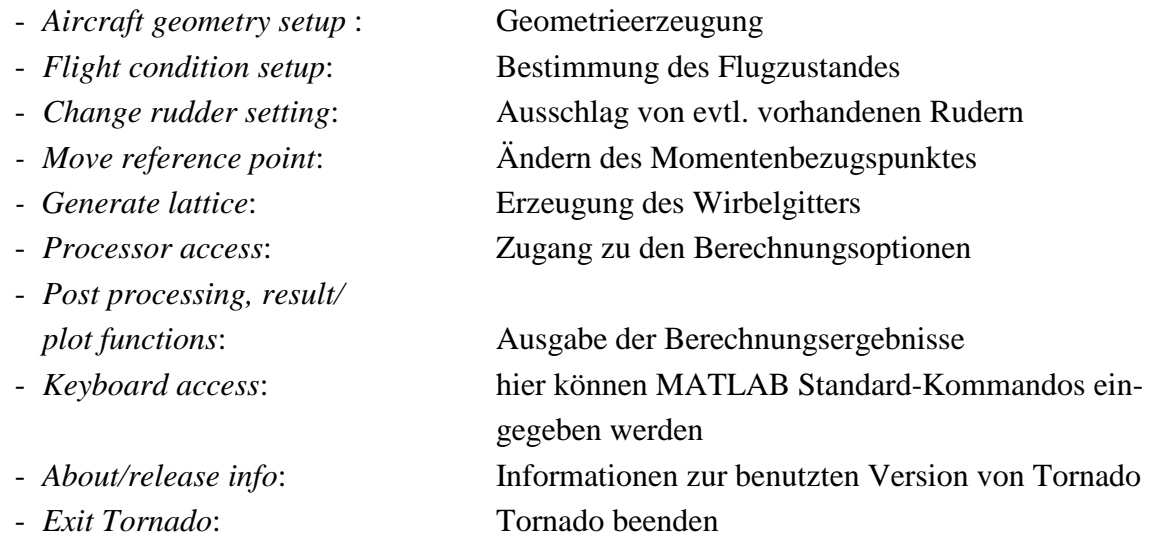

In den folgenden Abschnitten werden die wichtigsten Menüs und ihre Untermenüs genauer beschrieben.

### **4.2.1 Aicraft Geometry Setup**

Hier wird die zu berechnende Geometrie erstellt. Das Geometrie-Menü ist in folgende Untermenüs gegliedert:

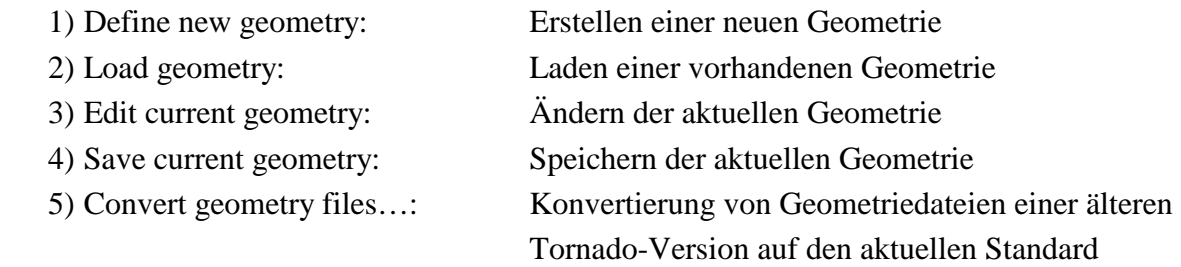

Die Punkte 2), 4) und 5) sind selbsterklärend und werden nicht weiter erläutert.

#### **Zu 1) Define new geometry:**

Wird dieser Befehl gewählt, beginnt Tornado sofort, nach den **Geometrieparametern** zu fragen. **Dabei bezieht sich Tornado immer auf die typischen Parameter eines Flügels,** was der Anwender ständig beachten sollte. Alle Längenangaben sind in der Einheit Meter [m] vorzunehmen. Die Reihenfolge der geforderten Parameter ist wie folgt:

> a) Number of wings (Anzahl der Flügel)

Nach der Eingabe der Flügelanzahl erscheint der Satz "Data regarding wing number: 1" (Daten betreffend Flüger Nr. 1). Diese Angabe ist zur besseren Orientierung bei Geometrien mit mehreren Flügeln gedacht. Sie erscheint jedes Mal, nachdem alle Parameter eines einzelnen Flügels eingegeben wurden und gibt die Flügelnummer des nächsten Flügels an, für den die Parameter bestimmt werden sollen.

> b) Number of semispanwise partitions for this wing (Anzahl der Partitionen dieses Flügels, bezogen auf seine Halbspannweite)

Nach der Eingabe der Partitionenanzahl erscheint der Satz "Data regarding partition num*ber: 1*" mit dem gleichen Zweck wie bei a).

> c) Center of gravity x-coordinate (*x*-Koordinate des Schwerpunktes)

Es ist der Schwerpunkt des gesamten Modells gemeint, nach dessen Koordinaten nur an dieser Stelle gefragt wird. Es ist nicht ganz klar, wozu die Schwerpunktkoordinaten in Tornado benötigt werden, da die Eingabe von Masseinformationen nicht möglich ist.

- d) Center of gravity y-coordinate
- e) Center of gravity z-coordinate
- f) Reference point x-coordinate (*x*-Koordinate des Momentenbezugspunktes)

Der Bezugspunkt kann nur beim ersten zu erzeugenden Flügel eingestellt werden. Der erste Flügel sollte immer der Tragflügel des Modells sein und nicht das Höhenleitwerk oder anderes, weil die Bezugsfläche zur Beiwertberechnung immer die des ersten erzeugten Flügels ist.

- g) Reference point y-coordinate
- h) Reference point z-coordinate
- i) Is the wing mirrored in the xz-plane [1 0] (Wird der Flügel an der *xz*-Ebene gespiegelt)

Oder anders ausgedrückt: Sind die beiden Halbspannweiten des Flügels symmetrisch zur *y*-Achse. Wenn ja, wird die "1" eingegeben. "0" (null) steht für nein. Sind beide Halbspannweiten nicht symmetrisch, wird nur eine Halbspannweite des Flügels erzeugt. Die Spannweitenrichtung ist dabei die positive *y*-Richtung.

- k) Root chord (Flügeltiefe an der Flügelwurzel)
- m) Base chord airfoil (Flügelprofil an der Flügelwurzel bzw. dem inneren Ende einer Partition)

Bei 4-stelligen NACA-Profilen reicht hier die Eingabe der 4 Ziffern, die das Profil beschreiben. Für alle anderen Profile muss der Name der Datei mit den Profilkoordinaten in der Form "*profil.dat"* eingegeben werden. Entspricht das Profil einer ebenen Platte, wird "0" (null) eingegeben.

- n) Number of panels chord wise (Anzahl der Panels in Tiefenrichtung)
- o) Partition dihedral [deg] (V-Stellung der Partition)
- p) Number of panels semi-span wise (Anzahl der Panels in Spannweitenrichtung, bezogen auf die Halbspannweite)
- q) Span of partition (Spannweite der Partition)

Hier ist die Halbspannweite gemeint. Es muss beachtet werden, dass Tornado hier nach der Spannweite fragt, die entsteht, wenn man ein Maßband entlang des Flügels hielte. Das heißt, wenn z. B. ein Flügel eine V-Stellung von 8° hat und in der Draufsicht seine Halbspannweite 10 m ist, muss in Tornado (10 / cos8°) m, also 10,098 m eingegeben werden.

- r) Taper ratio (Zuspitzung)
- s) Tip chord airfoil (Flügelprofil an der Flügelspitze bzw. am äußeren Ende einer Partition)

Die Eingabe erfolgt wie in Punkt m). Es ist nicht klar, wie das Flügelprofil zwischen dem inneren und dem äußeren Ende einer Partition definiert ist, wenn an beiden Enden verschiedene Profile verwendet werden. Es gibt vermutlich einen harmonischen Übergang zwischen beiden Profilen, der sich über die gesamte Spannweite der Partition erstreckt.

- t) Quarter chord line sweep [deg] (Pfeilung der 25%-Linie)
- u) Outboard twist [deg] (geometrische Verwindung am äußeren Ende der Partition)

Es ist auch möglich, die Verwindung am inneren Ende einer Partition einzustellen. Das geht allerdings nur im Untermenü "*Edit current geometry"*. Das Verhalten der Verwindung zwischen den Partitionsrändern bei unterschiedlichen Verwindungen an beiden Enden ist vermutlich ähnlich dem Verhalten der Flügelprofile (siehe Punkt s)).

- v) Mesh type
	- available mesh types: [1] linear
		- [2] spanwise half-cosine
		- [3] spanwise half-cosine, chordwise cosine
		- [4] spanwise cosine, chordwise cosine

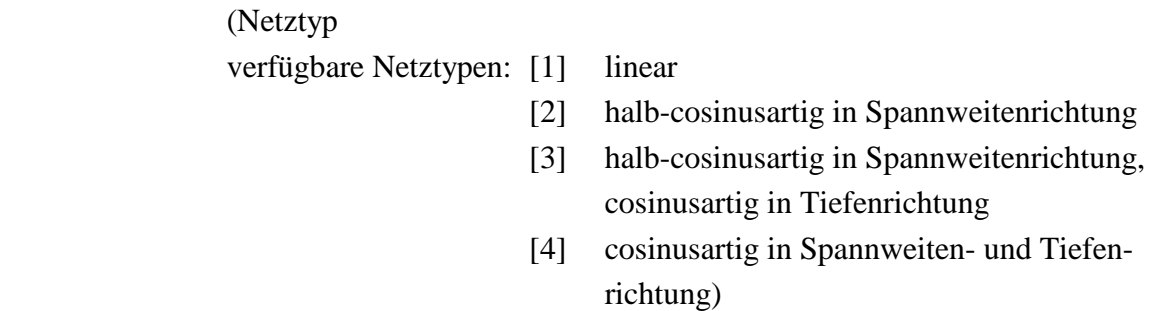

Hier wird die Vernetzungsart der einzelnen Partitionen eingestellt, was die Form der Panels beeinflusst. Mit ihr kann auf die Genauigkeit der Ergebnisse Einfluss genommen werden. Zum besseren Verständnis werden die einzelnen Typen in den Bildern 4.3 bis 4.6 dargestellt.

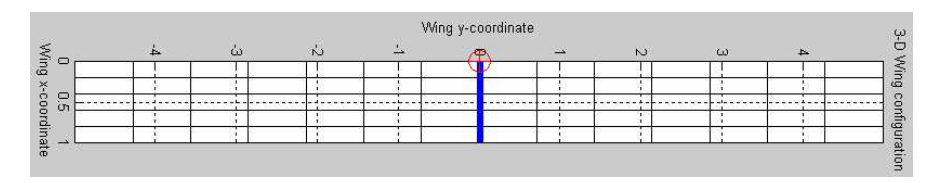

#### **Bild 4.3** Lineare Vernetzung

|        |  | 98 | $\sim$ | Wing y-coordinate |                              | $\sim$ | $\omega$ |  |
|--------|--|----|--------|-------------------|------------------------------|--------|----------|--|
| $\Box$ |  |    |        |                   |                              |        |          |  |
|        |  |    |        |                   |                              |        |          |  |
|        |  |    |        |                   |                              |        |          |  |
|        |  |    |        |                   | Contract Contract Contractor |        |          |  |
|        |  |    |        |                   |                              |        |          |  |
|        |  |    |        |                   |                              |        |          |  |
|        |  |    |        |                   |                              |        |          |  |

**Bild 4.4** halb-cosinusartige Vernetzung in Spannweitenrichtung

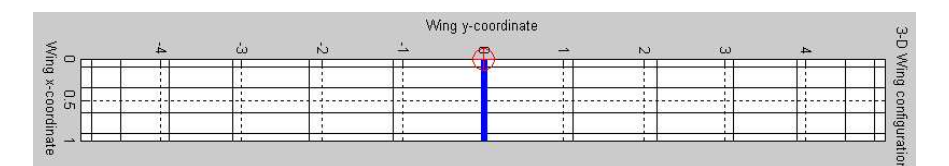

**Bild 4.5** halb-cosinusartige Vernetzung in Spannweitenrichtung, cosinusartige Vernetzung in **Tiefenrichtung** 

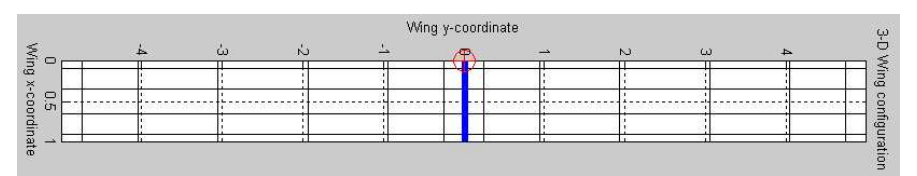

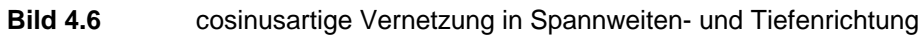

w) Is partition flapped [1 0] (hat die Partition eine Klappe)

Gemeint sind Hinterkantenklappen. "1" steht für ja, "0" (null) für nein. Soll die Partition keine Klappe haben, ist die Parametereingabe für die aktuelle Partition hier beendet. Bei noch zu
definierenden Partitionen oder Flügeln wird die eben gezeigte Parametereingabe dafür wiederholt. Bei einer weiteren Partition des aktuellen Flügels geschieht dies ab Punkt o), bei einem weiteren Flügel ab Punkt b), wobei die Punkte c) bis h) übersprungen werden. In letzterem Fall wird außerdem nach den Apex-Koordinaten gefragt.

Soll die Partition eine Klappe haben, folgen weitere Eingaben, und zwar:

 x) Flap chord in fraction of local chord (0..1) (Klappentiefe in Teilen der lokalen Flügeltiefe von 0 bis 1)

Die lokale Klappentiefe kann nur in Abhängigkeit der lokalen Flügeltiefe angegeben werden. Das heißt, wenn die Partition zugespitzt ist, so hat die Klappe die gleiche Zuspitzung. Soll die Klappentiefe beispielsweise ein Drittel der Flügeltiefe betragen, muss hier "0.333" eingegeben werden. Die absolute Flügeltiefe, also die des Flügels mit Klappe, ist unabhängig von dem hier gewählten Wert und bleibt stets konstant.

> y) Number of chord wise panels on flap (Anzahl der Panels auf der Klappe in Tiefenrichtung)

Die in n) gewählte Anzahl bezieht sich nun nur auf die Flügeltiefe ohne Klappe.

- z) Do control surfaces deflect symmetrically [1 0] (Schlagen die Steuerflächen symmetrisch aus)
- *Hinweis*: In Tornado gibt es keinen Unterschied zwischen einer Steuerfläche und einer Klappe. Beide sind lediglich bewegbare Flächen an der Flügelhinterkante.

Wurde festgelegt, dass der Flügel symmetrisch zur *y*-Achse ist, kann hier bestimmt werden, ob die Steuerflächen ebenfalls symmetrisch zur *y*-Achse ausschlagen sollen. Am Beispiel von Hinterkantenklappen des Tragflügels kann dies einfach erläutert werden. Schlagen die Klappen symmetrisch aus, haben sie die Funktion von Landeklappen oder evtl. Spoilern. Schlagen sie unsymmetrisch aus, haben sie die Funktion von Querrudern.

Es wird deutlich, dass bei komplexen Geometrien die Eingabe aller Parameter in Tornado recht langwierig ist und es dabei schnell zu Fehlern kommen kann. Außerdem werden bei der Modellierung von Flügeln mit mehreren Partitionen bei der Definition einer neuen Partition einige Parameter übersprungen. **Die Geometrieerzeugung auf diese Weise ist uneffektiv.** Dem Anwender ist sehr zu empfehlen, hier den Array-Editor mit zu benutzen, wodurch sich die Geometrieerzeugung stark vereinfacht (Abschnitt 6.2.3).

### **Zu 3) Edit current geometry:**

Wird dieser Befehl gewählt, erscheint eine neue Liste mit Untermenüs, mit denen die aktuelle Geometrie verändert werden kann.

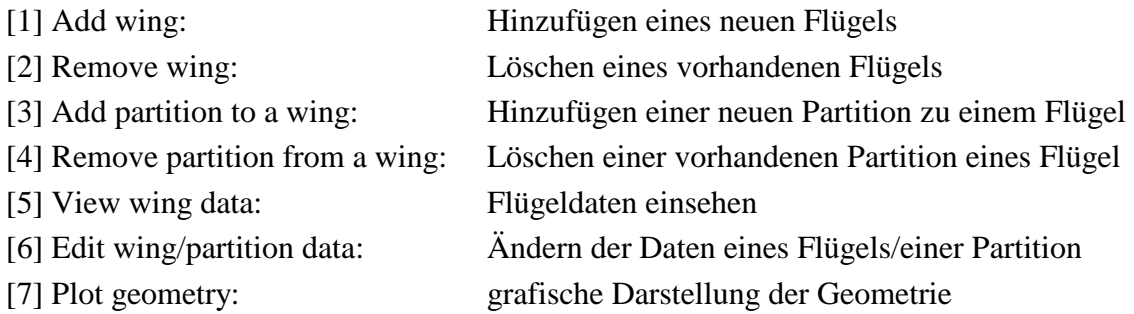

### Zu Punkt [1]:

Hier wird lediglich ein weiterer Flügel zur vorhandenen Geometrie hinzugefügt, der vorerst nur aus einer einzigen Partition besteht. Die Flügelparameter werden in Punkt [6] eingestellt.

### Zu Punkt [2]:

Bei diesem Befehl wird nach der Nummer des zu löschenden Flügels gefragt. Danach wird der Flügel einfach gelöscht.

### Zu Punkt [3]:

Hier wird nach der Nummer des Flügels gefragt, bei dem eine weitere Partition hinzugefügt werden soll. Dabei wird darauf hingewiesen, dass die neue Partition an der Flügelspitze angebracht wird.

### Zu Punkt [4]:

Es wird zuerst nach der Nummer des Flügels und dann nach der Nummer der dort zu löschenden Partition gefragt. Hier ist zu beachten, dass beim Löschen einer Partition alle Parameter der übrigen Partitionen wie Zuspitzung und Pfeilung unverändert bleiben. Dadurch wird sich die Geometrie der einzelnen Partitionen zwangsläufig ändern. Die Ursache dafür ist das Prinzip der Geometrieerstellung von Flügeln mit mehreren Partitionen. Die Flügeltiefe wird nur an der Flügelwurzel eingegeben. Die Tiefe an dem äußeren Enden der ersten Partition ergibt sich aus der gewählten Zuspitzung. Es gilt, dass die äußere Tiefe der ersten Partition der inneren Tiefe der zweiten Partition entspricht usw. Wird nun eine Partition gelöscht, werden so die Flügeltiefen an allen Partitionsrändern entsprechend den gegebenen Zuspitzungen neu berechnet.

### Zu Punkt [5]:

Wird die Flügelnummer eingegeben, erscheinen die aktuellen Parameter für den Flügel. Dabei wird für jeden Parameter der zugehörige Wert jeder einzelnen Partition nebeneinander aufgelistet. Bild 4.7 zeigt die entsprechende Ansicht.

**Command Window**  $\mathbf{a}$ Reference point position  $-4.08$  $\Box$ Center of gravity position :20 0 0 Wing specific entries  $\cdot$  1 Wing Symmetric Apex coordinates  $\cdot$  0 0 Base chord  $\cdot$ 13 Partition specific entries :3.15 Partitions half-span 5.3  $0.9$  $0.9$ 11.8  $\cdot$  0  $0.482$   $0.552$   $0.552$   $0.551$ Partitions sweep 0.482 0.482<br>0.13963<br>0.715 0.482<br>0.13963<br>0.033 0.552<br>0.13963<br>0.965 Partitions Sweep<br>Partitions Dihedral :0 0.13963 0.13963 Partitions taper  $\cdot$  1 0.715 0.932 0.965 0.525 0.946 Partitions inner airfoil : Columns 1 through 6 'SC20612.DAT' 'SC20612.DAT' 'SC20612.DAT'  $\overline{101}$  $!$  sc20612.dat $!$   $!$   $!$  sc20612.dat $!$ Columns 7 through 10  $'sc20612.dat'$ 'sc20612.dat' 'sc20612.dat' 'sc20612.dat' Partitions inner airfoil : Columns 1 through 6  $\overline{101}$ 'SC20612.DAT' 'SC20612.DAT' 'sc20612.dat' 'sc20612.dat' 'sc20612.dat' Columns 7 through 10  $'sc20612$ .dat 'sc20612.dat'  $3c20612$ .dat  $'sc20612. dat'$ Partition inner twists  $\qquad \qquad :0\quad 0\quad 0\quad 0\quad 0\quad 0\quad 0\quad 0\quad 0$ Partition outer twists  $: 0 0 0 0 0 0 0 0 0 0$ Partition flapped<br>
Flap chords (Parts)<br>  $\begin{array}{ccc} 0 & 1 & 0 & 0 & 1 & 0 & 1 & 0 & 0 & 0 \\ 0 & 0 & 0 & 0 & 0 & 0 & 0 & 0 \\ 0 & 0 & 0 & 0 & 0 & 0 & 0 & 0 \\ 0 & 0 & 0 & 0 & 0 & 0 & 0 & 0 \\ 0 & 0 & 0 & 0 & 0 & 0 & 0 & 0 \\ 0 & 0 & 0 & 0 & 0 & 0 & 0 & 0 \\ 0 & 0 & 0 & 0 & 0 & 0 & 0 & 0$  $0.15$  $\Omega$  $\Omega$ Flaps deflect symmetric :0 1 0 0 1 0 0 0 0 0 No. Chord-wise panels  $: 11$  $9 \quad 8$ -8  $8 \quad 8$  $7$  $7$ 6 6 No. Span-wise panels No. Flap-chord panels  $: 0 0 0 0 0 0 0 0 0 0$ Flap setting  $\left| \left\langle \cdot \right| \right|$  $\rightarrow$ 

#### **Bild 4.7** Anzeige der Flügeldaten

Es fällt auf, dass bei den Flügelprofildaten zweimal "*inner airfoil*" angegeben wird. Sicherlich sind bei der zweiten Profilliste die Profile an den äußeren Partitionsrändern ("*outer airfoil"*) gemeint. Ein weiteres Manko ist, dass die gewählten Vernetzungstypen nicht angezeigt werden. Eine Alternative zu dieser Ansicht ist der Array-Editor (Abschnitte 2.5.2 und 6.2.3).

*Hinweis*: Alle Winkelgrößen werden hier im Bogenmaß angegeben.

### Zu Punkt [6]:

Nachdem die Flügelnummer und die dort zu bearbeitende Partition eingegeben wurden, erscheint eine Liste der veränderbaren Parameter, die der in Bild 4.7 entspricht. Nur der Parameter "*Flap setting"* wird im Menü "Change rudder setting" getrennt eingestellt. Jedem Parameter ist eine Zahl in der Liste zugeordnet. Soll ein Parameter verändert werden, wird die entsprechende Zahl eingegeben. Dann kann der neue Parameterwert eingegeben werden.

*Hinweis*: Alle Winkelgrößen müssen im Bogenmaß eingegeben werden.

Zu Punkt [7]:

Bei diesem Befehl wird die Geometrie automatisch in vier verschiedenen Grafiken angezeigt. Die Ansicht in den einzelnen Grafiken kann mit Zoom- und Rotationsoptionen verändert werden. Die einzelnen Bilder sind:

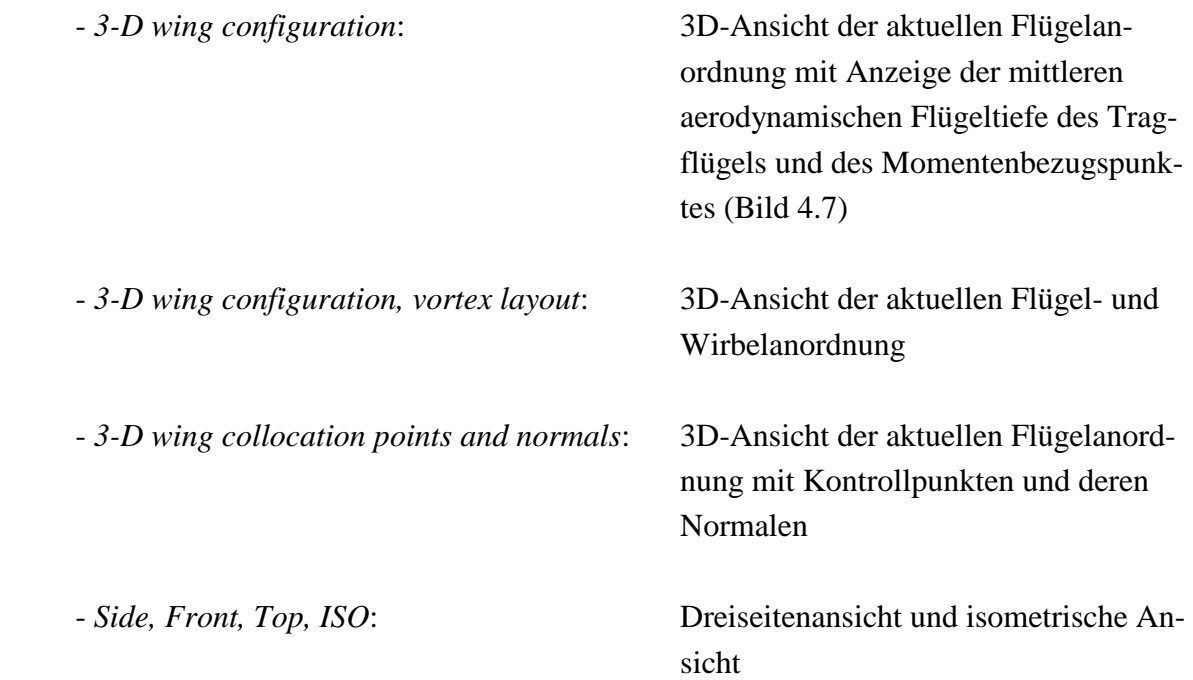

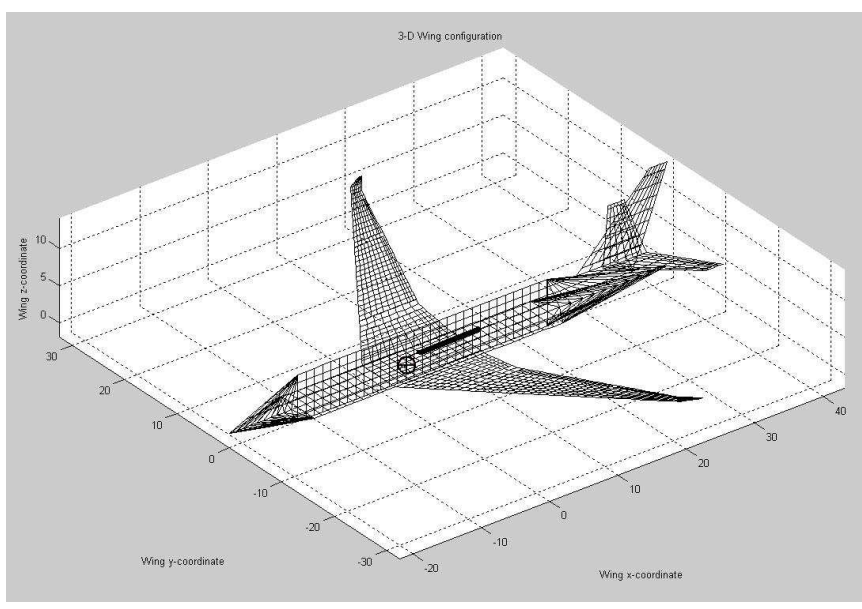

**Bild 4.8** 3D-Ansicht der aktuellen Flügelanordnung

Der dicke Strich in der Symmetrieebene des Tragflügels in Bild 4.8 zeigt seine mittlere aerodynamische Flügeltiefe und deren Lage in Tiefen- und Höhenrichtung an. Der Kreis mit dem Kreuz markiert die momentane Lage des Momentenbezugspunktes.

# **4.2.2 Flight Condition Setup**

Hier wird der Flugzustand definiert, der bei der Berechnung berücksichtigt werden soll. Es gibt folgende Untermenüs:

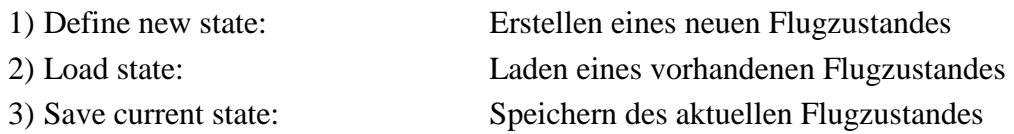

Es ist sinnvoll, nur auf **Punkt 1)** genauer einzugehen. Hier wird nach den folgenden Parametern gefragt:

> a) Alpha [deg] (Anstellwinkel)

Der Anstellwinkel wird in Tornado relativ zur y-Achse gemessen. Hat ein Flügel beispielsweise einen Einstellwinkel von 2°, müsste der Anstellwinkel in Tornado auf -2° eingestellt werden, damit der tatsächliche Anstellwinkel am Flügel 0° beträgt.

> b) Beta [deg] (Schiebewinkel)

Der Schiebewinkel entspricht der üblichen Definition.

- c) Roll angular velocity [deg/s] (Winkelgeschwindigkeit um die Längsachse)
- d) Pitch angular velocity [deg/s] (Winkelgeschwindigkeit um die Querachse)
- e) Yaw angular velocity [deg/s] (Winkelgeschwindigkeit um die Hochachse)

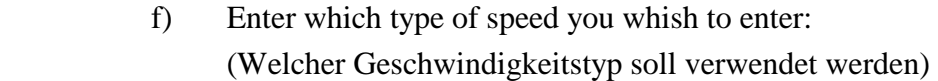

International units (Internationale Einheiten):

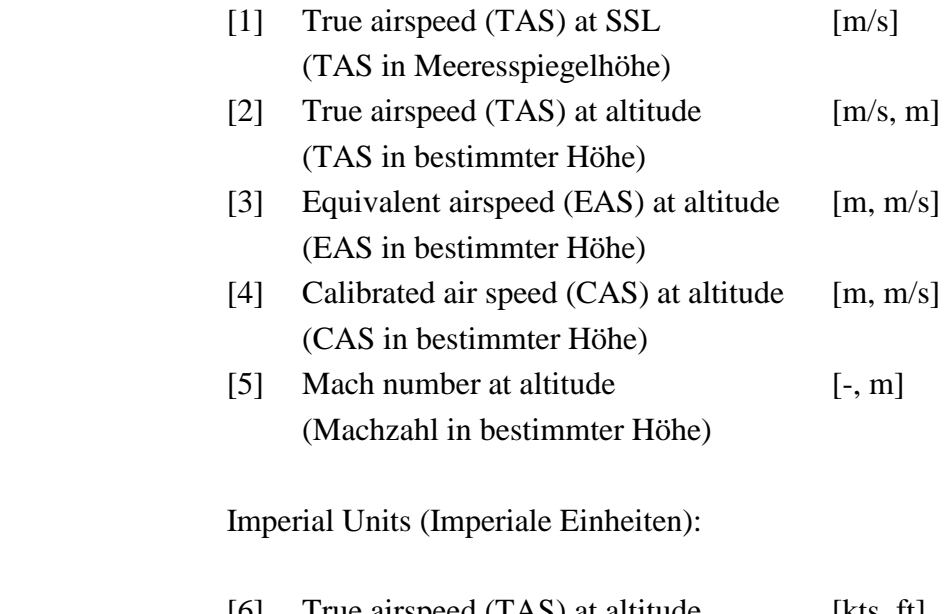

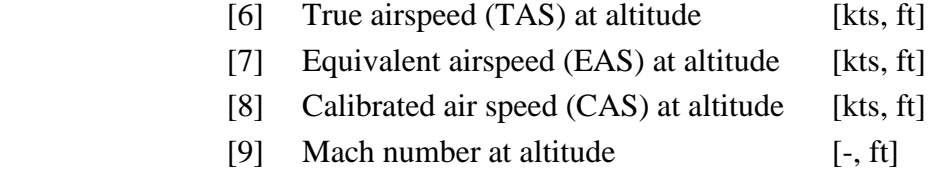

Wurde hier die entsprechende Option gewählt, wird hintereinander nach Geschwindigkeit und Höhe gefragt, mit Ausnahme von Fall [1].

> g) Apply Prandtl-Glauert Correction [0 1] (Prandtl-Glauert-Regel anwenden)

Hier hat Tornado einen gravierenden Fehler. Die Ergebnisse bei hohen Machzahlen bleiben die gleichen, egal ob die Prandtl-Glauert-Regel angewandt wird oder nicht. Wie sich dieser Umstand auf die Interpretation der Ergebnisse auswirkt, wird in Abschnitt 6.4 erläuert.

# **4.2.3 Change Rudder Setting**

Beim Anwählen dieses Menü erscheint direkt die Aufforderung, die Nummer des Ruders anzugeben, dessen Ausschlag verändert werden soll ("Change rudder number: [1..]"). Zu Beginn haben alle vorhandenen Ruder einen Ausschlagwinkel von 0°. Die Nummerierung der Ruder entspricht der Reihenfolge, die beim Durchzählen aller Partitionen auf globaler Ebene entsteht. Ein Beispiel:

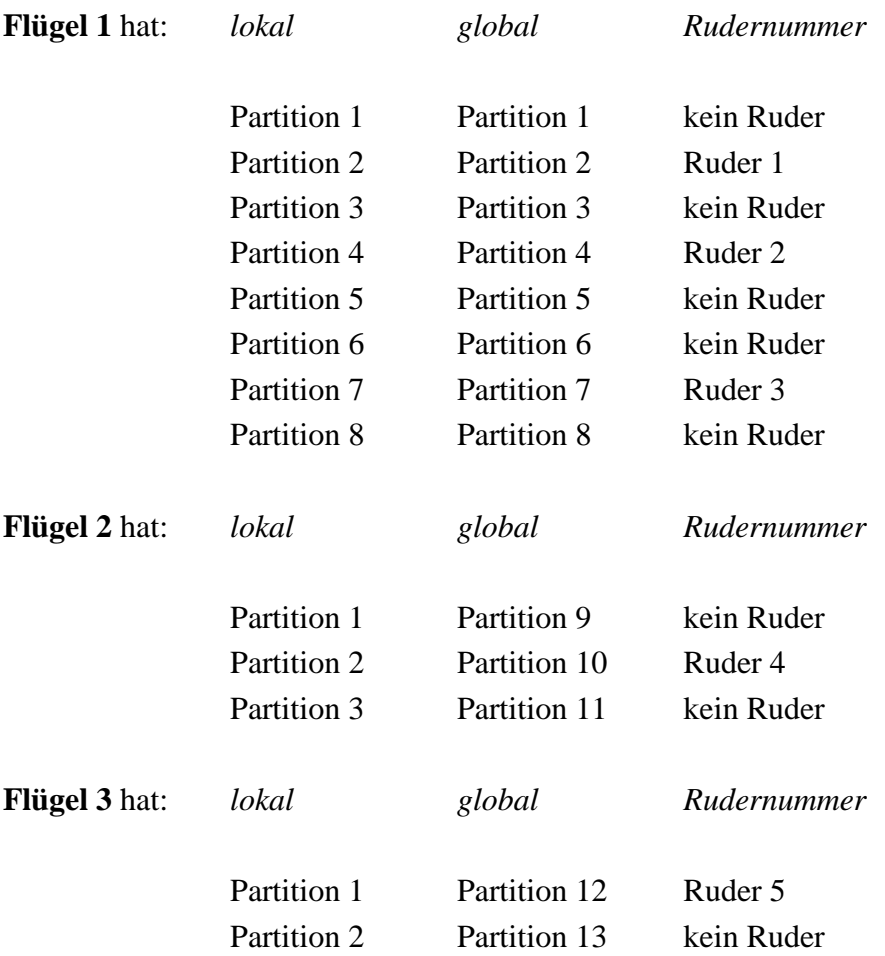

Nach Eingabe der Rudernummer soll der neue Ausschlagwinkel eingegeben werden ("New *control deflection [deg]*"). Schlagen die Ruder bei einem symmetrischen Flügel ebenfalls symmetrisch aus, bedeutet ein positiver Winkel einen Ausschlag nach unten. Bei unsymmetrischem Ausschlag schlägt bei einem positiven Winkel das in Flugrichtung rechte Ruder nach unten aus.

# **4.2.4 Move Reference Point**

Hier können die Koordinaten des Momentenbezugspunktes verändert werden. Dabei gibt es folgende Befehle:

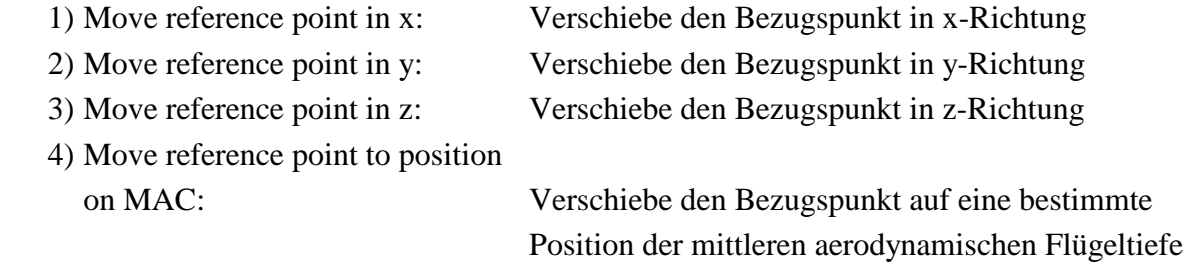

#### **Zu den Punkten 1) bis 3):**

Hier ist nicht die Verschiebung des Bezugspunktes in den entsprechenden Richtungen gemeint, sondern die neue Koordinate.

#### **Zu Punkt 4)**

Die Position des Bezugspunktes wird in Prozent der mittleren aerodynamischen Flügeltiefe (MAC) angegeben. Diese Funktion ist sehr nützlich, um den Bezugspunkt auf die üblichen 25% MAC zu setzen.

*Hinweis*: Nach Ändern der Position des Bezugspunktes muss die Geometrie erst gespeichert und Tornado neu gestartet werden, damit die Änderung übernommen wird. Eine temporäre Änderung ist nicht möglich.

# **4.2.5 Generate Lattice**

Hier wird die Position der Wirbel entsprechend den Panelpositionen bestimmt, wodurch das Wirbelgitter erzeugt wird. Außerdem wird hier auch das Geschwindigkeitsfeld der Anströmung erzeugt. **Nach jeder Änderung der Geometrie oder des Flugzustandes muss ein neues Wirbelgitter erzeugt werden** um eine Berechung zu ermöglichen. Ein Wirbelgitter kann nur erzeugt werden, wenn vorher eine gültige Geometrie und ein Flugzustand geladen oder erstellt wurden.

# **4.2.6 Processor Access**

Der Zugang zu den Berechnungsoptionen ist nur möglich, wenn vorher ein Wirbelgitter erzeugt wurde. Es gibt hier folgende Möglichkeiten:

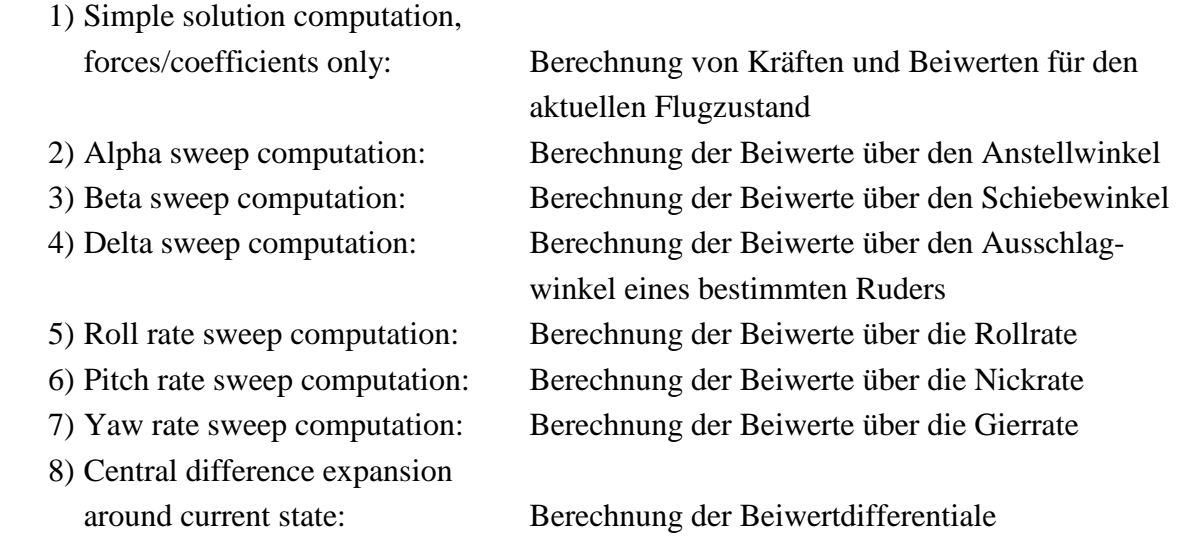

sowie experimentelle Methoden, auf die nicht näher eingegangen wird.

### **Zu 1) Simple solution computation, forces/coefficients only:**

Wird diese Option gewählt, erscheint sofort die Aufforderung "Enter Job IDentity tag (JID)". Es soll also der Berechnung ein Jobname zugeordnet werden. Ist dieser eingegeben worden, beginnt die Berechnung.

*Hinweis*: Generell ist für das Zuweisen der JID zu beachten, dass bei bereits vorhandenen Namen die alten Daten ohne Nachfrage überschrieben werden.

### **Zu 2) bis 4) Alpha/beta/delta sweep computation:**

Hier werden die Verläufe der Beiwerte *CL*, *CD*, *CY*, *C<sup>l</sup>* , *Cm*, und *Cn* in Abhängigkeit des jeweiligen Winkels in einem vorgegebenen Bereich berechnet. Die Qualität der Ergebnisse ist jedoch unbefriedigend (Abschnitt 4.2.7). Zu allererst muss wieder eine JID zugewiesen werden. Es wird dann nach den folgenden Eingaben gefragt (Hier wird bespielhaft auf Punkt 2) eingegangen. In den Punkten 3) und 4) sind die Schritte analog):

> a) From alpha [deg] (von  $\alpha$ )

Hier wird der Startwert des Bereiches festgelegt, in dem die Beiwerte berechnet werden sollen.

### b) Increment [deg]

(Inkrement, Betrag der Winkelvergrößerung)

Es soll der Abstand zwischen den Winkeln angegeben werden, für die jeweils eine Berechnung der Beiwerte durchgeführt werden soll.

> c) To alpha [deg] (bis  $\alpha$ )

Hier wird der Endwert des Bereiches festgelegt, in dem die Beiwerte berechnet werden sollen. Dabei ist zu beachten, dass hier der Wert größer als der in a) angegebene ist.

### *Beispiel*:

Es sollen die Beiwerte von  $\alpha = -2^{\circ}$  bis  $\alpha = 5^{\circ}$  berechnet werden. Die gewählte Intervallgröße beträgt 0,5°. Das heißt, dass 15 Flugzustände berechnet werden. Hier können demnach sehr lange Berechnungszeiten erreicht werden.

### **Zu 5) bis 7) Roll/pitch/yaw rate sweep computation:**

Hier werden dieselben Beiwerte wie in den Punkten 2) bis 4) berechnet, diesmal jedoch in Abhängigkeit der einzelnen Winkelgeschwindigkeiten in einem vorgegebenen Bereich. Der Ablauf ist der gleiche wie eben. Es muss wieder beachtet werden, dass der Startwert des Bereichs kleiner als der Endwert ist.

### **Zu 8) Central difference expansion around current state:**

Hier werden für den aktuellen Flugzustand die Differentiale von allen Beiwerten nach allen Flugzustandsgrößen berechnet. Es wird nur nach der JID gefragt, danach beginnt sofort die Berechnung. Eine Liste aller berechneten Differentiale ist in Abschnitt 4.2.7 zu finden.

# **4.2.7 Post Processing – Result/Plot Functions**

In diesem Menü können die Berechnungsergebnisse eingesehen werden. Die Darstellung erfolgt mit Zahlen und Grafiken. Dabei gibt es folgende Möglichkeiten:

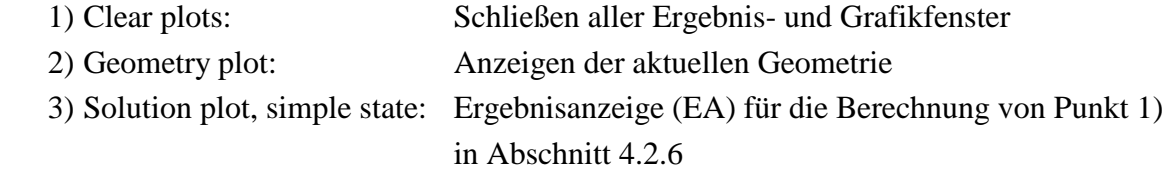

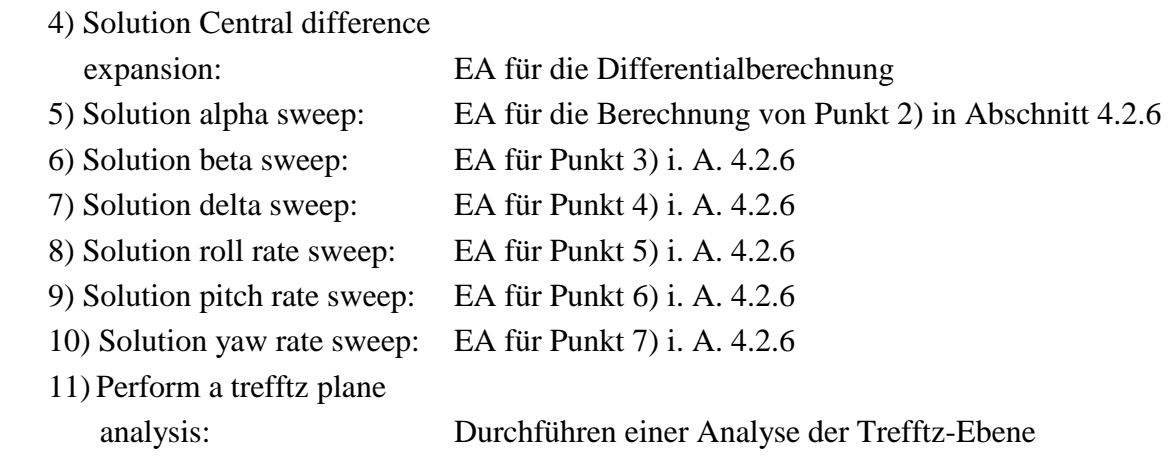

Bei jedem Punkt muss die JID eingegeben werden, so dass das zugehörige Ergebnis angezeigt wird.

### **Zu 1) Clear plots:**

Da bei der Ergebnisanzeige oft mehrere Fenster gleichzeitig geöffnet werden, gibt es hier aus Komfortgründen die Möglichkeit, alle Fenster auf einmal zu schließen.

### **Zu 2) Geometry plot:**

Diese Funktion ist die gleiche wie in Punkt [7] im Menü "*Edit Current Geometry"* (Abschnitt 4.2.1). Allerdings wird beim Anzeigen der Wirbelanordnung zusätzlich das Geschwindigkeitsfeld der Anströmung dargestellt.

### **Zu 3) Solution plot, simple state:**

Die Ergebnisse werden in vier verschiedenen Fenstern dargestellt. Im ersten Fenster (Bild 4.9) können Daten wie Beiwerte und Kräfte eingesehen werden. Außerdem werden hier Daten zum Flugzustand und zur Geometrie des Tragflügels angezeigt.

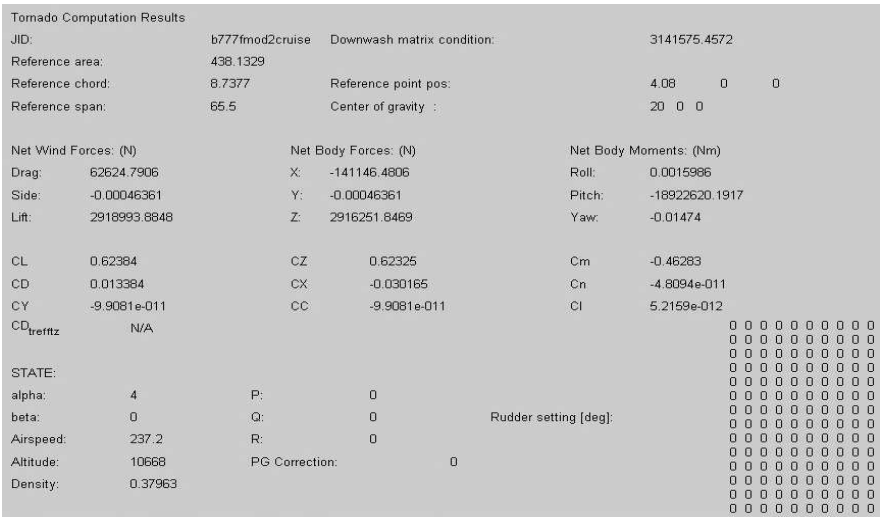

Die Anzeige der Rudereinstellung in Bild 4.9 erfolgt in der Form einer Matrix. Jede Zeile entspricht einem Flügel (von oben nach unten gezählt), jede Spalte der jeweiligen Flügelpartition (von links nach rechts gezählt). Im zweiten Fenster wird die ∆*cp*-Verteilung dargestellt (Bild 4.10).

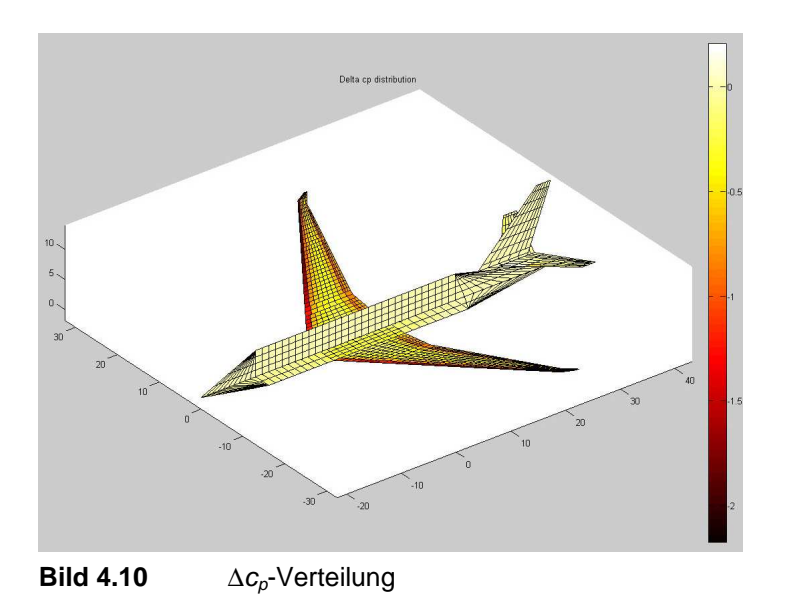

Das dritte Fenster zeigt die Auftriebsverteilung (Bild 4.11).

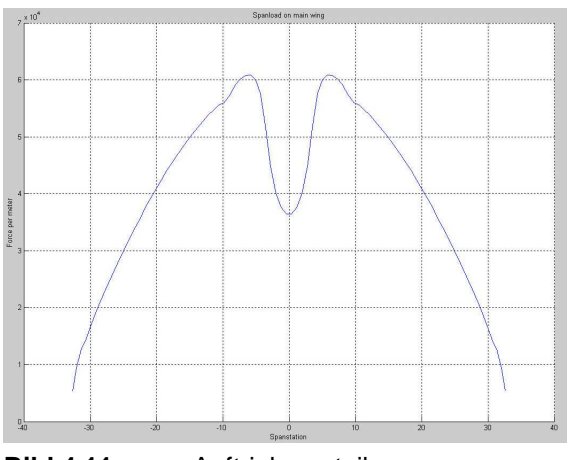

**Bild 4.11** Auftriebsverteilung

Alle Graphen beziehen sich auf den Tragflügel. Ihre Auflösung ist von der Panelanzahl in Spannweitenrichtung abhängig.

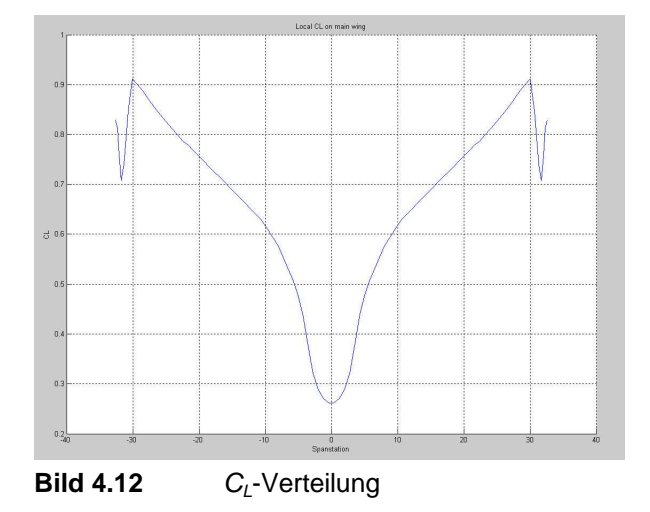

Im vierten Fenster ist die *CL*-Verteilung zu sehen (Bild 4.12).

#### **Zu 4) Solution central difference expansion:**

Die Darstellung der Ergebnisse ist hier ähnlich der Darstellung in Bild 4.9. Sie erfolgt aber in zwei getrennten Fenstern. In den Bildern 4.13 und 4.14 sind die berechneten Werte zu sehen. Bild 4.14 beschränkt sich dabei auf die Ableitungen nach den Ruderwinkeln. Die Schreibweise "y-x" in den Bildern bedeutet das Diffential dy/dx. Beispielsweise steht also "CL-alfa" für den Ausdruck d*C*<sub>*L*</sub>/dα. In Bild 4.14 soll "d" der Ausschlagwinkel δ der Ruder sein. Die dort untereinander stehenden Ergebnisse beziehen sich auf die vorhandenen Ruder, gezählt von oben nach unten.

| JID:                     |             |             | TORNADO CALCULATION RESULTS, Central difference<br>centraldifferencetest |                |                |      |                   |                |
|--------------------------|-------------|-------------|--------------------------------------------------------------------------|----------------|----------------|------|-------------------|----------------|
| Reference area: 78.9092  |             |             | Alpha:                                                                   |                | <sup>2</sup>   | P.   | 0                 |                |
| Reference chord: 2.9874  |             |             | Beta:                                                                    |                | $\Box$         | Q.   | 0                 |                |
| Reference span:          |             | 27.4        | Airspeed:                                                                |                | 65             | R:   | 0                 |                |
| CL derivatives :         |             |             | CD derivatives :                                                         |                |                |      | CY derivatives :  |                |
| CL-alfa                  | 5.8619      |             | CD-alfa                                                                  |                | 0.082729       |      | $CY$ -alfa        | 1.423e-016     |
| CL-beta -9.5417e-015     |             |             | CD-beta                                                                  |                | $-1.2424e-016$ |      | CY-beta           | $-0.41252$     |
| $CL-P$                   |             | 2.5444e-014 | CD-P                                                                     |                | 5.9635e-016    |      | CY-P              | $-0.0066761$   |
| $CL$ -Q                  | 15.495      |             | $CD-G$                                                                   |                | 0.020036       |      | CY-Q              | $-2.5121e-015$ |
| $-1.2722e-014$<br>CL-R – |             | CD-R        |                                                                          | $-1.1927e-015$ |                | CY-R | $-0.40133$        |                |
| Roll derivatives :       |             |             | Pitch derivatives :                                                      |                |                |      | Yaw derivatives : |                |
| CI-alfa                  | 1.6166e-016 |             | Cm⊱alfa                                                                  |                | $-3.7632$      |      | Cn-alfa           | 5.0527e-017    |
| Cl-beta 0.017901         |             |             | Cm-beta                                                                  |                | 6.3611e-015    |      | Cn-beta           | $-0.13653$     |
| CLP                      | $-0.56118$  |             | $Cm-P$                                                                   | Ũ              |                |      | $Cn-P$            | $-0.034452$    |
| CI-Q                     |             | 2.9154e-014 | $Cm-Q$                                                                   |                | $-23.512$      |      | Cn-Q              | $-9.25e-017$   |
| CI-R                     | $-0.077865$ |             | $Cm-R$                                                                   | $\Omega$       |                |      | Cn-R .            | $-0.13849$     |

**Bild 4.13** Ergebnisfenster 1 der Differentialberechnung

| TORNADO CALCULATION RESULTS, Central difference, RUDDER DERIVs<br>JID: | centraldifferencetest         |                                            |        |                                         |
|------------------------------------------------------------------------|-------------------------------|--------------------------------------------|--------|-----------------------------------------|
| Reference area:                                                        | 78.9092                       | alfa:<br>2                                 | P:     | 0                                       |
| Reference chord: 2.9874                                                |                               | $\overline{0}$<br>Beta:                    | $Q$ :  | $\cup$                                  |
| Reference span:                                                        | 27.4                          | Airspeed:<br>65                            | R:     | $\Omega$                                |
| $-1.2722e-014$<br>$CL-d$<br>$-2.2271e-005$                             | 0.72092<br>$CD-d$             | $-7.7029e-016$<br>0.014736<br>8.2729e-006  | $CY-d$ | 0.0098521<br>8.3253e-006<br>$-0.25645$  |
| $C$ -d<br>1.9082e-006                                                  | 0.22846<br>$Cm-d$<br>0.018354 | $-3.1806e-015$<br>$-2.1621$<br>3.1162e-005 | $Cn-d$ | 0.0071429<br>7.6342e-006<br>$-0.092958$ |

**Bild 4.14** Ergebnisfenster 2 der Differentialberechnung

### **Zu 5) bis 10) Solution alpha/beta/delta/roll rate/pitch rate/yaw rate sweep computation:**

Die Ergebnisanzeige ist prinzipiell für alle Punkte gleich. Sie unterscheidet sich nur in der dargestellten Abhängigkeit der Beiwerte. Bild 4.15 zeigt die Darstellung am Beispiel einer Berechnung der Beiwerte in Abhängigkeit vom Anstellwinkel.

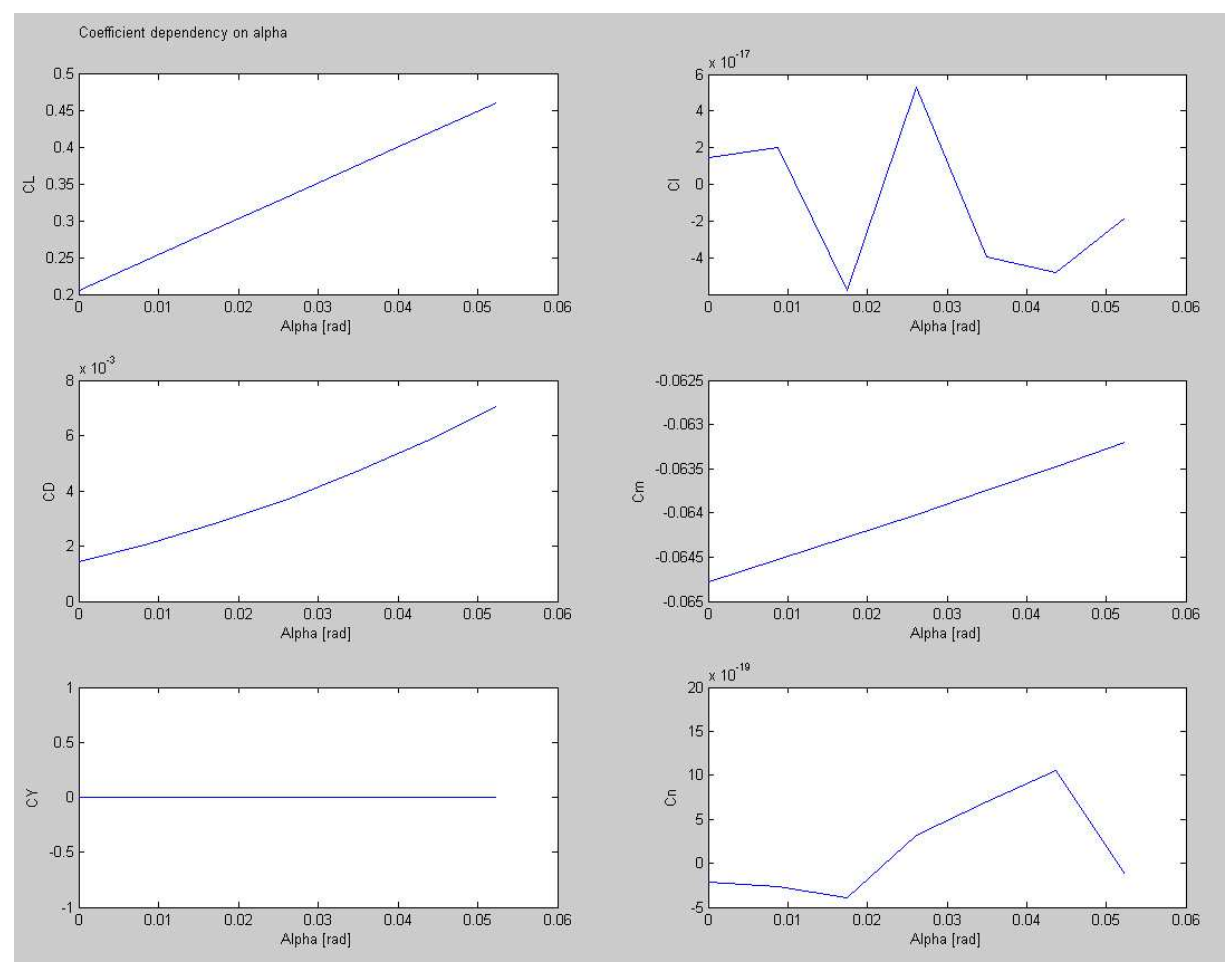

**Bild 4.15** Abhängigkeit der Beiwerte vom Anstellwinkel

Die Auflösung der Graphen hängt von der gewählten Intervallgröße und des zu berechnenden Bereichs ab. Es ist zu bemängeln, dass hier ein Gitternetz zum besseren Ablesen fehlt. Jedoch kann z. B. einfach festgestellt werden, bei welchem Anstell- oder Ruderwinkel das Nickmoment Null wird.

### **Zu 11) Perform a trefftz plane analysis:**

Hier wird das Geschwindigkeitsfeld des Nachlaufs in der Trefftz-Ebene dargestellt (Bild 4.16). Die roten Punkte in Bild 4.16 stellen konzentrierte Wirbel dar, je dunkler das Rot, um so stärker der Wirbel. Zudem wird in einem weiteren Bild die Verteilung des Widerstandes angezeigt (Bild 4.17). Da die Wirbelgittermethode reibfreie Strömungen behandelt, ist der hier gezeigte Widerstand nur der induzierte.

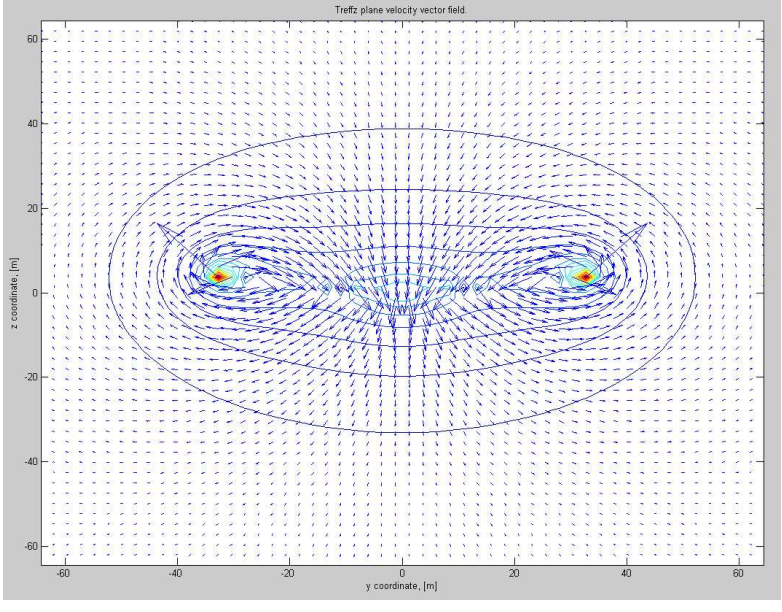

**Bild 4.16** Geschwindigkeitsfeld in der Trefftz-Ebene

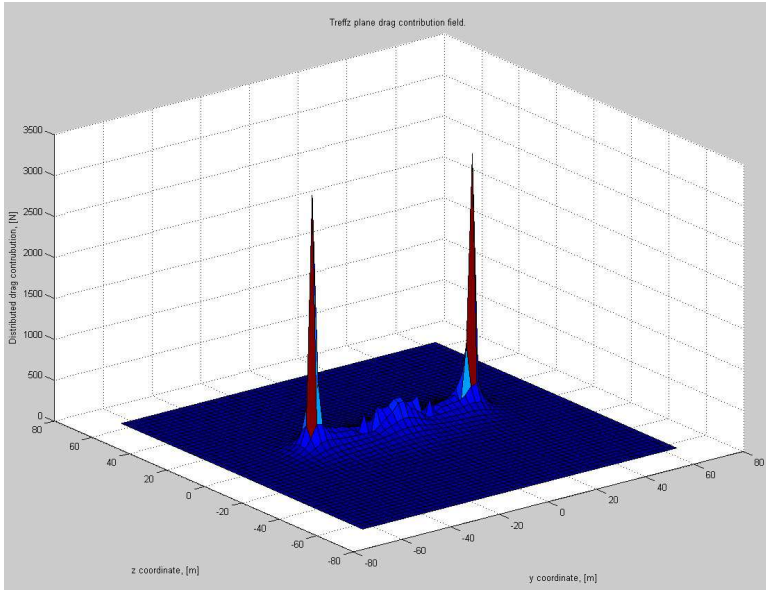

**Bild 4.17** Widerstandsverteilung

# **5 Genauigkeit der Tornado-Ergebnisse**

Bevor auf die Arbeit mit Tornado anhand von Beispielen näher eingegangen wird, befasst sich dieser Abschnitt damit, inwieweit die Ergebnisse bei der Berechnung einfacher Flügel mit theoretischen Daten übereinstimmen.

**Melin 2000** beinhaltet bereits einige Vergleiche der Tornado-Ergebnisse mit denen anderer kommerzieller Software und aus Experimenten. Dabei schneidet Tornado im Großen und Ganzen recht gut ab.

# **5.1 Allgemeines**

Es wurden ein Rechteckflügel, ein gerader Trapezflügel und ein gepfeilter Flügel ohne Zuspitzung untersucht. Die Geometrien der Flügel werden in den folgenden Abschnitten beschrieben. Für alle Flügel wurde das Profil NACA 2412 verwendet. Aufgrund der Tatsache, dass Tornado keine Profildickeninformationen verarbeitet, wurde dieses Profil gewählt, da es weder besonders dick oder dünn ist. Bild 5.1 zeigt die Auftriebspolare und den Verlauf des Nickmomentenbeiwertes des Profils.

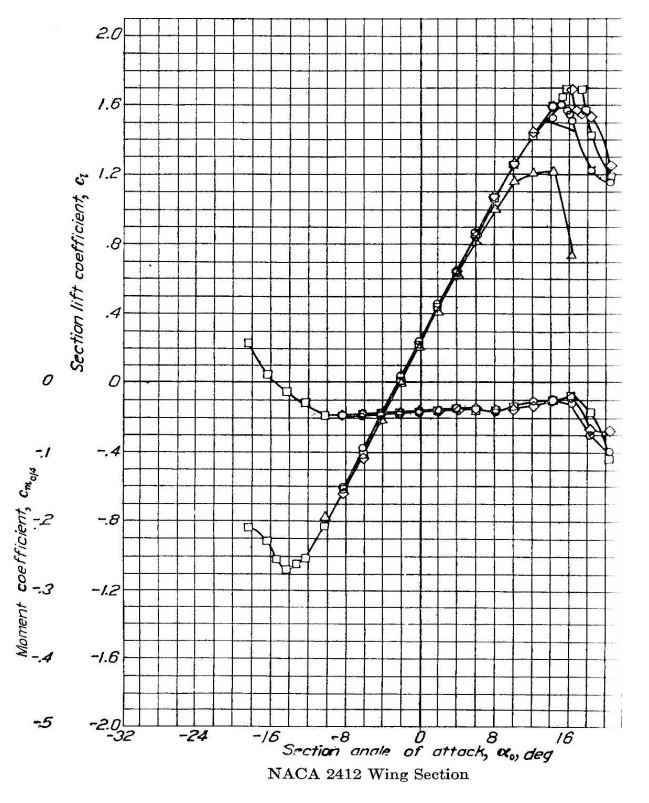

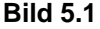

**Bild 5.1** Auftriebspolare mit Nickmomentenbeiwert des Profils NACA 2412 (**Abbott 1959**)

Laut Bild 5.1 hat dieses Profil bei  $Re = 8.9 \cdot 10^6$  (Kurve mit den geraden Quadraten) folgende Eigenschaften:

 $\alpha_0 = -2.2^\circ$  *C<sub>L,max</sub>* = 1,7 *C<sub>L</sub>*( $\alpha = 0^\circ$ ) = 0,25

Der Verlauf des Nickmomentenbeiwertes ist in Bild 5.1 zu sehen.

Es wurde diese Reynolds-Zahl gewählt, da hier Kompressibilitätseffekte vernachlässigt werden können.

Es wurden die Auftriebsbeiwerte aller Flügel in Abhängigkeit des Anstellwinkels in Tornado berechnet. Die Anströmgeschwindigkeit wurde dabei zu 65 m/s gewählt. Letzten Endes spielt die Anströmgeschwindigkeit aber keine Rolle, da die Berechnung in Tornado unabhängig von der Reynolds-Zahl ist. Die gewählte Höhe war die des Meeresspiegels. Die Ergebnisse werden in Form einer Auftriebspolaren dargestellt.

Um die Güte der Polaren beurteilen zu können, werden die von Tornado berechneten *CL*-Werte mit theoretischen *C<sub>L</sub>*-Werten verglichen. Bei der Berechnung der theoretischen Werte wurde so vorgegangen, dass der theoretische Auftriebsgradient mit dem Verfahren nach **DATCOM 1978 in Scholz 1999** berechnet wurde. Mit ihm konnten dann die theoretischen *CL*-Werte in Abhängigkeit des Anstellwinkels ermittelt werden. Die Abweichung *f* der Tornado-Werte (Istwert) vom theoretischen Wert (Sollwert) wurde dann prozentual berechnet. Es muss dabei beachtet werden, dass diese Abweichungen nur für eine Anströmgeschwindigkeit von 65 m/s gültig sind. Alle Einzelheiten zur Berechnung sowie zur Bestimmung aller Flügelparameter sind in Anhang A zu finden.

# **5.2 Rechteckflügel**

Es wurden Flügel mit einer konstanten Flügeltiefe von *c* = 2 m und unterschiedlichen Spannweiten untersucht. Somit ist die variable Größe die Flügelstreckung.

Um zu prüfen, ob Tornado die Profileigenschaften so berechnet, wie sie in Abschnitt 5.1 gegeben sind, ist es notwendig, einen unendlich breiten Flügel zu modellieren, da ein Profil nur in der 2-dimensionalen Vorstellung vorhanden ist. In 3D entspräche ein unendlicher Flügel einem Profil. Da in Tornado jedoch die Berechnungszeit mit steigender Panelzahl ebenfalls zunimmt, ist die mögliche Spannweite begrenzt. Deswegen wurde dafür ein Flügel mit *A* = 500 gewählt, also ein quasiunendlicher Flügel.

Aufgrund der Tatsache, dass Tornado keinen Strömungsabriss simulieren kann, verlaufen die berechneten Auftriebspolaren linear. Jedoch kann aus der berechneten *CL*-Verteilung ungefähr abgelesen werden, bei welchem Anstellwinkel der maximale Auftriebsbeiwert *cL,*max des Profils erreicht wurde. Das Beispiel des Flügels mit *A* = 5 verdeutlich das. Bild 5.2 zeigt die *CL*-Verteilung dieses Flügels bei  $\alpha = 18^{\circ}$ .

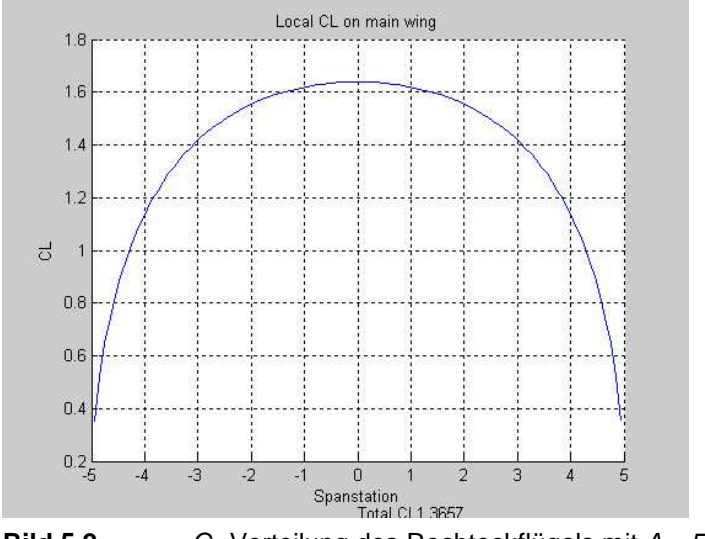

**Bild 5.2** C<sub>L</sub>-Verteilung des Rechteckflügels mit  $A = 5$  bei  $\alpha = 18^{\circ}$ 

Es ist zu erkennen, dass bei diesem Flugzustand an der Symmetrielinie fast *cL,*max erreicht wird. Das bedeutet, dass hier die Strömung kurz davor ist abzureißen. 18° scheint ein recht hoher Wert für den Abriss zu sein. Es muss aber beachtet werden, dass dafür bei kleinen Streckungen immer höhere Anstellwinkel erreicht werden müssen. Der Auftriebsbeiwert des Flügels wird in Bild 5.2 mit *CL* = 1,37 angegeben, dieser ist somit gleichzeitig etwas kleiner als *CL,*max. Der Verlauf der *CL*-Verteilung ist bei größeren Streckungen als der in Bild 5.2 in Wurzelnähe fast waagerecht und sinkt erst kurz vor der Flügelspitze rapide ab. Je größer die Streckung, umso breiter der waagerechte Anteil. Die Auftriebsverteilung des Flügels entspricht qualitativ der *CL*-Verteilung, da er eine konstante Flügeltiefe hat.

In Tabelle 5.1 werden die wichtigsten Parameter der untersuchten Rechteckflügel aufgelistet. Da nicht immer genau bei dem Anstellwinkel die Berechnung durchgeführt wurde, bei dem auch *cL,*max erreicht wurde, sind die Angaben von *CL,*max teilweise geschätzt. Die detaillierten Ergebnisdaten sind in Anhang A zu finden.

| Α   | b(m) | c(m) | $C_{L, \text{max}}$                  |
|-----|------|------|--------------------------------------|
| 500 | 1000 | 2    | 1,69                                 |
| 10  | 20   | 2    |                                      |
|     | 14   | 2    |                                      |
| 5   | 10   | 2    |                                      |
| 3   | 6    | 2    | $1,50$<br>$1,44$<br>$1,41$<br>$1,37$ |

**Tabelle 5.1** Parameter der Rechteckflügel

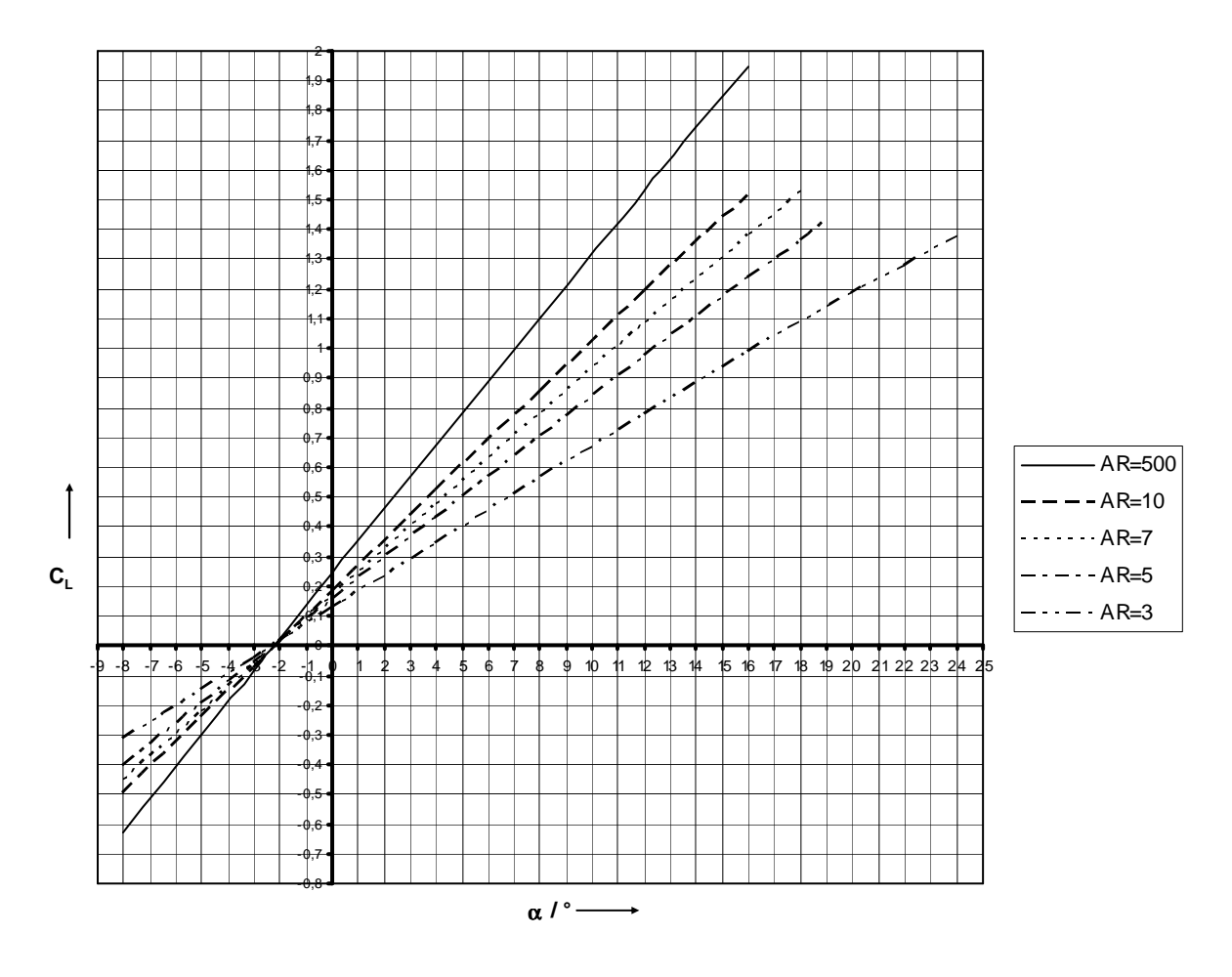

Zusammenfassend werden die Ergebnisse in Bild 5.3 in Form einer Auftriebspolaren dargestellt.

**Bild 5.3** Auftriebspolaren der Rechteckflügel

Das Bild zeigt, dass der quasiunendliche Flügel, der die Profileigenschaften widerspiegeln soll, bei  $\alpha = 0^{\circ}$  einen  $C_L$ -Wert von 0,25 hat, was mit dem in Abschnitt 5.1 gegebenen Wert übereinstimmt. Der maximale Auftriebsbeiwert von 1,7 wird nach **Abbott 1959** bei  $\alpha = 16^{\circ}$ erreicht. Hier ist dies schon bei 13,5° der Fall, wobei der nichtlineare Teil vor dem Abriss nicht dargestellt wird. Würde man sich diesen Teil denken, würde der maximale Auftriebsbeiwert bei ca. 14,5° erreicht werden. Der Auftriebsgradient ist für den quasiunendlichen Flügel also etwas zu groß berechnet worden. Für die restlichen Flügel ist der bekannte Zusammenhang sichtbar, dass mit abnehmender Streckung auch der Auftriebsgradient abnimmt. Der Nullauftriebswinkel liegt für alle Flügel bei ungefähr -2,2° und entspricht dem Wert in Abschnitt 5.1.

Bild 5.4 zeigt die Abweichungen der *CL*-Werte aus Tornado von den theoretischen *CL* -Werten nach DATCOM.

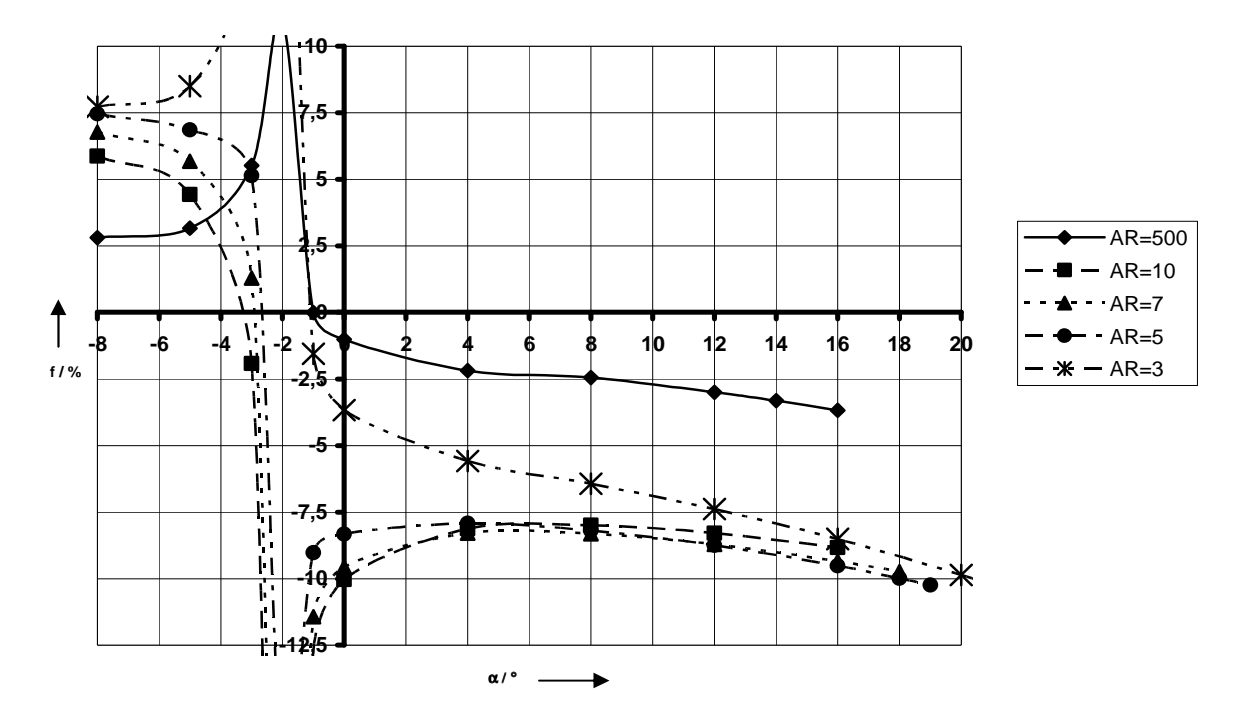

**Bild 5.4** Abweichung der C<sub>I</sub>-Werte aus Tornado von den theoretischen Werten nach DATCOM in Abhängigkeit vom Anstellwinkel für die Rechteckflügel

Das Bild zeigt, dass bei den für die Verkehrsluftfahrt üblichen Anstellwinkeln die Abweichungen für den quasiunendlichen Flügel gering sind. Je kleiner die Streckung der anderen Flügel ist, umso größer die Abweichungen, wobei diese bei den relevanten Anstellwinkeln alle bei rund -8 % liegen, was noch in einem akzeptablen Rahmen ist. Die großen Abweichungen um den Nullauftriebswinkel sind damit zu begründen, dass der Sollwert des Auftriebsbeiwertes dort Null beträgt und *f* laut Gleichung (0.2) an dieser Stelle nicht definiert ist.

# **5.3 Gerader Trapezflügel**

Es wurden Flügel mit unterschiedlichen Zuspitzungen aber einer konstanten Streckungen von *A* = 10 untersucht. Die Flügeltiefe an der Wurzel betrug für alle Flügel 2 m. Die sich so ergebenden Flügelparameter zeigt Tabelle 5.2. Außerdem werden wieder die teils geschätzten Werte für *C<sub>L</sub>*max angegeben, die wie in Abschnitt 5.2 ermittelt wurden. Dabei wurden die abnehmenden Reynolds-Zahlen zur Spitze hin nicht berücksichtigt.

| <b>Tabelle 5.4</b><br>Parameter der geraden Trapeznuger |    |          |          |      |                  |  |
|---------------------------------------------------------|----|----------|----------|------|------------------|--|
|                                                         | А  | $c_r(m)$ | $c_t(m)$ | b(m) | $C_{L, \rm max}$ |  |
| 0,8                                                     | 10 |          | 1.6      | 18   | 1,55             |  |
| 0,6                                                     | 10 |          | 1,2      | 16   | 1,60             |  |
| 0,4                                                     | 10 |          | 0,8      | 14   | 1,60             |  |
| 0,2                                                     | 10 |          | 0.4      | 12   | 1,53             |  |

**Tabelle 5.2** Parameter der geraden Trapezflügel

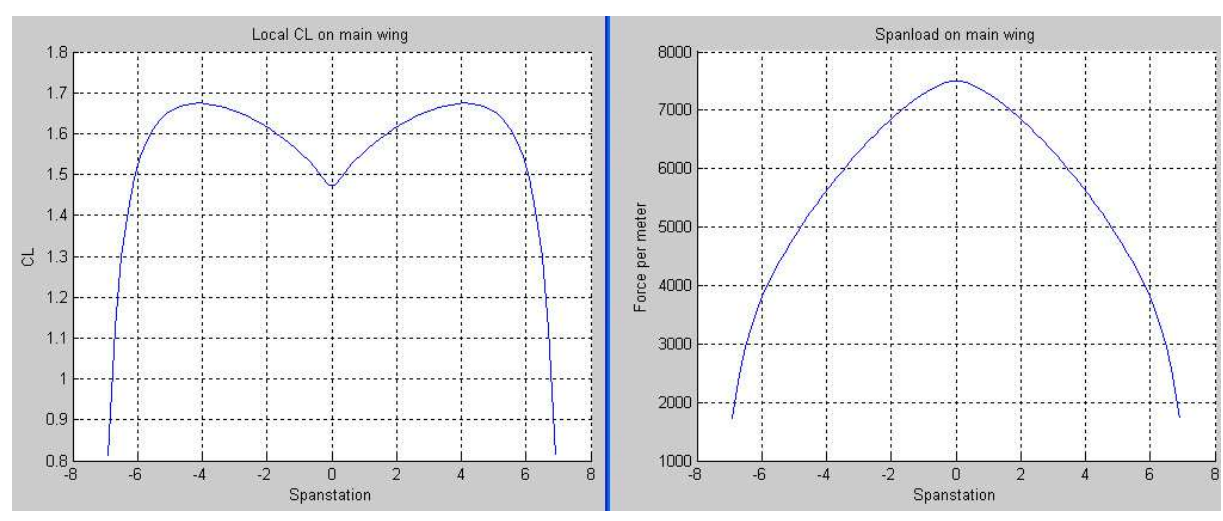

Die  $C_L$ - und die Auftriebsverteilung wird am Beispiel des Flügels mit  $\lambda = 0.4$  in Bild 5.5 gezeigt. Der Anstellwinkel beträgt 16°.

**Bild 5.5** C<sub>L</sub>- und Auftriebsverteilung des geraden Trapezflügels mit  $\lambda = 0.4$  bei  $\alpha = 16^{\circ}$ 

Das Bild zeigt die für zugespitzte Flügel typische Form der *CL*-Verteilung. Nach **Scholz 1999** lässt sich die Spannweitenposition η, an der der Kurvenverlauf sein Maximum hat, näherungsweise mit der Gleichung  $\eta = y / (b / 2) = 1 - \lambda$  berechnen. Für das Beispiel ist das bei *y* = 4,2 m der Fall, was in etwa der Berechnung von Tornado entspricht. Der *CL*-Wert des Flügels beträgt hier 1,57. Die Auftriebsverteilung zeigt den überproportionalen Auftriebsanteil in der Flügelmitte und die nach außen hin massive Abnahme des lokalen Auftriebes, was für stark zugespitzte Flügel charakteristisch ist.

Der Verlauf der Auftriebspolaren ist für alle Flügel annähernd gleich, wie Bild 5.6 zeigt.

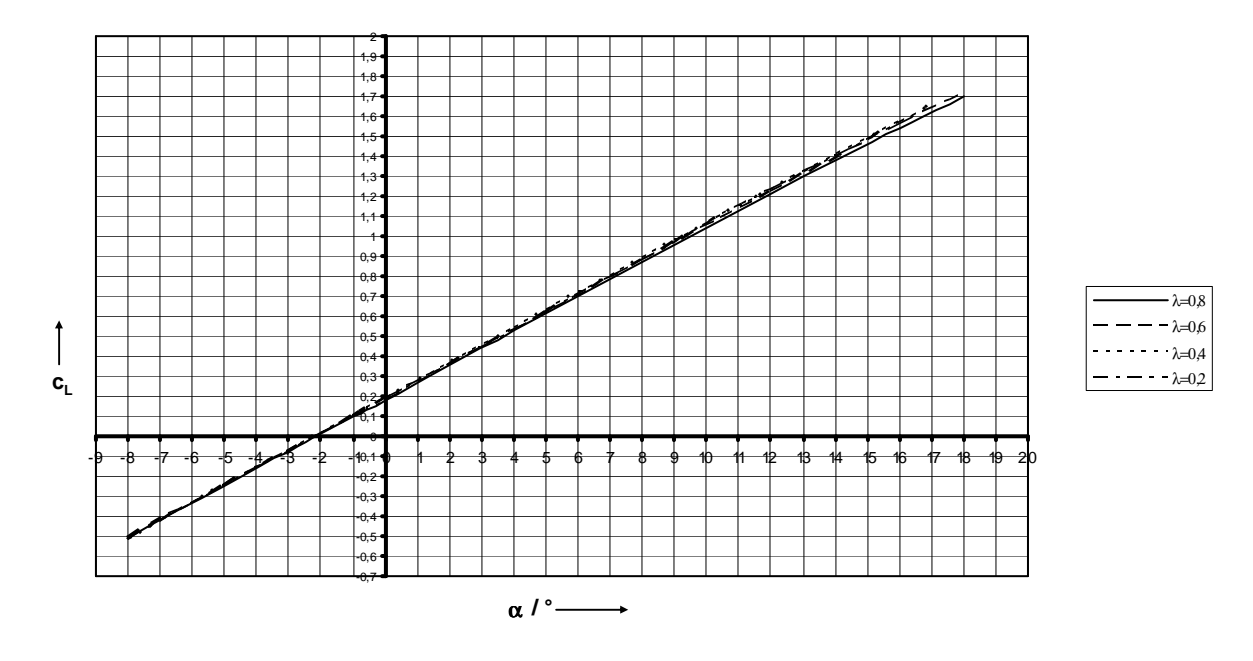

**Bild 5.6** Auftriebspolaren der geraden Trapezflügel

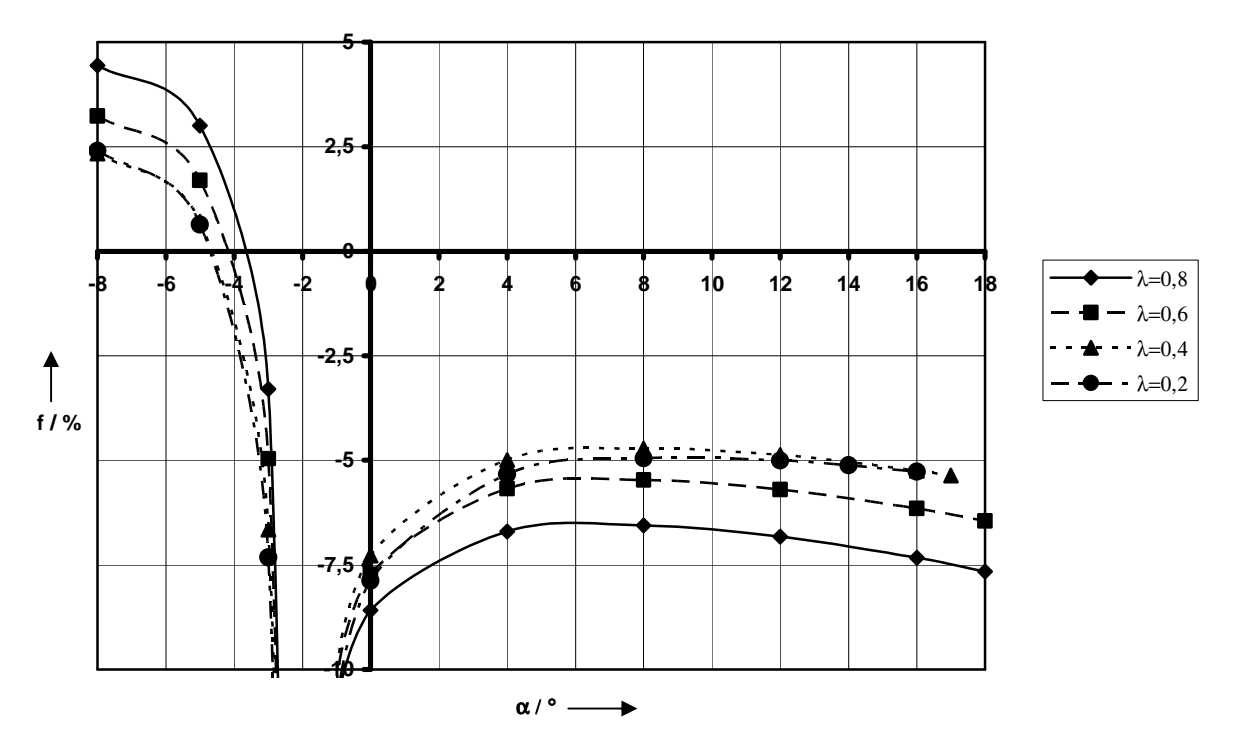

**Bild 5.7** Abweichung der C<sub>L</sub>-Werte aus Tornado von den theoretischen Werten nach DATCOM  **1978** in Abhängigkeit vom Anstellwinkel für die geraden Trapezflügel

Bild 5.7 zeigt, dass die in Tornado berechneten *C<sub>L</sub>*-Werte bei den für die Verkehrsluftfahrt üblichen Anstellwinkeln für spitze Flügel rund 5 bis 6 % zu klein berechnet werden, was noch im Rahmen der Toleranz liegt. Je mehr der Flügel einem geraden Rechteckflügel ähnelt, umso größer ist die Abweichung.

# **5.4 Gepfeilter Flügel ohne Zuspitzung**

Es wurden Flügel mit unterschiedlichen Pfeilungen untersucht. Dabei blieben die Streckung, die Flügeltiefe und die Spannweite konstant. Diese Parameter wurden gewählt zu:  $A = 10$ ;  $c = 2$  m;  $b = 20$  m. Es wurden die Pfeilungen  $10^{\circ}$ ,  $20^{\circ}$ ,  $30^{\circ}$  und  $40^{\circ}$  analysiert. Da durch die Pfeilung das Flügelprofil praktisch in die Länge gezogen bzw. seine relative Profildicke verkleinert wird, entspricht es keinem NACA-2412-Profil mehr. In der Realität bedeutet das eine Abnahme des maximalen Auftriebsbeiwertes mit zunehmender Pfeilung. Da aber Tornado keine Profildickeninformation verarbeitet, rechnet es immer noch mit demselben Profil, für das *cL*,max mit 1,7 angenommen wird. Dadurch bleibt der geschätzte Wert für *CL*,max für alle Pfeilungen konstant bei rund 1,55.

Bild 5.9 zeigt die  $C_L$ -Verteilung am Beispiel des Flügels mit 20° Pfeilung bei  $\alpha = 12^{\circ}$ .

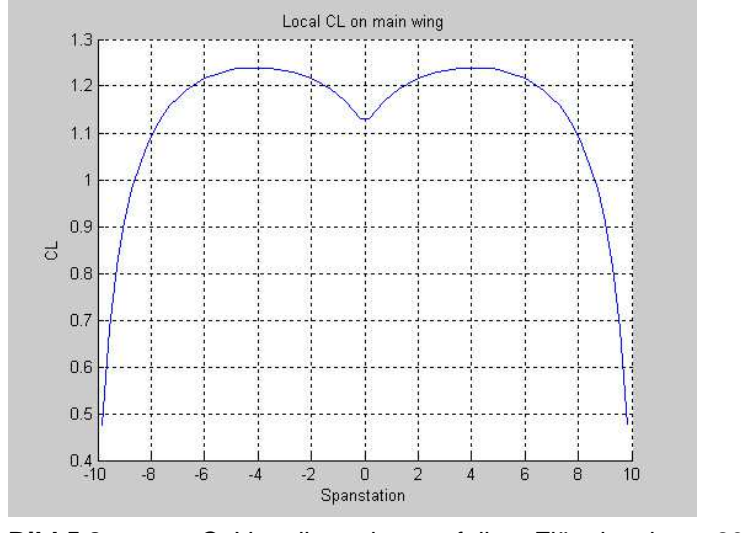

**Bild 5.8** C<sub>L</sub>-Verteilung des gepfeilten Flügels mit  $\varphi = 20^{\circ}$ bei  $\alpha = 12^{\circ}$ 

Das Bild zeigt deutlich den größeren nach außen verschobenen Anteil, ähnlich dem bei einem Trapezflügel. Je größer die Pfeilung, umso weiter ist dieser Anteil nach außen verschoben. Der  $C_L$ -Wert des Flügels beträgt hier 1,13. Wie beim Rechteckflügel in Abschnitt 5.2 ist auch hier die Flügeltiefe konstant, was bedeutet, dass die Auftriebsverteilung qualitativ der *CL*-Verteilung entspricht.

Die Auftriebspolaren sind in Bild 5.9 zu sehen. Es zeigt, dass mit zunehmender Pfeilung der Auftriebsgradient abnimmt, was typisch für gepfeilte Flügel ist.

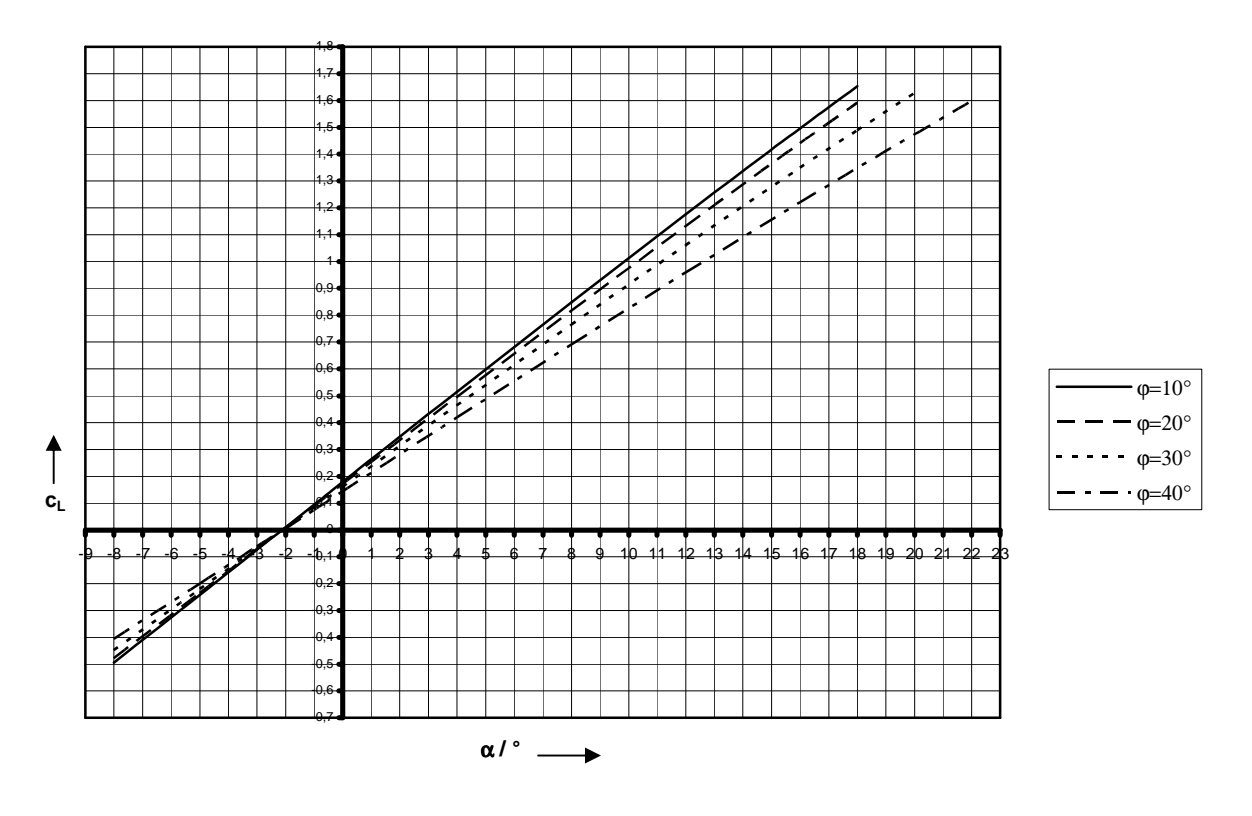

**Bild 5.9** Auftriebspolaren der gepfeilten Flügel ohne Zuspitzung

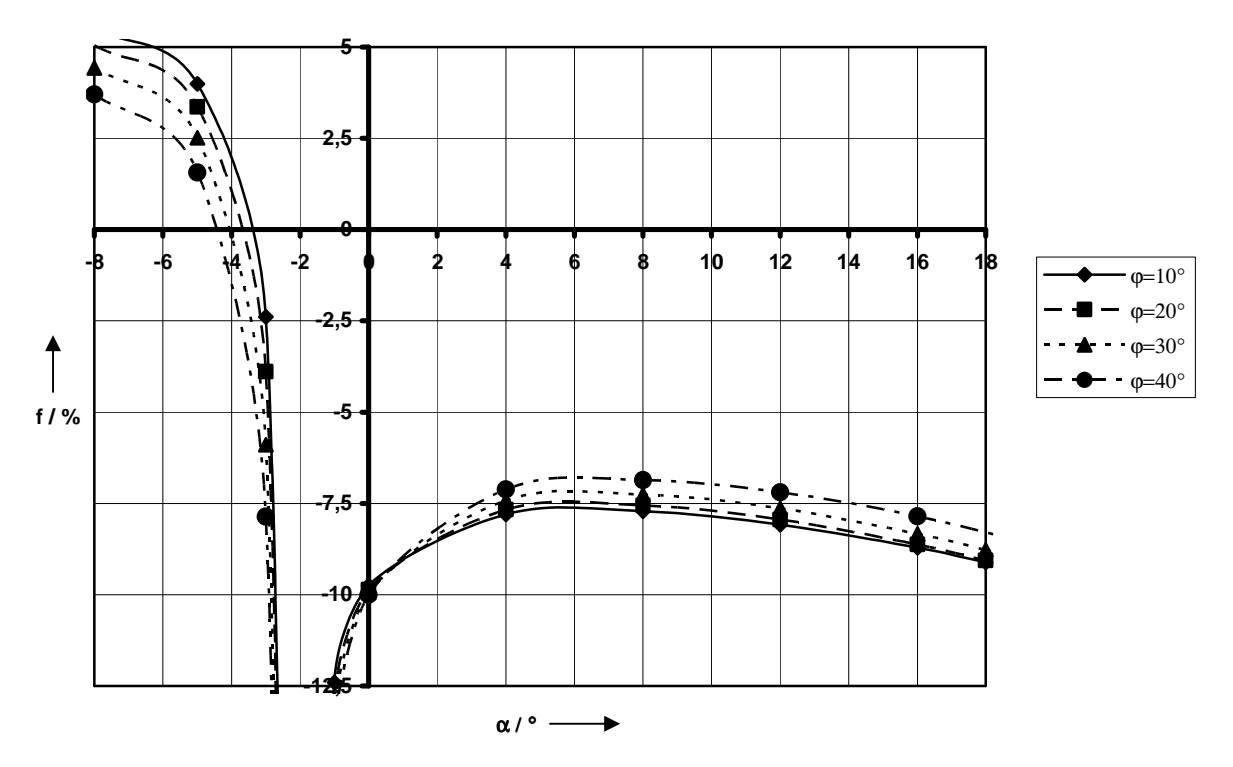

**Bild 5.10** Abweichung der C<sub>L</sub>-Werte aus Tornado von den theoretischen Werten nach DATCOM in Abhängigkeit vom Anstellwinkel für die gepfeilten Flügel ohne Zuspitzung

In Bild 5.10 wird deutlich, dass für die in der Verkehrsluftfahrt typischen Anstellwinkel die Abweichungen ungefähr bei -7,5 % liegen, was mit den Abweichungen der Rechteckflügel vergleichbar ist. Je stärker die Pfeilung, umso geringer die Abweichung.

# **5.5 Fazit**

Es konnte gezeigt werden, dass Tornado die *CL*-Werte aller untersuchten Flügel bei den üblichen Anstellwinkeln mit für Entwurfszwecke ausreichender Genauigkeit berechnet. Es kann aber nicht beurteilt werden, ob sich die Fehler bei einem zugespitzten Pfeilflügel aus Zuspitzung und Pfeilung z. B. addieren. Allgemein wird deutlich, dass die *CL*-Werte bei typischen Passagierjets und 65 m/s Anströmung 5 bis 7 % zu klein berechnet werden. Die praktische Bedeutung dieser geringen Geschwindigkeit wird vorerst außer Acht gelassen. Aus dem Kurvenverlauf der Abweichungen lässt sich außerdem ableiten, dass der Auftriebsanstieg mit zunehmenden Anstellwinkeln leicht abnimmt.

Auf eine genauere Untersuchung des Nickmomentes wurde verzichtet, da die theoretischen Werte nur für das Profil bekannt sind. Um jedoch das Nickmoment für den quasiunendlichen Flügel berechnen zu können, müsste dieser noch mehr Panels als für die Untersuchung der Auftriebspolaren haben. Für die Polaren reichten zwei Panels in Tiefenrichtung, für die Berechnung des Nickmomentenverlaufs ist das noch zu wenig. Eine solche Berechnung würde aber wegen der großen Panelanzahl mindestens eine Stunde dauern, deswegen wurde darauf verzichtet (mit der neuen Tornado-Version 1.34 könnte allerdings diese Berechnung ohne zu großen Zeitaufwand durchgeführt werden). Bei den Flügeln mit endlicher Streckung konnte aber festgestellt werden, dass der Nickmomentenbeiwert ungefähr im Bereich der Werte für das Profil liegt (genaue Werte in Anhang A.3).

Insgesamt muss beachtet werden, dass zur Berechnung der theoretischen Werte in diesem Abschnitt eine Anströmgeschwindigkeit von 65 m/s berücksichtigt wurde. Bei größeren Geschwindigkeiten, z.B. denen im Reiseflug, betragen die Abweichungen durchaus mehr, da die Anwendung der Prandtl-Glauert-Regel in Tornado nicht funktioniert. Jedoch muss dabei geprüft werden, inwiefern diese Regel überhaupt für den untersuchten Flügel anwendbar ist. Es ist wohl ratsamer, für die Berechnung theoretischer Werte bei kompressibler Strömung statt der Prandtl-Glauert-Regel das Verfahren nach **DATCOM 1978 in Scholz 1999** zu verwenden, welches im Anhang A gezeigt wird.

# **6 Arbeiten mit Tornado am Beispiel eines Modells der Boeing 777F**

In diesem Abschnitt wird die praktische Arbeit mit Tornado anhand eines Beispiels dokumentiert. Dabei stehen die Geometrieerzeugung und die Ergebnisdiskussion der Berechung von Beiwerten und Kräften im Vordergrund. Es wurde ein bereits existierendes Flugzeug in Tornado berechnet, um Anhaltspunkte für die Beurteilung der Ergebnisse zu haben.

Die Boeing 777F basiert auf der Boeing 777-200, allerdings hat sie einen erweiterten Tragflügel. Die Geometriedaten wurden teils aus Tabellen im Internet entnommen und teils aus den Zeichnungen ausgemessen, die auf der Boeing-Website verfügbar sind (**Boeing 2007**).

# **6.1 Modellbildung**

Alle in Tornado erstellbaren Geometrien sind Flügel, die beliebig im Raum angeordnet werden können. Diese Flügel haben hier allerdings kein Volumen, da sie aus flachen Panels bestehen. Soll der Flugzeugrumpf bei der Berechnung mit beachtet werden, ist es deswegen notwendig, ein entsprechendes Modell für den Rumpf zu finden. Eine Alternative dazu könnte sein, nur den Tragflügel und die Leitwerksflächen zu modellieren und die errechneten Ergebnisse mit einem Rumpfkorrekturfaktor zu multiplizieren.

In der vorliegenden Arbeit wurde die erste Methode verwendet. Der Rumpf hat einen Anteil am Gesamtauftrieb und an den Seitenkräften des Flugzeugs. Um diesen Einfluss zu berücksichtigen, wurde der Rumpf mit zwei sich kreuzenden ebenen Platten modelliert, die senkrecht aufeinander stehen und deren Spannweiten der Rumpfbreite und -höhe entsprechen (Bild 6.1 links). Dabei stellt die waagerechte Platte den Teil dar, der am Auftrieb beteiligt ist, und die senkrechte Platte den Teil, der die Seitenkräfte mit beeinflusst. Es wurde beachtet, dass der Tragflügel an den waagerechten Teil und die Leitwerksflächen an den senkrechten Teil angeschlossen sind. So konnte es vermieden werden, dass Flügel und Rumpf übereinander liegen und so insgesamt zuviel Auftrieb erzeugt wird (Bild 6.1 rechts).

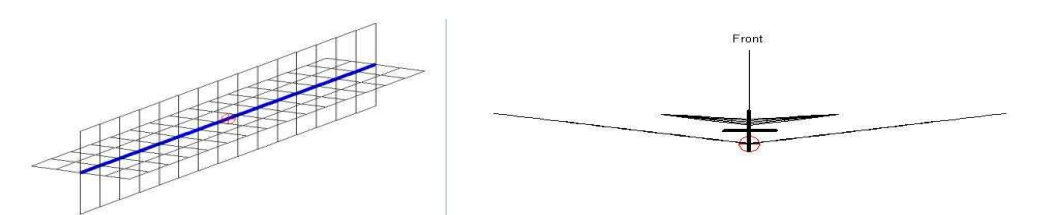

**Bild 6.1** Rumpfmodell; links: Rumpf einzeln; rechts: Rumpf mit falschem Flügelanschluss

So, wie der Rumpf in Bild 6.1 dargestellt wird, ist er allerdings noch nicht vollständig, weil der Bug und das Heck fehlen. Diese wurden als einfache Dreiecke modelliert, die direkt an den waagerechten und senkrechten Teil passen.

**Wichtig:** In Tornado dürfen sich Flügel nicht gegenseitig durchdringen, da sonst unrealistische Ergebnisse erzeugt werden. Deswegen muss die Rumpfröhre aus mindestens drei ebenen Platten bestehen: Eine für den waagerechten Teil, eine für den oberen senkrechten und eine für den unteren senkrechten Teil.

# **6.2 Geometrieberechnung und –erzeugung**

# **6.2.1 Festlegen der Flügelanzahl und -anordnung**

In Abschnitt 4.2.1 wurde gezeigt, welche Parameter die Flügelgeometrie in Tornado definieren. Die nun davon zu berechnenden Parameter sind die Zuspitzung und die Pfeilung bei gegebener Spannweite. Für die Berechnung muss zuerst festgelegt werden, aus wie vielen Flügeln das zu erzeugende Modell bestehen soll. Bei dem Modell der Boeing 777F sind es 14 Flügel. Die Bilder 6.2 und 6.3 zeigen deren Anordnung.

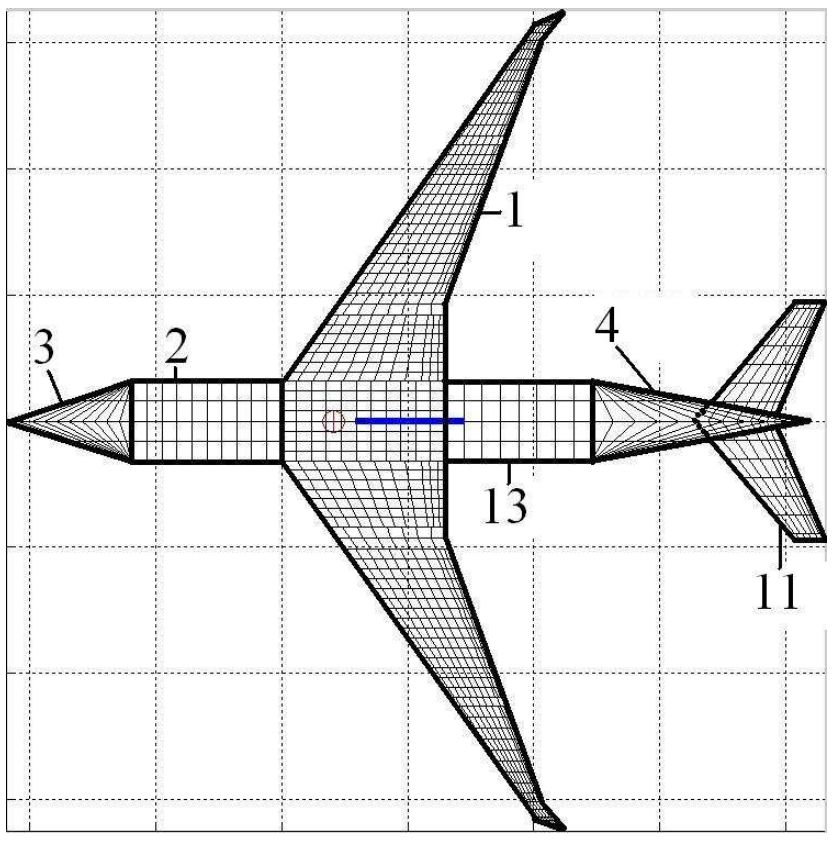

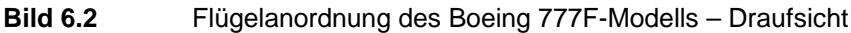

Das Modell der Boeing 777F wurde im Verlauf seiner Erstellung ständig verbessert und erweitert. Aus diesem Grund sind die Flügelnummern unregelmäßig verteilt.

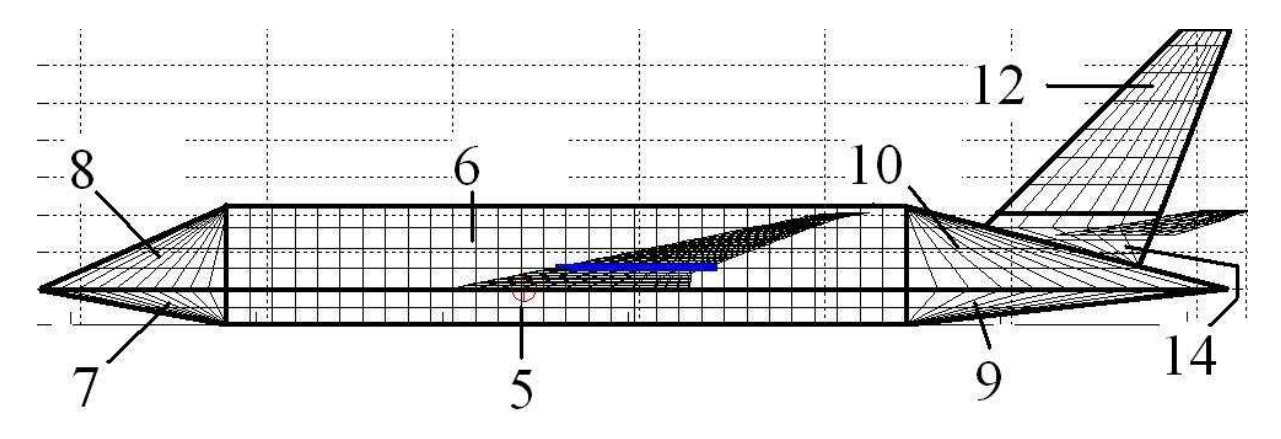

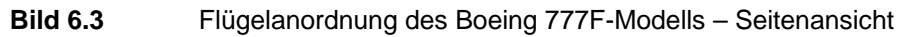

Das Modell besteht aus folgenden Flügeln:

- 1) Tragflügel
- 2) waagerechter Rumpfteil vor dem Tragflügel
- 3) waagerechter Bugteil
- 4) waagerechter Heckteil
- 5) senkrechter Rumpfteil unten
- 6) senkrechter Rumpfteil oben
- 7) senkrechter Bugteil unten
- 8) senkrechter Bugteil oben
- 9) senkrechter Heckteil unten
- 10)senkrechter Heckteil oben
- 11) Höhenleitwerk
- 12) Seitenleitwerk
- 13) waagerechter Rumpfteil hinter dem Flügel
- 14) senkrechte Verbindung von Heck und Seitenleitwerk

# **6.2.2 Geometrieparameter**

In diesem Abschnitt werden die wichtigsten Parameter der einzelnen Flügel genannt. Ihre Berechnung ist in Anhang B zu finden.

### **1) Tragflügel**

Der Tragflügel ist das wichtigste Element des Modells. Auf seine Fläche beziehen sich alle Beiwerte und seine Apex-Koordinaten sind der Koordinatenursprung für alle Ergebnisdiagramme, weshalb der Apex des Tragflügels unbedingt in der Symmetrieebene des Flugzeugs liegen sollte. Aus diesem Grund wird der waagerechte Rumpfteil in einen Teil vor und einen Teil hinter dem Flügel aufgespalten.

Der Tragflügel des Modells der Boeing 777F besteht aus 10 zur *x*-Achse symmetrischen Partitionen (Bild 6.4)

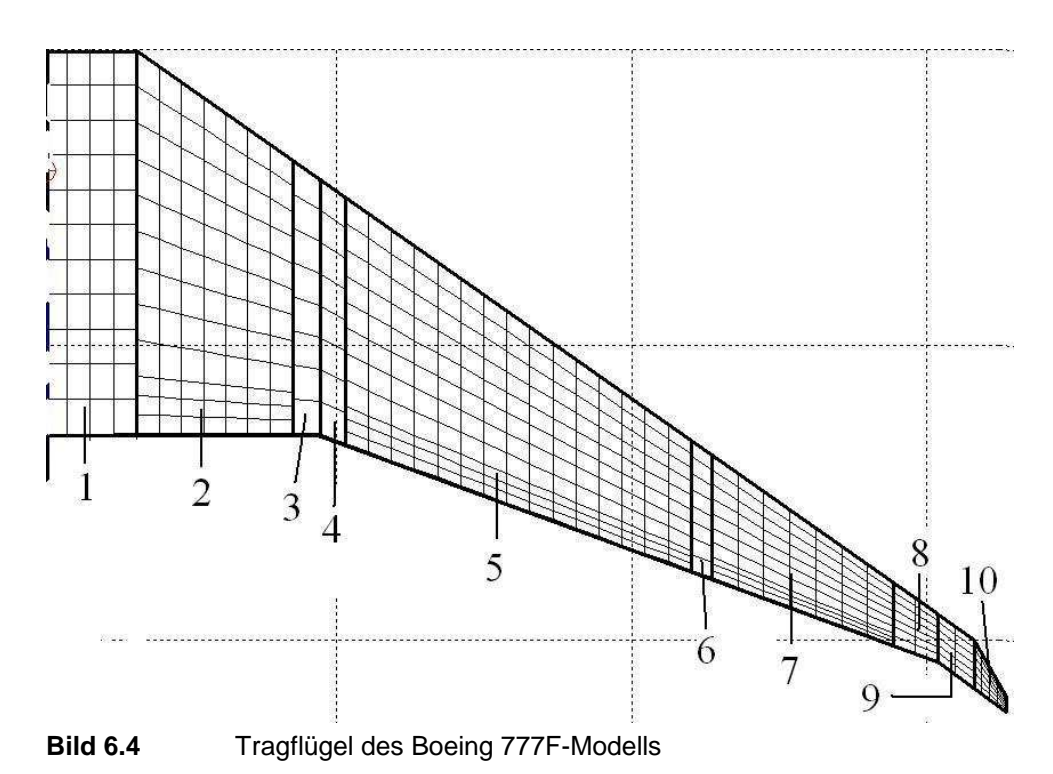

Die Landeklappen sind an den Partitionen 2 (Steuerfläche 1) und 5 (Steuerfläche 2) und haben eine relative Tiefe von 15 %. Ihr Ausschlag ist symmetrisch. Die Querruder (Steuerfläche 3), deren Ausschlag unsymmetrisch ist, sind an der Partition 7 und haben eine relative Tiefe von 17 %. Die Flügeltiefe an der Wurzel wurde mit 13 m angenommen. Das verwendete Profil ist das superkritische SC20612-Profil, welches bereits in der Tornado-Profildatenbank vorhanden ist. Partition 1 hat jedoch das Profil einer ebenen Platte, da sie praktisch ein Teil des Rumpfes ist (siehe Apex-Problematik im Abschnitt zuvor). Da keine Daten zum Einstellwinkel und zur Verwindung des Flügels verfügbar waren, wurde der Flügel ohne jegliche Verwindung modelliert. Für die V-Stellung wurden 8° gewählt (Partition 1 hat keine V-Stellung).

Tabelle 6.1 zeigt die Halbspannweiten, Zuspitzungen und Pfeilungen aller Partitionen. Die Halbspannweiten wurden mithilfe der Zeichnungen von Boeing ausgemessen. Die Zuspitzungen und Pfeilungen an der 25%-Linie wurden unter der Annahme berechnet, dass die Flügelvorderkante eine Pfeilung von 35° und die Hinterkante ab Kink eine Pfeilung von 20° hat, mit Ausnahme der Partitionen 9 und 10.

| Partition | $b/2$ (m) | λ     |       |
|-----------|-----------|-------|-------|
| 1         | 3,15      | 1     | 0     |
| 2         | 5,3       | 0,715 | 0,482 |
| 3         | 0,9       | 0,932 | 0,482 |
| 4         | 0,9       | 0,965 | 0,552 |
| 5         | 11,8      | 0,525 | 0,552 |
| 6         | 0,7       | 0,946 | 0,551 |
| 7         | 6,2       | 0,498 | 0,552 |
| 8         | 1,5       | 0,756 | 0,552 |
| 9         | 1,2       | 1,041 | 0,620 |
| 10        | 1,1       | 0,307 | 0,990 |

**Tabelle 6.1** Ausgewählte Parameter der Flügelpartitionen des Boeing 777F-Modells

## **2) waagerechter Rumpfteil vor dem Tragflügel**

Dieser Teil wurde als eine symmetrische, rechteckige ebene Platte mit einer Tiefe von 11,85 m und einer Halbspannweite von 3,15 m modelliert. Seine hintere *x*-Koordinate ist gleich der *x*-Koordinate des Tragflügel-Apex, der den Koordinatenursprung der Geometrie bestimmt. Aus diesem Grund hat Flügel 2) die folgenden Apex-Koordinaten: (-11,85 | 0 | 0) m.

### **3) waagerechter Bugteil**

Dieser Teil ist eine symmetrische ebene Platte in Dreiecksform. Man könnte ihn auch als kleinen Deltaflügel betrachten. Er hat eine Tiefe von 10 m und eine Halbspannweite von 3,15 m. Die Zuspitzung beträgt 0. Die Pfeilung der 25%-Linie wurde zu 1,173 rad berechnet. Seine Apex-Koordinaten sind  $(-21,85 \mid 0 \mid 0)$  m.

### **4) waagerechter Heckteil**

Dieser Teil ist dem waagerechten Bugteil ähnlich, seine Pfeilung ist jedoch negativ. Er hat eine Tiefe von 17,4 m, seine Halbspannweite ist 3,15 m und seine Zuspitzung beträgt 0. Die Pfeilung der 25%-Linie ist -0,944 rad. Die Apex-Koordinaten sind (24,6 | 0 | 0) m.

### **5) senkrechter Rumpfteil unten**

Das Prinzip ist das gleiche wie beim waagerechten Rumpfteil in Punkt 2), nur ist der Teil hier nicht mehr symmetrisch und erstreckt sich nur in eine Spannweitenrichtung. Außerdem ist er senkrecht nach unten geklappt, hat also eine V-Stellung von -90°. Seine Tiefe beträgt 36,45 m, die Halbspannweite 1,9 m. Die Apex-Koordinaten sind (-11,85 | 0 | 0) m.

### **6) senkrechter Rumpfteil oben**

Dieser Teil hat eine V-Stellung von 90°, eine Tiefe von 36,45 m und eine Halbspannweite von 4,4 m. Die Apex-Koordinaten sind die gleichen wie die des senkrechten Rumpfteils unten in Punkt 5).

#### **7) senkrechter Bugteil unten**

Dieser Teil hat die Form eines Deltaflügels, der aus nur einer Halbspannweite besteht. Er ist also nicht symmetrisch. Die V-Stellung ist -90°, seine Tiefe beträgt 10 m, die Halbspannweite 1,9 m und die Pfeilung der 25%-Linie 1,323 rad. Die Apex-Koordinaten sind die gleichen wie die des waagerechten Bugteils in Punkt 3).

### **8) senkrechter Bugteil oben**

Die V-Stellung beträgt 90°, die Tiefe 10 m, die Halbspannweite 4,4 m und die Pfeilung der 25%-Linie 1,040 rad. Die Apex-Koordinaten sind die gleichen wie die des waagerechten Bugteils in Punkt 3).

#### **9) senkrechter Heckteil unten**

Dieser Teil ist ein ähnlicher Deltaflügel wie der unter Punkt 7), er hat allerdings eine negative Pfeilung. Seine V-Stellung beträgt -90°, die Tiefe ist 17,4 m, die Halbspannweite 1,9 m und die Pfeilung an der 25%-Linie -1,159 rad. Die Apex-Koordinaten sind die gleichen wie die des waagerechten Heckteils in Punkt 4).

#### **10) senkrechter Heckteil oben**

Die V-Stellung beträgt 90°, die Tiefe 17,4 m, die Halbspannweite 4,4 m und die Pfeilung der 25%-Linie -0,780 rad. Die Apex-Koordinaten sind die gleichen wie die des waagerechten Heckteils in Punkt 4).

#### **11) Höhenleitwerk**

Beim Modellieren des Höhenleitwerks war ein Kompromiss notwendig. Von oben betrachtet sollte sich das Höhenleitwerk direkt am waagerechten Heckteil befinden. Das Problem dabei ist aber, dass der waagerechte Heckteil in der Seitenansicht viel niedriger liegt als das Höhenleitwerk. Es würde also unter diesen Umständen eine Lücke zwischen den beiden Halbspannweiten des Höhenleitwerks entstehen. Die Lösung ist, dass diese Lücke einfach geschlossen wird, in dem die beiden Halbspannweiten des Höhenleitwerks "zusammengeschoben" werden. Zwar ändert sich dadurch die Spannweite des Höhenleitwerks, seine Fläche und somit seine Effektivität bleiben aber gleich. Unter diesen Umständen stellt sich die Geometrie des Höhenleitwerks wie folgt dar (Bild 6.5):

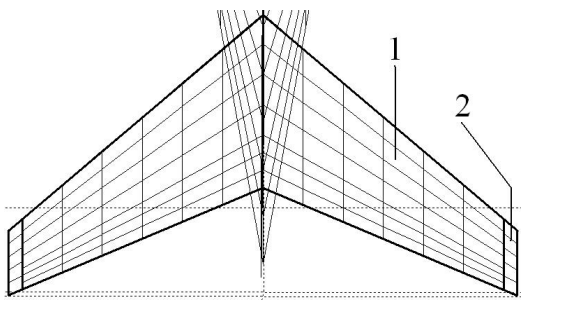

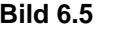

**Bild 6.5** Höhenleitwerk des Boeing 777F-Modells

Das Höhenleitwerk besteht aus zwei Partitionen und ist wie der Tragflügel mit einer V-Stellung von 8 % modelliert worden. Die Tiefe an der Wurzel beträgt 6,4 m. Es wurde angenommen, dass es ein symmetrisches Profil hat, was in Tornado einer ebenen Platte entspricht (keine Verarbeitung der Dickeninformation). Ein Einstell-/Trimmwinkel wurde vernachlässigt. Die erste Partition enthält das Höhenruder (Steuerfläche 4), das eine relative Tiefe von 30 % hat. Die Koordinaten des Apex sind (32,7 | 0 | 2,9) m. Die weiteren Parameter der einzelnen Partitionen zeigt Tabelle 6.2. Sie wurden unter der Annahme berechnet, dass die Pfeilung an der Vorderkante 40° und die Tiefe an der Spitze 2,4 m beträgt. Die Halbspannweiten wurden in den Zeichnungen von Boeing ausgemessen.

**Tabelle 6.2** Ausgewählte Parameter der Höhenleitwerkspartitionen des Boeing 777F-Modells

| Partition | $b/2$ (m) | л     | $\varphi_{25}$ (rad) |
|-----------|-----------|-------|----------------------|
|           | 9         | 0.408 | 0,633                |
|           | 0.5       | 0.919 | 0,633                |

### **12) Seitenleitwerk**

In Tornado ist jede Flügelwurzel parallel zur *x*-Achse. Deswegen war es nicht möglich, das Seitenleitwerk direkt an den senkrechten Heckteil oben anzuschließen. Aus diesem Grund wird das Seitenleitwerk vorerst als frei schwebender Flügel modelliert. Die dadurch entstandene Lücke wird später mit der senkrechten Verbindung von Heck und Seitenleitwerk in Punkt 14) geschlossen. Bild 6.6 zeigt die Geometrie des Seitenleitwerks.

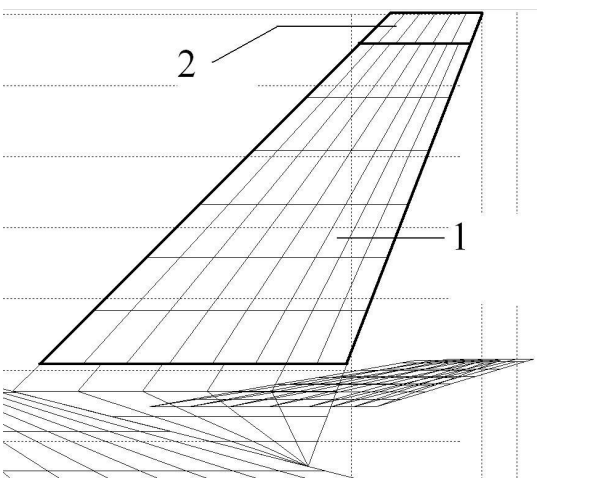

**Bild 6.6** Seitenleitwerk des Boeing 777F-Modells

Das Seitenleitwerk besteht aus zwei Partitionen und hat eine V-Stellung von 90°. Die Tiefe an der Wurzel beträgt 8,67 m. Das Profil ist ebenfalls das einer ebenen Platte. Die erste Partition enthält das Seitenleitwerk (Steuerfläche 5) mit einer relativen Tiefe von 30 %. Die Apex-Koordinaten sind (29,6 | 0 | 4,1) m. Tabelle 6.3 zeigt die weiteren Parameter der einzelnen Partitionen, die unter der Annahme berechnet wurden, dass die Pfeilung an der Vorderkante 45° und an der Hinterkante 21° beträgt. Die Halbspannweiten wurden in den Zeichnungen von Boeing ausgemessen.

| טוס טווסאו |           |       | navgowarmo i aramotor doi oontor |
|------------|-----------|-------|----------------------------------|
| Partition  | $b/2$ (m) |       | $\varphi_{25}$ (rad)             |
|            |           | 0,361 | 0.702                            |
|            | 0.9       | 0.823 | 0.702                            |
|            |           |       |                                  |

**Tabelle 6.3** Ausgewählte Parameter der Seitenleitwerkspartitionen des Boeing 777F-Modells

#### **13) waagerechter Rumpfteil hinter dem Flügel**

Im Prinzip entspricht dieser Teil dem waagerechten Rumpfteil vor dem Flügel in Punkt 2). Er hat eine Tiefe von 11,6 m und eine Halbspannweite von 3,15 m. Seine Apex-Koordinaten sind  $(13 | 0 | 0)$  m.

#### **14) senkrechte Verbindung von Heck und Seitenleitwerk**

Das Einfügen dieser Verbindung war notwendig, um bei Flugzuständen mit Seitenwind die Strömung korrekt abbilden zu können. Die Geometrie der Verbindung wird in Bild 6.7 gezeigt.

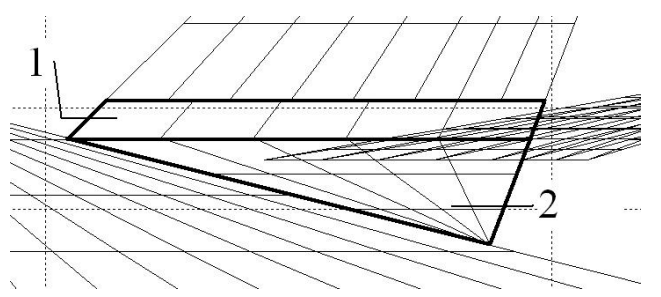

**Bild 6.7** Senkrechte Verbindung von Heck und Seitenleitwerk am Boeing 777F-Modell

Die Verbindung besteht aus zwei Partitionen. Für die erste Partition gilt die Bedingung, dass ihre Pfeilung an der Vorderkante 45° und an der Hinterkante 21° beträgt. Außerdem muss ihre Halbspannweite so gewählt werden, dass sie den senkrechten Heckteil berührt, ihn aber nicht schneidet. Die zweite Partition hat die Form eines Deltaflügels, dessen Pfeilung an der Vorderkante dem Winkel der oberen Kante des senkrechten Heckteils entspricht. Die Pfeilung an der Hinterkante ist ebenfalls 21°. Seine Halbspannweite muss so gewählt werden, dass seine Vorderkante direkt auf der oberen Kante des senkrechten Heckteils liegt, diese aber nicht durchdringt. Beide Partitionen sind ebene Platten mit einer V-Stellung von -90°. Die Koordinaten des Apex sind (29,6 | 0 | 4,1) m. Tabelle 6.4 zeigt die weiteren Parameter der einzelnen Partitionen.

**Tabelle 6.4** Ausgewählte Parameter der Partitionen der Verbindung Heck-Seitenleitwerk des Boeing 777F-Modells

| Partition | $b/2$ (m) | χı    | $\varphi_{25}$ (rad) |
|-----------|-----------|-------|----------------------|
|           | 0.770     | 1,055 | $-0.702$             |
|           | 2,108     |       | 1.236                |

# **6.2.3 Geometrieerzeugung mit Tornado und dem Array-Editor**

In Abschnitt 4.2.1 wurde bereits erwähnt, dass das Erstellen von komplexen Geometrien allein mit den Funktionen von Tornado sehr umständlich und uneffektiv ist. Zur Erleichterung wird dafür der Array-Editor mitbenutzt (Abschnitt 2.5.2). Es wird nun anhand der im vorherigen Abschnitt erläuterten Geometrie gezeigt, wie die Vorgehensweise dabei ist.

Es gestaltet die Arbeit komfortabler, wenn MATLAB zweimal geöffnet wird. Im ersten Fenster wird Tornado gestartet und im zweiten Fenster wird mit dem Array-Editor gearbeitet.

Der erste zu erzeugende Flügel muss der Tragflügel sein. Um seine Parameter zu bestimmen, wird der Befehl "Define new geometry" im Menü "Aircraft geometry setup" (Abschnitt 4.2.1) gewählt. Nun wird nach der Anzahl der Flügel gefragt. Bekanntlich sind es 14. Es wäre aber sehr unpraktisch, diese Anzahl sofort einzugeben, weil dann alle Parameter von allen Flügeln auf einmal eingegeben werden müssten, ohne ein einziges mal die Möglichkeit zu haben, die Parameter auf ihre Richtigkeit zu prüfen. Am Ende könnte eine im höchsten Maße verworrene Geometrie entstanden sein, bei deren Anblick nicht mehr nachvollziehbar ist, wo Fehler gemacht wurden. Deswegen wird hier erst einmal "1" eingegeben, um nur den Tragflügel zu modellieren.

Als nächstes wird nach der Partitionenanzahl gefragt. Der Tragflügel hat 10 Partitionen. Hier gäbe es aber dasselbe Problem wie im Absatz zuvor, wenn diese Anzahl sofort eingegeben werden würde. Es ist sinnvoll, sich zuerst mit dem Rumpfteil und dem Teil vor dem Kink zu beschäftigen, der die Landeklappe beinhaltet, also die Partitionen 1 und 2. Somit wird die Partitionenanzahl erst einmal auf "2" festgelegt.

Zu Beginn der Parametereingabe von Partition 1 wird nach den Schwerpunktkoordinaten gefragt. Hier kann ohne Bedenken (0 | 0 | 0) eingegeben werden, da es nirgends eine Möglichkeit gibt Masseinformationen zu bestimmen. Danach erscheint die Frage nach den Koordinaten des Momentenbezugspunktes. Auch hier ist es erst einmal egal, was eingegeben wird. Wenn später die gesamte Geometrie des Flügels erzeugt wurde, kann im Menü "*Move reference point*" (Abschnitt 4.2.4) dieser Punkt z. B. auf 25 % MAC gesetzt werden.

Nun beginnt die Eingabe der wesentlichen Parameter der Partition, die alle in Abschnitt 6.2.2 erläutert wurden. Der Anwender kann aber zusätzlich entscheiden, welcher Vernetzungstyp verwendet werden soll. In dieser Arbeit wurde durchgängig der lineare Typ gewählt, wobei sicherlich für manche Geometrieabschnitte andere Vernetzungstypen verwendet werden könnten. Die Panelanzahl kann ebenfalls vom Anwender frei bestimmt werden.

*Hinweis*: Laut **Mason 1997** sollten in Spannweitenrichtung möglichst viele Panels vorhanden sein. In Tiefenrichtung reichen dagegen 6 bis 7.

Die Bestimmung der Parameter für die erste Partition ist nun abgeschlossen. Es wird sofort nach den Parametern für die zweite Partition gefragt. Diese werden ebenfalls entsprechend Abschnitt 6.2.2 eingegeben. Beim Vernetzungstyp und der Panelanzahl hat der Anwender wieder die Wahl.

Ist die Eingabe dieser Parameter ebenfalls beendet, erscheint das Startmenü von Tornado. Der Anwender sollte nun die eben erzeugte Geometrie speichern, z. B. unter dem Namen "*b777fwing1-2*", also die Partitionen 1 bis 2 vom Tragflügel der Boeing 777F. Es besteht die Möglichkeit, mit dem Befehl "*Geometry plot*" im Menü "*Edit current geometry*" (Abschnitt 4.2.1) die Geometrie zu begutachten. Sollte alles in Ordnung sein, kann die nächste Partition erstellt werden. Ist es aber so, dass Fehler gemacht wurden, kommt nun der Array-Editor ins Spiel. In Bild 2.8 sind alle dort vorhandenen Parameter aufgelistet. Es werden zuerst die angezeigten Abkürzungen erklärt.

- 1) flapped: haben die Partitionen Steuerflächen an der Hinterkante?
- 2) nwing: Flügelanzahl
- 3) nelem: Partitionenanzahl
- 4) CG: Koordinaten des Schwerpunktes
- 5) ref\_point: Koordinaten des Momentenbezugspunktes
- 6) symmetric: Symmetrie
- 7) startx: *x*-Koordinate des Apex
- 8) starty: *y*-Koordinate des Apex
- 9) startz: *z*-Koordinate des Apex
- 10) c: Flügeltiefe an der Wurzel
- 11) foil: Profil
- 12) nx: Panelanzahl in Tiefenrichtung
- 13) TW: Verwindung
- 14) dihed: V-Stellung
- 15) ny: Panelanzahl in Spannweitenrichtung
- 16) b: Halbspannweite
- 17) T: Zuspitzung
- 18) SW: Pfeilung der 25%-Linie
- 19) meshtype: Vernetzungstyp
- 20) fc: relative Tiefe der Steuerflächen
- 21) fnx: Panelanzahl der Steuerflächen in Tiefenrichtung
- 22) fsym: symmetrischer Ausschlag der Steuerflächen?
- 23) flap-vector: Ausschlagwinkel der Steuerflächen

Die Parameter 3), 6), 7), 8) und 9) beinhalten eine einzige Zeile, deren Spaltenanzahl der Flügelanzahl entspricht. Spalte 1 beinhaltet also den Wert des Parameters für Flügel 1, Spalte 2

für Flügel 2 usw. Die Parameter 1), 12), 14) bis 23) beinhalten eine Matrix, deren Zeilenanzahl der Flügelanzahl entspricht und deren Spaltenanzahl der Partitionenanzahl entspricht. Das Feld in Zeile 3, Spalte 4 enthält also den Wert des Parameters für die 4. Partition von Flügel 3. Da alle Zeilen die gleiche Spaltenanzahl haben, sind manche Felder unbelegt. Diese enthalten dann eine 0. Die Parameter 11) und 13) können im Array-Editor nicht verändert werden. Um sie zu editieren, muss die entsprechende Partition im Menü "*Edit current geometry*" (Abschnitt 4.2.1) ausgewählt werden.

Wird also die Datei "*b777fwing1-2*" im Array-Editor geladen, können die Parameter korrigiert werden. Nach Speichern der Änderungen im Ordner "*Aircraft*" kann zur Kontrolle die geänderte Geometrie in Tornado geladen und erneut auf Fehler überprüft werden.

Als nächstes wird Partition 3 erstellt. Dazu muss im Menü "*Edit current geometry*" der Befehl "*Add partition to a wing*" gewählt werden. Ist dies geschehen, wurde lediglich eine Partition am Rand des gewählten Flügels hinzugefügt, ohne dass ein einziger Parameter für sie bestimmt wurde. Das geschieht nun wieder im Array-Editor. Natürlich ist es auch möglich, alle Parameter mit Ausnahme der Vernetzungsart in Tornado zu bestimmen, jedoch ist die Navigation dort recht unkomfortabel und manchmal auch nervenaufreibend.

Da die aktuelle Geometrie durch das Hinzufügen einer Partition erneut verändert wurde, muss sie vor dem Öffnen im Array-Editor in Tornado gespeichert werden. Temporäre Änderungen werden im Array-Editor nicht erfasst. Ist die neue Geometrie im Array-Editor geöffnet worden, fällt auf, dass bei den entsprechenden Parametern eine Spalte hinzugefügt wurde. Diese Spalten können nun mit den Parametern für die Partition 3 des Tragflügels gefüllt werden. Wurde das gemacht, muss die Änderung wieder im Array-Editor gespeichert werden. Um die Änderung komplett zu machen, müssen nur noch die Informationen zum Profil und zur Verwindung in Tornado eingegeben werden (zuvor muss aber die geänderte Geometrie wieder in Tornado geladen werden!). Danach wird die Änderung in der Geometriegrafik wieder begutachtet. Ist alles in Ordnung, wird die Geometrie erneut in Tornado gespeichert.

Auf diese Weise werden auch die restlichen Partitionen des Tragflügels erzeugt. Der Vorgang erscheint etwas umständlich, ist aber effektiv, da gemachte Fehler sofort erkannt und behoben werden können. Letzten Endes ist es aber dem Anwender überlassen, auf welche Art und Weise er die Geometrie erstellt. **Die Anweisungen in diesem Abschnitt dienen nur als Leitfaden.**

Schließlich ist der Tragflügel komplett modelliert worden, und es kann mit der Erzeugung der restlichen Flügel begonnen werden. Dazu wird im Menü "*Edit current geometry*" der Befehl "Add wing" angewählt. Es wird nun ein Flügel hinzugefügt, der vorerst aus einer Partition besteht, deren Parameter noch nicht festgelegt wurden. Nach Speichern der Änderung in Tornado wird die Geometriedatei wieder im Array-Editor geladen. Hier wurde bei den entsprechen-
den Parametern eine weitere Zeile bzw. eine weitere Spalte eingefügt, je nach Parameter. Zuerst sollten die Parameter festgelegt werden, die nur aus einer Zeile bestehen (siehe oben), da diese den Flügel selbst betreffen. Danach können die Partitionsparameter eingegeben werden. Nun sollte der Dateiname, unter dem die Änderung gespeichert wird, entsprechend gewählt werden, um die einzelnen Schritte in der Geometrieerzeugung unterscheiden zu können. Hat der Flügel weitere Partitionen, wird nach der Fehlerüberprüfung eine neue Partition wie bereits beschrieben hinzugefügt. Ist dieser Flügel dann komplett, werden nach dem eben erklärten Prinzip solange weitere Flügel erstellt, bis das Modell vollständig in Tornado vorhanden ist.

### **Zusammenfassung**

Es gibt drei wesentliche Ebenen bei der Geometrieerstellung mit folgenden Aufgaben:

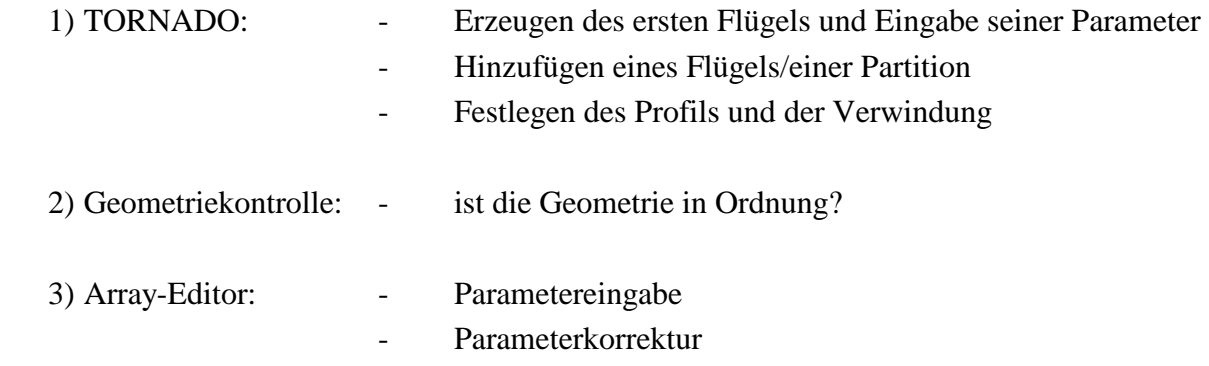

Bild 6.8 zeigt schematisch den Ablauf der Geometrieerzeugung anhand dieser drei Ebenen. Startpunkt im Schema ist das Feld "Flügel 1 mit Eingabe seiner Parameter". Wird die Frage "Flügel/Partition hinzufügen?" mit nein beantwortet, ist die Geometrieerzeugung beendet.

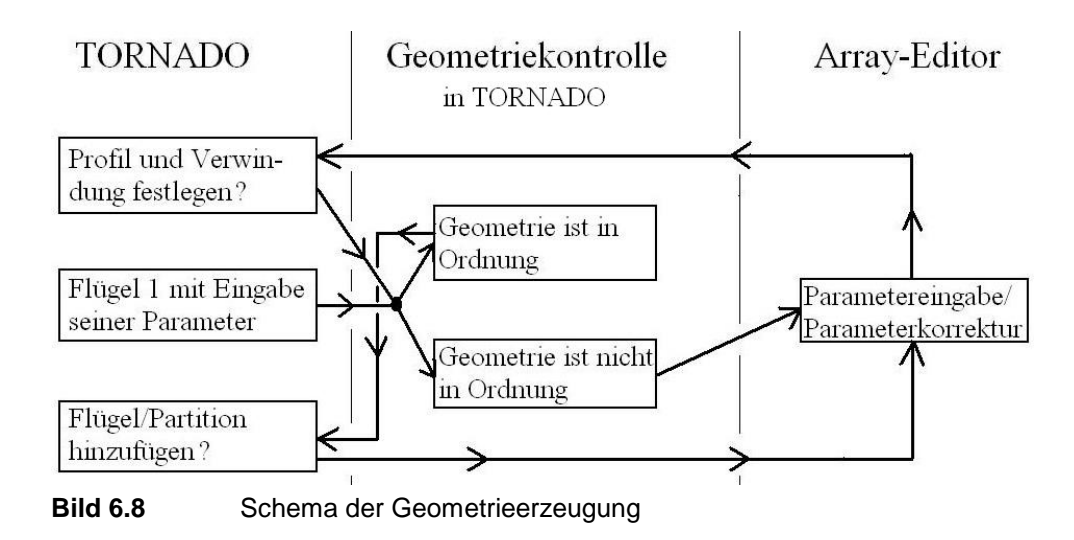

## **6.3 Festlegen der Flugzustände**

Dem Anwender stehen hier viele Optionen zur Verfügung (Abschnitt 4.2.2). In der vorliegenden Arbeit können aber nicht alle Möglichkeiten ausgeschöpft werden. Es werden lediglich der Reiseflug mit und ohne Seitenwind und der Landeanflug angesprochen.

Für den Reiseflug wurde eine Geschwindigkeit von  $M<sub>TAS</sub> = 0.84$  und eine Höhe von 35000 ft angenommen. Der Anstellwinkel wurde auf 4° geschätzt. Zur beispielhaften Berechnung eines Fluges unter Seitenwindeinfluss wurde ein Schiebewinkel von 5° gewählt.

Beim Landeanflug wurde eine Geschwindigkeit von 77,2 m/s (150 kts) auf Meeresspiegelhöhe gewählt. Der Anstellwinkel wurde mit 9° abgeschätzt. Da bei der Landung die Landeklappen eine wichtige Rolle spielen und im Moment noch nicht auf die Simulation von Landeklappen eingegangen wurde, wird der Landeanflug erst in Abschnitt 8 näher betrachtet.

## **6.4 Ergebnisse und deren Diskussion**

Hier wird nur der Reisflug ohne und mit Seitenwind diskutiert. Die Ergebnisse zur Landung sind in Abschnitt 8 zu finden. Es wurde darauf geachtet, dass das Nickmoment ungefähr 0 ist. Dafür wurde der Ausschlagwinkel des Höhenruders solange variiert, bis das entsprechende Ergebnis erreicht wurde, was bei einem Winkel von -7,4° der Fall ist. Inwiefern die Effektivität des Ruderausschlags der Realität entspricht, ist nicht untersucht worden. Grundsätzlich ist es aber auch möglich, statt des Ruderausschlags den Einstellwinkel (Trimmwinkel) des Höhenleitwerks über den Parameter "twist" zu verändern.

## **6.4.1 Reiseflug ohne Seitenwind**

Bild 6.9 zeigt die Beiwerte und Kräfte beim Reiseflug ohne Seitenwind. Mit den Geometrieparametern aus dem Bild hat das Modell der Boeing 777F eine Flügelstreckung von 9,792. Laut den Flügeltiefen in Abschnitt 6.2.2 hat der Flügel eine Zuspitzung von 0,017. Die durchschnittliche Pfeilung an der 25%-Linie beträgt rund 0,503 rad. Die entsprechenden Gleichungen zur Berechnung dieser Eigenschaften sind in Anhang A.1 zu finden.

Laut Gleichung (A.1) beträgt der Auftriebsanstieg der Boeing 777F bei inkompressibler Strömung (*M* = 0) rund 5,1, unter Reiseflugbedingungen rund 6,7. Es wurde der Einfachheit halber pauschal angenommen, dass der Rumpf und das Leitwerk insgesamt einen Anteil von

10 % am Auftrieb haben, was in der DATCOM-Gleichung noch nicht berücksichtigt wird (Die DATCOM-Werte müssen demnach durch 0,9 dividiert werden). Zum Vergleich wurde der Reiseflug in Tornado zusätzlich bei  $\alpha = 5^{\circ}$  berechnet, um so den Auftriebsanstieg dort zu ermitteln. Auf eine Anpassung des Rudertrimmwinkels wurde dabei verzichtet. Der Anstieg liegt bei 5,255. Der theoretische Wert für *M* = 0 liegt ungefähr bei dem Wert, den Tornado berechnet. Zieht man den theoretischen Wert für die Reiseflugmachzahl heran, ist der Wert von Tornado fast 22 % zu klein.

|                                     | JID:<br>Reference area: | <b>Tornado Computation Results</b> | b777fmod2cruise1 Downwash matrix condition:<br>438.1329 |                      |                      |                       |                       | 3631432.2941           |                                       |                  |                      |
|-------------------------------------|-------------------------|------------------------------------|---------------------------------------------------------|----------------------|----------------------|-----------------------|-----------------------|------------------------|---------------------------------------|------------------|----------------------|
|                                     |                         |                                    | 8.7377                                                  |                      | Reference point pos: |                       |                       | 8.0105                 | $\begin{array}{c} 0 \\ 0 \end{array}$ | 1.1594           |                      |
| Reference chord:<br>Reference span: |                         | 65.5                               |                                                         | Center of gravity    |                      |                       | 20.<br>0 <sub>0</sub> |                        |                                       |                  |                      |
|                                     | Net Wind Forces: (N)    |                                    |                                                         | Net Body Forces: (N) |                      |                       |                       | Net Body Moments: (Nm) |                                       |                  |                      |
|                                     | Drag:                   | 53733.138                          | Х.                                                      | -132503.0354         |                      |                       | Roll:                 | 0.0043525              |                                       |                  |                      |
|                                     | Side:                   | $-0.0015115$                       | Y:                                                      | $-0.0015115$         |                      |                       | Pitch:                | $-17204.1306$          |                                       |                  |                      |
|                                     | Lift:                   | 2667928.4689                       | Z <sub>i</sub>                                          | 2665177.7634         |                      |                       | Yaw:                  | $-0.041738$            |                                       |                  |                      |
|                                     | CL                      | <b>BARROOCCUS</b><br>0.57018       | CZ                                                      |                      | 0.56959              |                       | Cm                    | $-0.0004208$           |                                       |                  |                      |
|                                     | CD                      | 0.011484                           | <b>CX</b>                                               |                      | $-0.028318$          |                       | Cn                    | $-1.3618e-010$         | U                                     |                  | 0                    |
|                                     | CY.                     | $-3.2304e-010$                     | cc                                                      |                      | $-3.2304e-010$       |                       | C1                    | 1.4202e-011            | 0<br>0                                | 0<br>0<br>0<br>0 | $\cup$               |
|                                     | $CD$ trefftz            | N/A                                |                                                         |                      |                      |                       |                       |                        |                                       |                  | $\mathbf{0}$         |
|                                     |                         |                                    |                                                         |                      |                      |                       |                       |                        | 0                                     | o                | $\cup$               |
|                                     | STATE:                  |                                    |                                                         |                      |                      |                       |                       |                        | $\cup$<br>0                           |                  | $\theta$<br>$\theta$ |
|                                     | alpha:                  | 4                                  | P.                                                      |                      |                      |                       |                       |                        | 0                                     | 0<br>0           | $\mathbf{0}$         |
|                                     | beta:                   | $\Box$                             | Q:                                                      | 0<br>0<br>0          |                      | Rudder setting [deg]: |                       |                        | O                                     | 0                | $\mathbf{0}$         |
|                                     | Airspeed:               | 237.2                              | R:                                                      |                      |                      |                       |                       |                        | Ö                                     | 0                | $\mathbf{0}$         |
|                                     | Altitude:               | 10668                              | PG Correction:                                          |                      | Ö                    |                       |                       |                        | Ö                                     | O                | $\cup$               |
|                                     | Density:                | 0.37963                            |                                                         |                      |                      |                       |                       |                        | $-7.4$                                | 0                | 0                    |
|                                     |                         |                                    |                                                         |                      |                      |                       |                       |                        |                                       |                  |                      |

**Bild 6.9** Beiwerte und Kräfte des Boeing 777F-Modells im Reiseflug ohne Seitenwind

Es kann also der *CL*-Wert und der Auftrieb bei M = 0,84 grob 22 % größer geschätzt werden als in Bild 6.9 angegeben. Die korrigierten Werte sind *CL* = 0,696 und *L* = 3,25 MN. Der im Bild gezeigte Widerstand ist der induzierte Widerstand, der sich durch die Korrektur des *CL*-Wertes nun auch ändert. Es gilt:

$$
\frac{C_{D,i(kor)}}{C_{D,i(kor)}} = \frac{C_{L,kor}^{2}}{C_{L,tor}^{2}} ,
$$
\n(6.1)

wobei der Index "kor" den korrigierten Wert meint und der Index "tor" den von Tornado berechneten Wert. Laut Gleichung (6.1) ist der neue Beiwert des induzierten Widerstands 0,01706. Allgemein gilt für *CD,i*:

$$
C_{D,i} = \frac{C_L^2}{e\pi A} \tag{6.2}
$$

Für den Reiseflugfall kann *e* = 0,85 angenommen werden. Mit Gleichung (6.2) erhält man  $C_{D,i}$  = 0,01716, was ca. 0,5 % kleiner als der korrigierte Tornadowert ist.

Die Boeing 777F hat ein maximales Startgewicht von 347,8 t, was rund 3,4 MN entspricht. Der korrigierte Auftrieb von Tornado liegt etwas darunter. Beim Modell wurde aber kein Einstellwinkel des Tragflügels berücksichtigt. Bei Annahme eines durchschnittlichen Einstellwinkels entlang des Tragflügels von mindestens 2°, der sicherlich in der Realität vorhanden

ist, wäre der korrigierte Auftrieb von Tornado viel zu groß. Vermutlich wird durch das Modellieren des Rumpfes mit 2 ebenen Platten vom waagerechten Rumpfteil zuviel Auftrieb erzeugt. **Die Spannweite des Modell-Rumpfes muss also kleiner sein als seine wirkliche Breite in der Realität.** 

Bild 6.10 zeigt die *CL*-Verteilung am Tragflügel im Reiseflug ohne Seitenwind.

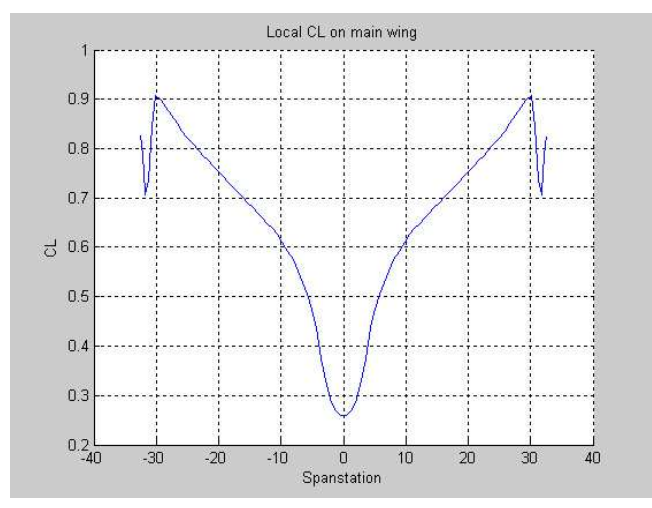

**Bild 6.10** C<sub>L</sub>-Verteilung des Boeing 777F-Modells im Reiseflug ohne Seitenwind

Durch die Pfeilung und die Zuspitzung des Tragflügels wachsen die lokalen *CL*-Werte von innen nach außen stark an. Im Bereich zwischen Flügelwurzel und Kink ist der Anstieg besonders groß, da einmal der störende Einfluss des Rumpfes mit wachsender Entfernung von der Wurzel rapide abnimmt und außerdem die Pfeilung des Flügels in diesem Bereich noch nicht so groß ist wie zwischen Kink und Flügelspitze. Ab dem Kink ist der Anstieg deswegen geringer. Der Knick bei 30 m Halbspannweite ist mit der Flügelerweiterung der Boeing 777F zu begründen (Bild 6.4, Partitionen 9 und 10). Bei Partition 9 wird die Flügeltiefe mit zunehmender Spannweite wieder größer, bei Partition 10 erneut kleiner, was den *CL*-Wert massiv beeinflusst. Der Verlauf sieht an der Stelle so sprunghaft aus, weil Partition 9 nur zwei und Partition 10 vier spannweitige Panels hat. Ob diese starken Schwankungen des *CL*-Wertes auch in der Realität vorhanden sind, kann im Rahmen dieser Arbeit nicht beurteilt werden. Wie bereits bei den Ergebnissen für die Kräfte und Beiwerte bemerkt wurde, sind die *CL*-Werte etwas zu klein berechnet worden, was aber auf den qualitativen Verlauf der *CL*-Verteilung keinen Einfluss hat.

Bild 6.11 zeigt die Auftriebsverteilung im Reiseflug ohne Seitenwind. Mit Ausnahme des Rumpfbereiches ist eine annähernd elliptische Auftriebsverteilung vorhanden, was bei einer bereits fliegenden Flugzeugfamilie nicht anders zu erwarten war. Man erkennt, dass der Kurvenverlauf am Kink etwas unharmonisch ist. Das ist aber unvermeidbar, da dort die Flügelform nicht durch eine optimale Aerodynamik sondern durch die Funktion der Fahrwerksintegration bestimmt wird. Wie im Absatz zuvor sind auch hier die Werte etwas zu niedrig berechnet worden, was aber den qualitativen Verlauf des Graphen nicht beeinflusst.

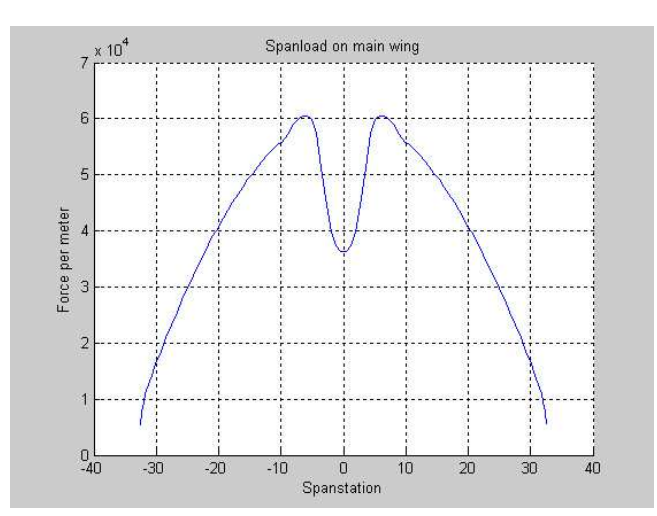

**Bild 6.11** Auftriebsverteilung des Boeing 777F-Modells im Reiseflug ohne Seitenwind

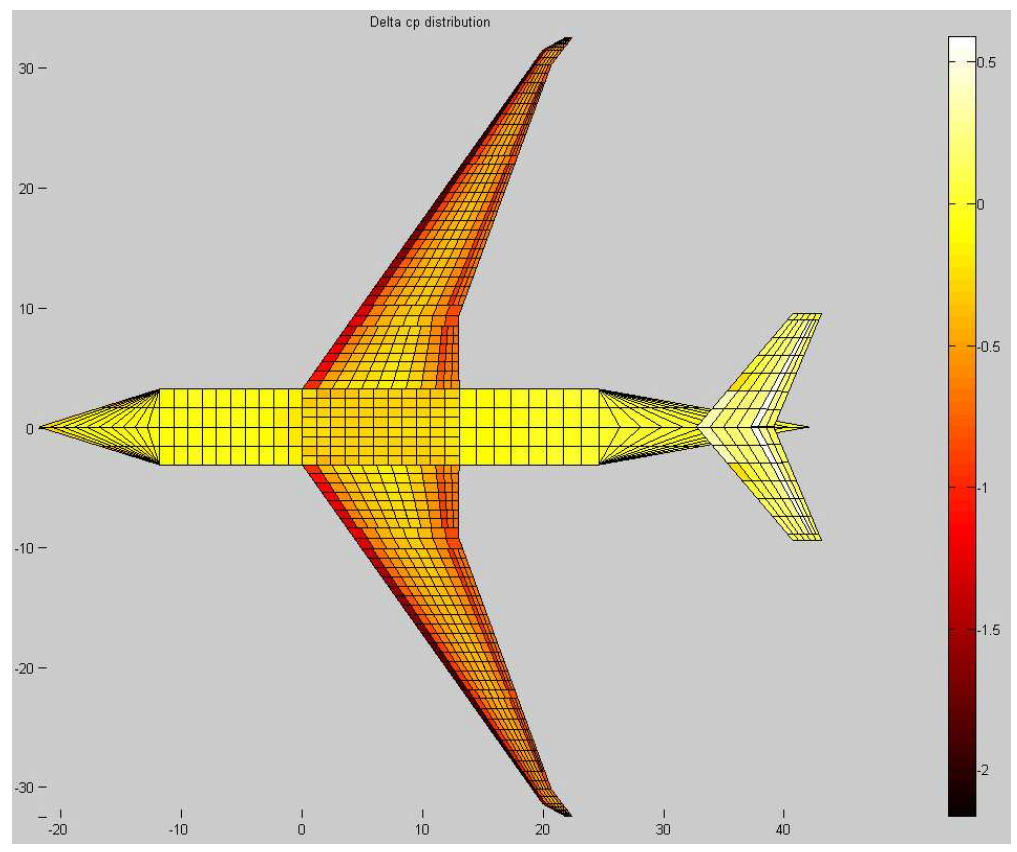

Bild 6.12 zeigt die ∆*cp*-Verteilung des gesamten Modells beim Reiseflug ohne Seitenwind.

Bild 6.12 ∆c<sub>p</sub>-Verteilung des Boeing 777F-Modells im Reiseflug ohne Seitenwind

Das Bild verdeutlicht die typischen Eigenschaften eines superkritischen Profils. Zum einen ist die für alle Profile typische Saugspitze an der Vorderkante zu erkennen, zum anderen aber auch der hohe Auftriebsanteil des Abschnitts vor der Hinterkante, wodurch superkritische

Profile ein höheres Nickmoment erzeugen als normale. Außerdem ist deutlich zu erkennen, dass die Beträge der ∆*cp*-Werte an der Vorderkante nach außen hin immer größer werden, was den Zuwachs der lokalen *CL*-Werte in dieser Richtung erklärt. Am Rumpf beträgt der Wert erwartungsgemäß 0, an der Nasenspitze ist ein geringer negativer Wert zu erkennen. Der Rumpfbereich beim Tragflügel weist Werte zwischen -0,2 und -0,3 auf. An der Vorderkante des Höhenruders ist ein geringer negativer Wert vorhanden, der durch den Anstellwinkel der Strömung zustande kommt. Am Höhenruder ist wegen dessen Ausschlags zum Ausgleich des Nickmomentes ein positiver Wert zu sehen.

Als nächstes wird in Bild 6.13 die Geschwindigkeitsverteilung in der Trefftz-Ebene gezeigt.

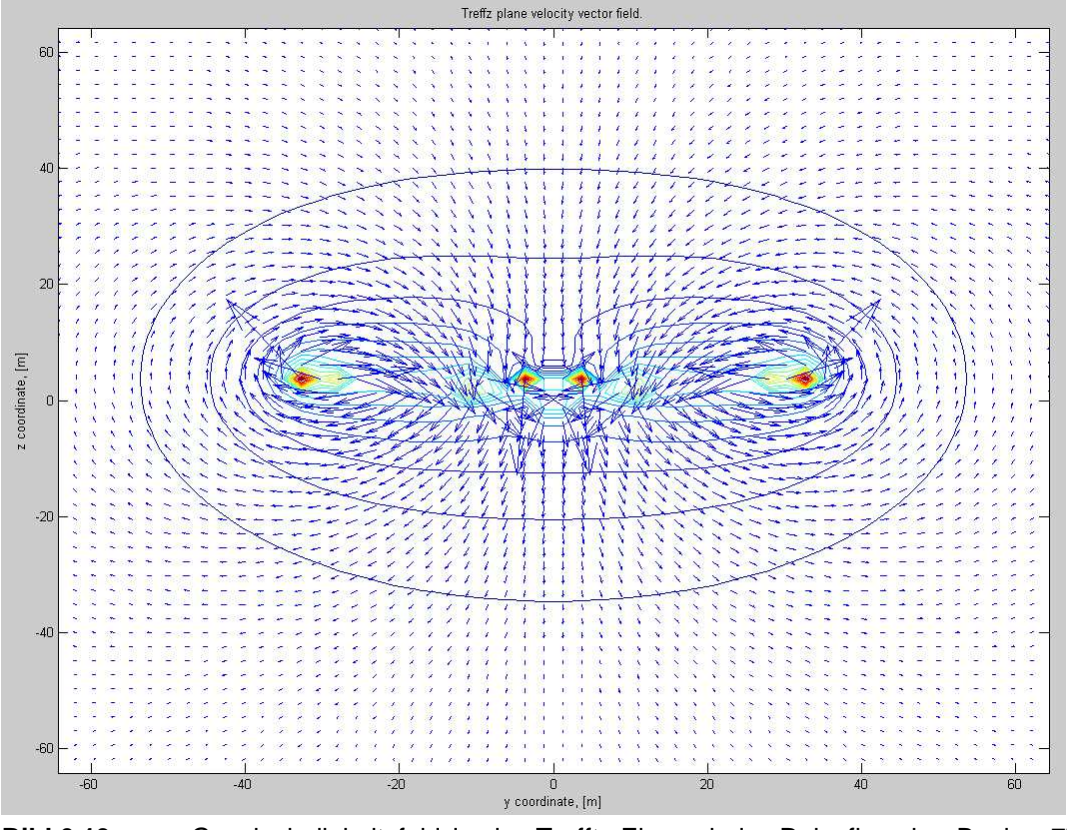

**Bild 6.13** Geschwindigkeitsfeld in der Trefftz-Ebene beim Reiseflug des Boeing 777F-Modells ohne Seitenwind

Die Spitzenwirbel sind im Bild am deutlichsten zu erkennen. Jedoch gibt es auch starke Wirbel im Bereich des Rumpf-Flügel-Übergangs. Vermutlich entstehen sie einmal durch den unharmonischen Übergang vom Profil der ebenen Platte für den Rumpf zum superkritischen Tragflügelprofil und außerdem durch den Anstellwinkel des waagerechten Rumpfteils, der in Tornado quasi eine ebene Platte mit sehr kleiner Streckung ist. (In Bild 4.16 hat der Flügel durchgängig dasselbe Profil und ist an keinen Rumpf angeschlossen. Es sind dort keine Wirbel in der Nähe der Symmetrielinie zu sehen.) Durch den Rumpf wird außerdem eine Abwärtsgeschwindigkeit induziert, da er auch Auftrieb erzeugt. Im Bereich bei 12 m Halbspannweite sind schwächere Wirbel zu erkennen (hellblaue Felder), bei denen die Luft etwas

stärker als durch die Randwirbel nach unten abgelenkt wird. Sie sind mit dem Ausschlag des Höhenruders erklärbar, dass zum Ausgleich des Nickmoments Abtrieb erzeugt und seine Spitzen somit von oben nach unten umströmt werden.

Die Verteilung des induzierten Widerstandes (Bild 6.14) basiert auf dem Geschwindigkeitsfeld in der Trefftz-Ebene. Dort, wo die stärkste Geschwindigkeiten vorhanden sind, also an den Wirbeln, wird der größte lokale Widerstand erzeugt. Auch hier sind die berechneten Werte wieder etwas zu klein.

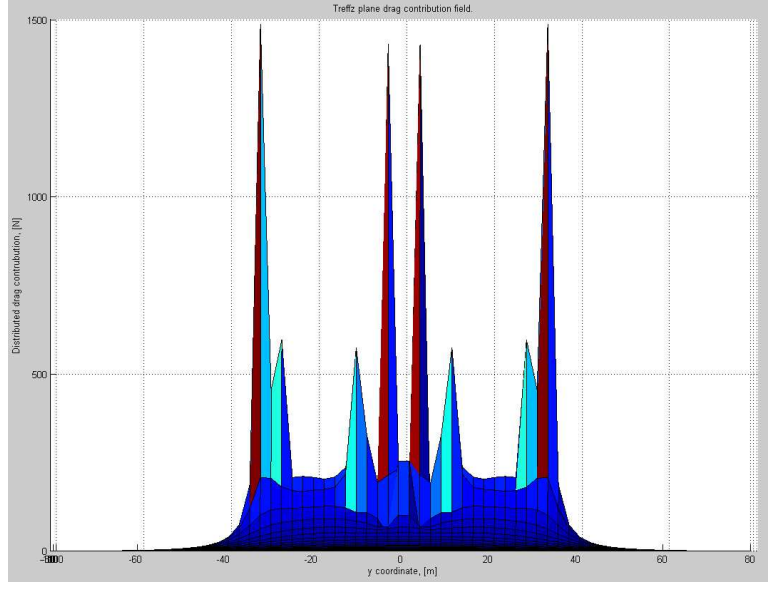

**Bild 6.14** Verteilung des induzierten Widerstandes des Boeing 777F-Modells beim Reiseflug ohne Seitenwind

## **6.4.2 Reiseflug mit Seitenwind**

In diesem Abschnitt wird auf die Darstellung der ∆*cp*- und Widerstandsverteilung verzichtet, weil sich diese größtenteils aus den anderen Abbildungen herleiten lassen.

In Bild 6.15 wird deutlich, dass der *CL*-Wert bei Seitenwind etwas abnimmt. Außerdem musste durch die veränderte Anströmung der Trimmwinkel des Höhenruders auf -6,7° geändert werden. Erwartungsgemäß wirkt nun ein Rollmoment auf das Flugzeug. Zudem beträgt die Seitenkraft ein Zehntel des Auftriebs. Ob die berechneten Werte realistisch sind, liegt außerhalb des Rahmens dieser Arbeit. In diesem Abschnitt steht allein die qualitative Diskussion der Ergebnisse im Vordergrund.

|                       | <b>Tornado Computation Results</b> |                                              |    |                                      |   |                       |          |                        |        |                          |                |                     |
|-----------------------|------------------------------------|----------------------------------------------|----|--------------------------------------|---|-----------------------|----------|------------------------|--------|--------------------------|----------------|---------------------|
| JID:                  |                                    | b777fmod2cruisess5Downwash matrix condition: |    |                                      |   |                       | 390.1145 |                        |        |                          |                |                     |
| Reference area:       |                                    | 438.1329                                     |    |                                      |   |                       |          |                        |        |                          |                |                     |
| Reference chord:      |                                    | 8.7377                                       |    | Reference point pos:                 |   |                       |          | 8.0105                 | 0      | 1.1594                   |                |                     |
| Reference span:       |                                    | 65.5<br>Center of gravity :                  |    |                                      |   | 2000                  |          |                        |        |                          |                |                     |
|                       | Net Wind Forces: (N)               |                                              |    | Net Body Forces: (N)                 |   |                       |          | Net Body Moments: (Nm) |        |                          |                |                     |
| Drag:                 | 70875.6593                         | X.                                           |    | -135420.2591                         |   |                       | Roll:    | 3924127.1147           |        |                          |                |                     |
| Side:                 | -268472.7047                       | Y.                                           |    | -273628.3057                         |   |                       | Pitch:   | -32594.0825            |        |                          |                |                     |
| Lift:                 | 2616420.7193                       | Z.                                           |    | 2613340.245                          |   |                       | Yaw:     | -1516304.3726          |        |                          |                |                     |
| CL.                   | 0.55917                            | CZ                                           |    | 0.55851                              |   |                       | Cm       | $-0.00079722$          |        |                          |                |                     |
| CD                    | 0.015147                           | CX                                           |    | $-0.028941$                          |   | Cn                    |          | $-0.0049475$           | $\Box$ | $\overline{0}$           |                | O                   |
| CY                    | $-0.058479$                        |                                              | cc | $-0.057377$                          |   | <b>CI</b>             |          | 0.012804               | 0      | $\overline{0}$           |                | 0                   |
| $CD_{\text{trefftz}}$ | N/A                                |                                              |    |                                      |   |                       |          |                        |        | Ö                        | 00000000       | $\mathbf{0}$        |
|                       |                                    |                                              |    |                                      |   |                       |          |                        |        | 0                        |                | 0                   |
| STATE:                |                                    |                                              |    |                                      |   |                       |          |                        |        | 0                        |                | $\overline{0}$      |
| alpha:                | $\overline{4}$                     | P:                                           |    | 0                                    |   |                       |          |                        |        | $\Box$                   |                | 0<br>$\overline{0}$ |
| beta:                 | 5                                  | Q:                                           |    |                                      |   | Rudder setting [deg]: |          |                        |        | $\Box$<br>$\overline{0}$ |                | $\overline{0}$      |
| Airspeed:             | 237.2                              | R:                                           |    | $\begin{matrix} 0 \\ 0 \end{matrix}$ |   |                       |          |                        |        | 0                        |                |                     |
| Altitude:             | 10668                              | <b>PG</b> Correction:                        |    |                                      | 0 |                       |          |                        |        | $\overline{a}$           |                |                     |
| Density:              | 0.37963                            |                                              |    |                                      |   |                       |          |                        | $-6.7$ | $\Omega$                 | $\mathbf 0$    |                     |
|                       |                                    |                                              |    |                                      |   |                       |          |                        | n      | $\overline{\Pi}$         | $\overline{0}$ | ٢                   |

**Bild 6.15** Beiwerte und Kräfte des Boeing 777F-Modells im Reiseflug mit Seitenwind

An der *CL*-Verteilung (Bild 6.16) wird der Einfluss des Seitenwindes am deutlichsten sichtbar. Die Anströmung kommt von rechts vorne. Dadurch trifft sie in einem größeren Winkel auf die Vorderkante des rechten Tragflügels als wenn es keinen Seitenwind gäbe. Auf diese Weise verringert sich praktisch die Pfeilung des rechten Tragflügels, was dort zu einem Anstieg der *CL*-Werte führt. Diese Tatsache ist von großer Bedeutung, da bei stärkeren Seitenwinden die Gefahr besteht, dass die Strömung an der Flügelspitze abreißt. Am linken Tragflügel ist das Gegenteil der Fall. Dieser liegt zudem quasi im Windschatten des Rumpfes. Aus diesem Grund sind hier die *CL*-Werte kleiner als bei der *CL*-Verteilung ohne Seitenwind.

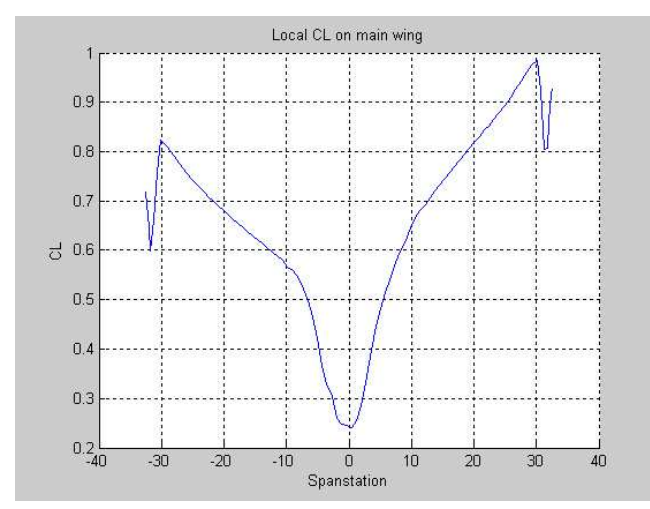

**Bild 6.16** C<sub>L</sub>-Verteilung des Boeing 777F-Modells im Reiseflug mit Seitenwind

Die Auftriebsverteilung (Bild 6.17) zeigt, dass am rechten Flügel mehr Auftrieb erzeugt wird als am linken. Dieses Kräfteungleichgewicht erzeugt das Rollmoment.

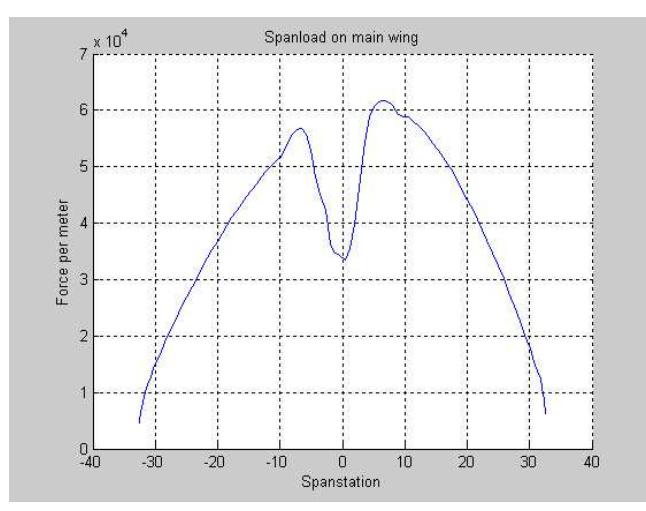

**Bild 6.17** Auftriebsverteilung des Boeing 777F-Modells im Reiseflug mit Seitenwind

Zuletzt wird das Geschwindigkeitsfeld in der Trefftz-Ebene in Bild 6.17 gezeigt. Das Feld hat vor allem in der Mitte einen sehr verworrenen Charakter. Dort hat der Wirbel links vom Rumpf an Intensität zugenommen, der auf der rechten Rumpfseite ist etwas unter den Rumpf verschoben. Bei den Randwirbeln ist es umgekehrt. Der auf der rechten Seite ist verglichen mit dem auf der linken etwas intensiver. Der linke Höhenleitwerkswirbel ist erstaunlicherweise nach oben gewandert.

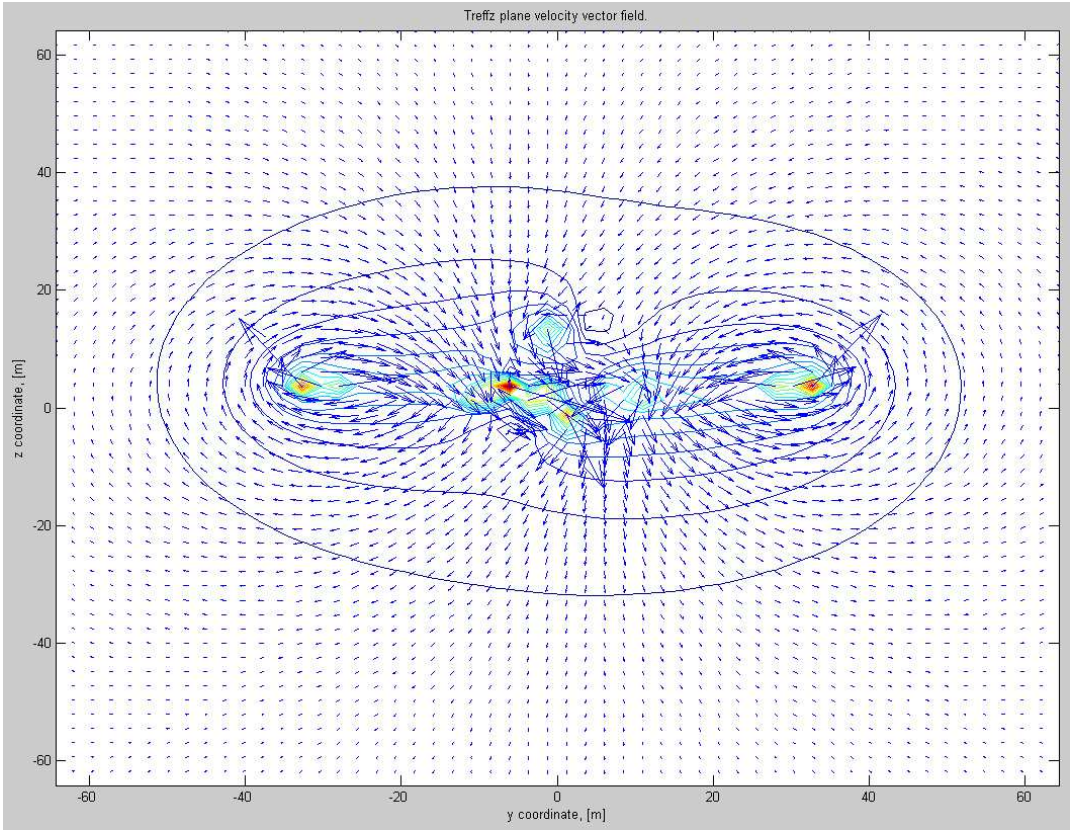

**Bild 6.18** Geschwindigkeitsfeld in der Trefftz-Ebene beim Reiseflug des Boeing 777F-Modells mit Seitenwind

# **7 Erzeugung und Berechnung eines Modells der ATR 72-200**

Im Rahmen der vorliegenden Arbeit sollte ein weiteres Flugzeug modelliert und berechnet werden. Dafür wurde die ATR 72-200 gewählt.

Die Geometriedaten wurden aus Tabellen im Internet entnommen und teils aus den Zeichnungen ausgemessen, die auf der ATR-Website verfügbar sind (**ATR 2007**).

In Abschnitt 7.1.2 wird zudem etwas ausführlicher auf das Erstellen neuer Profildaten eingegangen.

## **7.1 Geometrieberechnung und -erzeugung**

## **7.1.1 Festlegen der Flügelanzahl und –anordnung**

Das Modell der ATR 72-200 besteht aus 12 Flügeln, deren Anordnung in den Bildern 7.1 und 7.2 gezeigt wird.

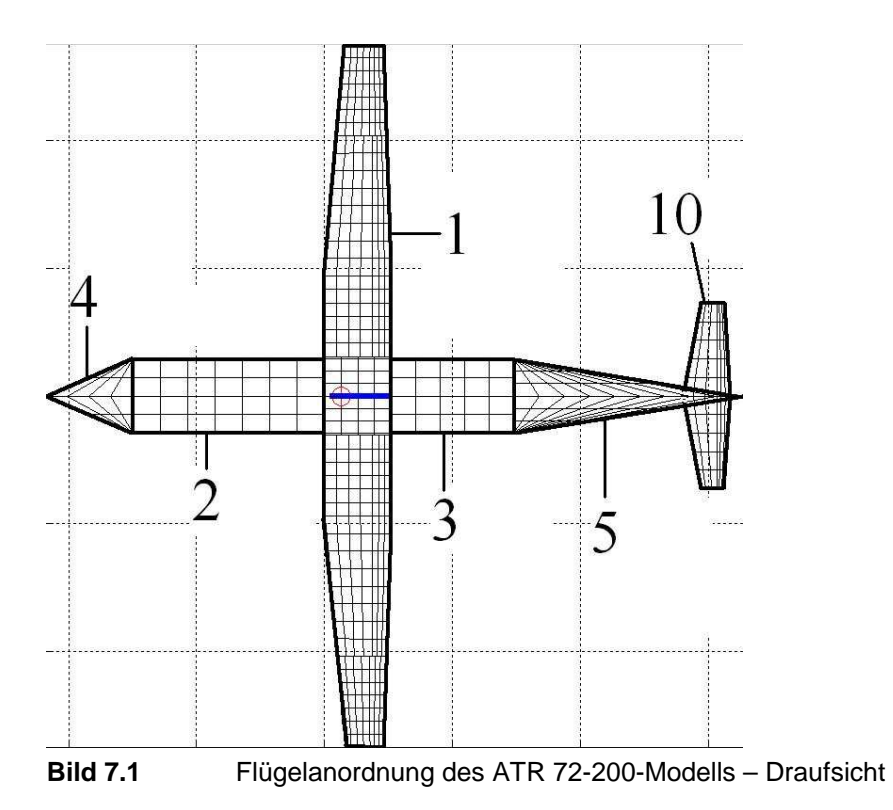

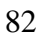

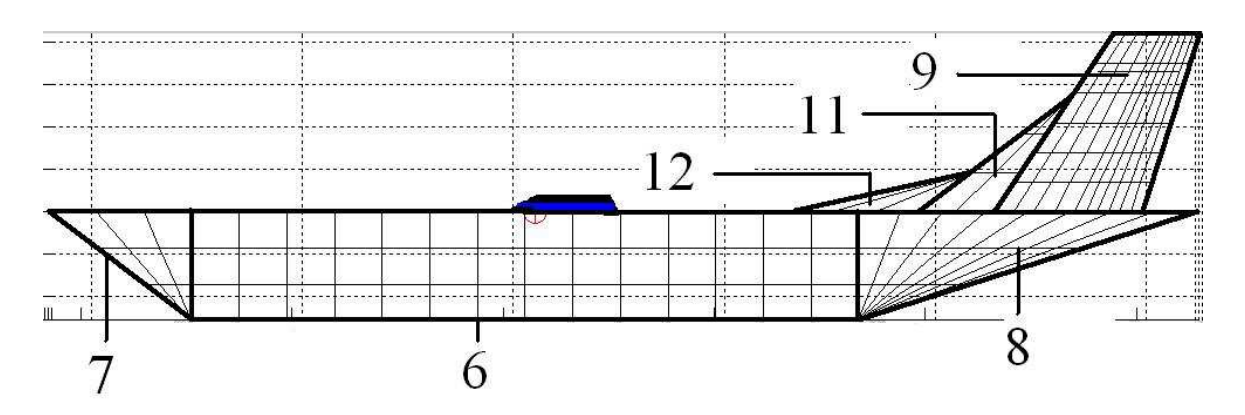

**Bild 7.2** Flügelanordnung des ATR 72-200-Modells – Seitenansicht

Da die ATR 72-200 ein Hochdecker ist und der Flügel direkt am waagerechten Rumpfteil liegen soll, war es notwendig, diesen Rumpfteil oben auf den senkrechten Rumpfteil zu setzen. Aus diesem Grund mussten Bug und Heck so modelliert werden, wie es in Bild 7.2 gezeigt wird.

Das Modell besteht aus folgenden Flügeln:

- 1) Tragflügel
- 2) waagerechter Rumpfteil vor dem Tragflügel
- 3) waagerechter Rumpfteil hinter dem Tragflügel
- 4) waagerechter Bugteil
- 5) waagerechter Heckteil
- 6) senkrechter Rumpfteil
- 7) senkrechter Bugteil
- 8) senkrechter Heckteil
- 9) Seitenleitwerk
- 10) Höhenleitwerk
- 11)Rückenflosse Teil 1
- 12)Rückenflosse Teil 2

## **7.1.2 Geometrieparameter**

In diesem Abschnitt werden die wichtigsten Parameter der einzelnen Flügel genannt. Ihre Berechnung ist in Anhang C zu finden.

## **Tragflügel**

Der Tragflügel des Modells der ATR 72-200 besteht aus 5 zur *x*-Achse symmetrischen Partitionen (Bild 6.4).

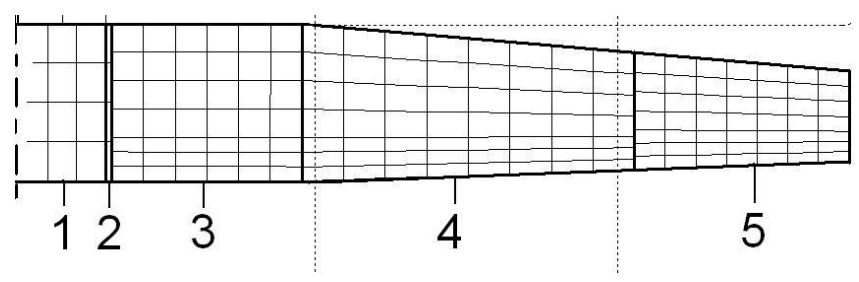

**Bild 7.3** Tragflügel des ATR 72-200-Modells

Die Landeklappen mit symmetrischem Ausschlag befinden sich an den Partitionen 3 (Steuerfläche 1) und 4 (Steuerfläche 2) und haben eine relative Tiefe von 28 %. Die Querruder (Steuerfläche 3) mit unsymmetrischem Ausschlag befinden sich an der Partition 5 und haben eine relative Tiefe von 34 %. Die Flügeltiefe an der Wurzel ist 2,60 m. Für den gesamten Flügel wurde mit Ausnahme des Rumpfteils (ebene Platte) das **Profil NACA 43018** verwendet. Dieses Profil war noch **nicht in der Tornado-Profildatenbank** vorhanden **und musste deswegen erstellt werden**. Die Profilkoordinaten können z. B. mit dem kleinen Programm "*naca.exe"* (verfügbar auf **http://www.ae.uiuc.edu/m-selig/ads.html 04-12-2008**) erzeugt werden. Dabei ist es wichtig, möglichst viele Punkte an der Vorder- und Hinterkante des Profils zu haben, was die Ergebnisqualität erhöht. Sind die Profildaten bekannt, empfiehlt es sich eine vorhandene Datei im Tornado-Ordner *"airfoil"* mit dem Microsoft Editor zu öffnen und in der dort vorhandenen Form die neuen Koordinaten einzutragen. Alle Zeilen, die dort mit einem "%"-Zeichen beginnen, sind Kommentare und werden von Tornado nicht eingelesen. Die erste Zeile, die eingelesen wird, gibt die Anzahl der Koordinaten auf der Ober- und Unterseite des Profils an. Die restlichen Zeilen geben die Koordinaten von der Profilvorderkante bis zur Profilhinterkante an, wobei zuerst alle Punkte auf der Profiloberseite aufgelistet werden. Die linke Spalte steht für *x/c*, die rechte für *y/c*. Sind alle Koordinaten eingegeben, muss die Datei im DAT-Format gespeichert werden. Beim Profil NACA 43018 sollte die Datei "*n43018.dat"* heißen.

Zurück zur Flügelgeometrie: Der Flügel hat an der Wurzel einen Einstellwinkel von 2°. Da Partition 1 zum Rumpf gehört und somit keinen Einstellwinkel hat, war es notwendig, Partition 2 als Übergang zwischen dem unverwundenen und dem verwundenen Flügelteil einzufügen, der ab Partition 3 beginnt. Würde der unverwundene Teil direkt neben dem verwundenen liegen, gäbe es von der Seite betrachtet eine Lücke zwischen beiden Teilen. Es wurde angenommen, dass die Verwindung bis zur Flügelspitze auf 0° sinkt und ihr Verlauf zwischen Wurzel und Spitze linear verläuft. Der Flügel hat zudem ab dem Kink eine V-Stellung von 2,5°.

In Tabelle 7.1 sind die Daten zur Halbspannweite, Zuspitzung und Pfeilung angegeben. Sie ergaben sich unter der Bedingung, dass ab dem Kink die Flügelvorderkante eine Pfeilung von 5° und die Flügelhinterkante von -2° aufweist. Zusätzlich werden in der Tabelle die Verwindungen am inneren und äußeren Partitionsrand angegeben.

| Partition | $b/2$ (m) | Λ     | $\varphi_{25}$ (rad) | $ii$ (rad) | $i_{o}$ (rad) |
|-----------|-----------|-------|----------------------|------------|---------------|
|           | 1,44      |       |                      |            |               |
| 2         | 0,1       |       |                      |            | 0.035         |
| 3         | 3,15      |       |                      | 0.035      | 0.026         |
|           | 5,5       | 0,741 | 0.057                | 0.026      | 0.010         |
| 5         | 3,55      | 0,773 | 0.057                | 0.010      |               |

**Tabelle 7.1** Ausgewählte Parameter der Flügelpartitionen des ATR 72-200-Modells

### **2) waagerechter Rumpfteil vor dem Tragflügel**

Dieser Teil ist eine rechteckige ebene Platte mit einer Tiefe von 7,5 m und einer Halbspannweite von 1,44 m. Die Apex-Koordinaten sind  $(-7,5 \mid 0 \mid 0)$  m.

### **3) waagerechter Rumpfteil hinter dem Tragflügel**

Dieser Teil ist vergleichbar mit dem waagerechten Rumpfteil vor dem Tragflügel im Punkt zuvor. Er hat eine Tiefe von 4,8 m und eine Halbspannweite von 1,44 m. Seine Apex-Koordinaten sind  $(2,6 | 0 | 0)$  m.

### **4) waagerechter Bugteil**

Dieser Teil ist ein kleiner Deltaflügel mit dem Profil einer ebenen Platte. Seine Tiefe ist 3,4 m, die Halbspannweite beträgt 1,44 m. Die Pfeilung der 25%-Linie ist 1,057 rad. Die Apex-Koordinaten sind  $(-10,9 \mid 0 \mid 0)$  m.

### **5) waagerechter Heckteil**

Dieser Teil ist mit dem Deltaflügel zuvor vergleichbar, hat aber eine Pfeilung an der 25%- Linie von -0.996 rad. Seine Tiefe beträgt 8,9 m, seine Halbspannweite 1,44 m. Die Apex-Koordinaten sind  $(7.4 \mid 0 \mid 0)$  m.

### **6) senkrechter Rumpfteil**

Dieser Teil ist eine zur y-Achse unsymmetrische, rechteckige ebene Platte mit einer V-Stellung von -90°. Ihre Tiefe beträgt 15,8 m, die Halbspannweite 2,55 m. Die Apex-Koordinaten sind  $(-7.5 \mid 0 \mid 0)$  m.

### **7) senkrechter Bugteil**

Dieser Teil ist ein halber Deltaflügel mit dem Profil einer ebenen Platte, der eine V-Stellung von -90° hat. Seine Tiefe beträgt 3,4 m, die Halbspannweite 2,55 m und die Pfeilung der 25%- Linie 0,785 rad. Die Apex-Koordinaten sind  $(-10,9 \mid 0 \mid 0)$  m.

### **8) senkrechter Heckteil**

Dieser Teil ist dem senkrechten Bugteil ähnlich, hat jedoch eine Pfeilung an der 25%-Linie von -0,665 rad. Die Tiefe beträgt 8 m und die Halbspannweite 2,55 m. Seine Apex-Koordinaten sind  $(8,3 \mid 0 \mid 0)$  m.

### **9) Seitenleitwerk**

Das Seitenleitwerk konnte ohne Probleme an den senkrechten Heckteil angefügt werden, da dieser an der Oberseite gerade ist. Es verfügt in der Realität über ein aerodynamisch ausgeglichenes Seitenruder, was in Tornado aber nicht modelliert werden kann. Dort ist es ein einfaches Ruder, das sich über die gesamte Halbspannweite des Leitwerks erstreckt. Aus diesem Grund besteht das Seitenleitwerk nur aus einer zur *y*-Achse unsymmetrischen Partition. Sicherlich wird so der Effekt der Ausgleichsfläche vernachlässigt, es ist aber sowieso unklar, inwieweit Tornado die Ruderwirkung realistisch berechnet.

Das Leitwerk hat eine V-Stellung von 90° und eine Zuspitzung von 0,58, seine Tiefe an der Wurzel beträgt 3,5 m, die Halbspannweite 4,2 m und die Pfeilung der 25%-Linie 0,531 rad. Diese Werte wurden unter der Bedingung berechnet, dass die Pfeilung der Vorderkante 34° und die der Hinterkante 18° beträgt. Die Apex-Koordinaten sind (11,5 | 0 | 0) m. Das Seitenruder (Steuerfläche 4) hat eine relative Tiefe von 45 %.

### **10) Höhenleitwerk**

Da die ATR 72-200 über ein T-Leitwerk verfügt, liegt das Höhenleitwerk am oberen Teil des Seitenleitwerks. Daher war es nicht nötig, wie beim Boeing 777F-Modell die beiden Halbspannweiten zusammen zu schieben. Das Höhenruder (Steuerfläche 5) ist auch aerodynamisch ausgeglichen, wodurch das Höhenleitwerk ebenfalls aus einer einzigen Partition besteht.

Das Leitwerk hat keine V-Stellung. Seine Zuspitzung beträgt 0,494 bei einer Wurzeltiefe von 1,9 m. Die Halbspannweite beträgt 3,63 m und die Pfeilung der 25%-Linie 0,128 rad. Bedingung für diese Werte war, dass die Pfeilung an der Vorderkante 11° und an der Hinterkante -4° beträgt. Die Apex-Koordinaten sind (13,96 | 0 | 3,3) m. Das Höhenruder hat eine relative Tiefe von 28 %.

### **11) Rückenflosse Teil 1**

Die hier gezeigte Variante ist nicht die einzige um die Rückenflosse zu modellieren. Es wäre z. B. auch möglich, einen Flügel mit zwei Partitionen zu erzeugen. Die innere Partition wäre ein gepfeilter Trapezflügel, die äußere ein gepfeilter Flügel mit einer Zuspitzung von 0.

Für den ersten Teil der Flosse gelten vier Bedingungen: Seine Wurzeltiefe beträgt 1,8 m bei einer Zuspitzung von 0, die Pfeilung an der Vorderkante 53° und an der Hinterkante 34°, was der Vorderkantenpfeilung des Seitenleitwerks entspricht. Unter diesen Bedingungen wurde die Halbspannweite zu 2,759 m berechnet und die Pfeilung der 25%-Linie zu 0,861 rad. Die V-Stellung des ersten Teils ist  $90^{\circ}$ , seine Apex-Koordinaten sind  $(9,7 \mid 0 \mid 0)$  m.

#### **12) Rückenflosse Teil 2**

Für diesen Teil gelten die Bedingungen, dass seine Wurzeltiefe 3,02 m bei einer Zuspitzung von 0 beträgt. Die Pfeilung der Vorderkante ist 78°, die der Hinterkante 53°, was der Vorderkantenpfeilung des ersten Teils der Rückenflosse entspricht. Daraus ergab sich eine Halbspannweite von 0,894 m und eine Pfeilung der 25%-Linie von 1,317 rad. Die V-Stellung ist 90°, der Apex hat die Koordinaten (6,68 | 0 | 0) m.

## **7.2 Festlegen der Flugzustände**

Für das ATR 72-200-Modell wurde nur der Reiseflug ohne Seitenwind untersucht. Die Geschwindigkeit der Anströmung beträgt  $v_{TAS} = 130$  m/s bei einer Flughöhe von 5000 m. Der Anstellwinkel ist auf 4° festgelegt worden.

Die Effekte bei Seitenwind sind qualitativ mit denen bei dem Boeing 777F-Modell vergleichbar.

Es wurde auf den Landeanflug verzichtet, weil nur für das Boeing 777F-Modell eine mögliche Simulation der Landeklappen in Tornado untersucht wurde.

## **7.3 Ergebnisse und deren Diskussion**

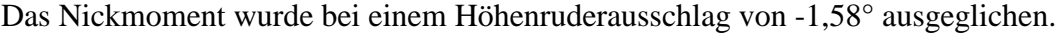

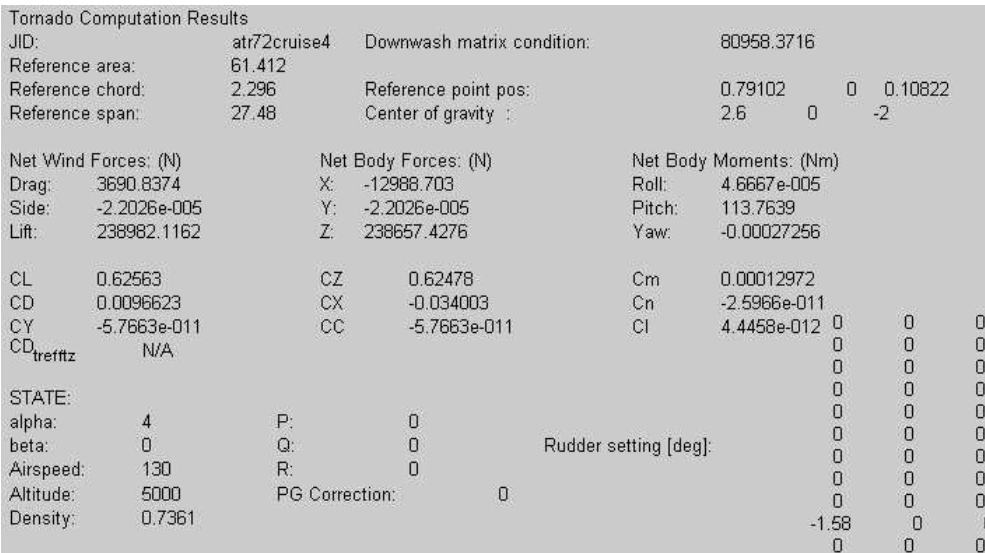

**Bild 7.4** Beiwerte und Kräfte des ATR 72-200-Modells im Reiseflug ohne Seitenwind

Bild 7.4 zeigt die Ergebnisse der Kraft- und Beiwertberechnung. Laut ISA liegt die Schallgeschwindigkeit in 5000 m Höhe bei 320,5 m/s. Die Reisefluggeschwindigkeit der ATR 72-200 beträgt also *M* = 0,406. Mit den Geometrieparametern in Bild 7.4 hat das Modell der ATR 72- 200 eine Flügelstreckung von 12,30. Laut den Flügeltiefen in Abschnitt 7.1.2 hat der Flügel eine Zuspitzung von 0,577. Die durchschnittliche Pfeilung an der 25%-Linie beträgt rund 0,038 rad. Die zur Berechnung dieser Eigenschaften notwendigen Gleichungen sind in Anhang A.1 zu finden.

Mit diesen Werten beträgt der Auftriebsanstieg nach Gleichung (A.1) und unter Berücksichtigung des Auftriebsanteils von Rumpf und Leitwerk (Faktor 1/0,9) bei inkompressibler Strömung (*M* = 0) rund 5,9. Bei *M* = 0,406 beträgt er ca. 6,4. Zum Vergleich wurde in Tornado der *C*<sub>*L*</sub>-Wert zusätzlich bei  $\alpha = 5^{\circ}$  berechnet, um dort ebenfalls den Auftriebsanstieg zu berechnen. Auf eine Änderung des Höhenruderausschlags wurde dabei verzichtet. In Tornado beträgt der Auftriebsanstieg rund 6,2 (ca. 5 % Abweichung zum theoretischen Wert für eine inkompressible Strömung, -3 % Abweichung zum theoretischen Wert für *M* = 0,406).

Wird der von Tornado berechnete *C<sub>L</sub>*-Wert um 3 % nach oben korrigiert, erhält man 0,644. Der korrigierte Auftrieb beträgt 246 kN. Die ATR 72-200 hat ein MTOW von 22 t (ca. 216 kN). Der korrigierte Tornadowert ist also etwas zu hoch, was aber in dieser Größenordnung durch geringe Änderungen des Anstellwinkels ausgeglichen werden könnte. Allerdings lässt sich diese Abweichung wieder wie in Abschnitt 6.4.1 auf die fehlerhafte Simulation des Rumpfes zurückführen, die ihm wahrscheinlich einen zu großen Anteil am Auftrieb gibt.

Der mit Gleichung (6.1) korrigierte *C<sub>D i</sub>*-Wert ist 0,01024. Der theoretische Wert nach Gleichung (6.2) liegt bei 0,01263, was rund 23% größer als der korrigierte Tornadowert ist. Wodurch diese große Abweichung verursacht wird, ist unklar.

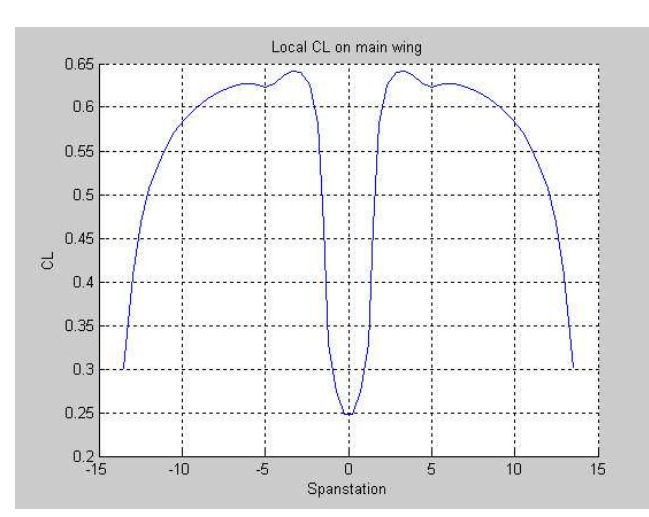

Bild 7.5 zeigt die *CL*-Verteilung am Tragflügel.

**Bild 7.5** C<sub>L</sub>-Verteilung des ATR 72-200-Modells im Reiseflug ohne Seitenwind

Die Verteilung ähnelt mit Ausnahme des Rumpfbereiches der des Rechteckflügels (Abschnitt 5.2). Die geringe Pfeilung hat so gut wie keinen Einfluss, während die Zuspitzung des Flügels den Bereich mit den größeren *CL*-Werten etwas nach außen verschiebt. Die Unstetigkeit bei 5 m Halbspannweite kommt durch den Kink zustande. Die angegebenen Werte weichen etwas von den in der Realität zu erwartenden Werten ab, was aber keinen Einfluss auf den qualitativen Verlauf der Kurve hat.

In Bild 7.6 wird die Auftriebsverteilung dargestellt.

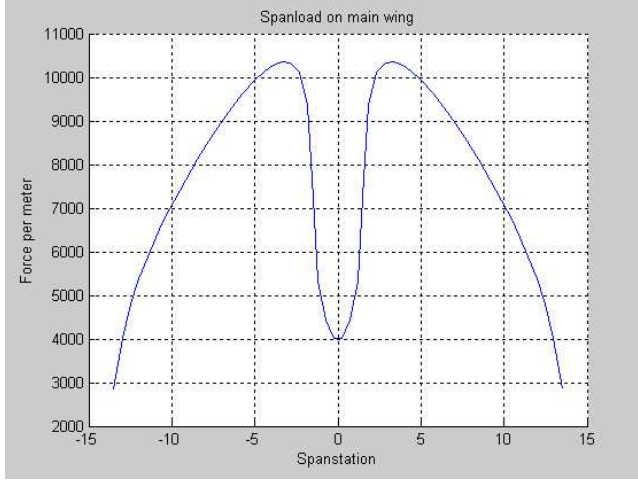

**Bild 7.6** Auftriebsverteilung des ATR 72-200-Modells im Reiseflug ohne Seitenwind

Das Bild zeigt die zu erwartende, annähernd elliptische Verteilung. Der vom Rumpf erzeugte Auftriebsanteil ist im Vergleich zum Verlauf beim Boeing 777F-Modell (Bild 6.11) erheblich geringer. Wie im Absatz zuvor weichen auch hier die Werte etwas von den tatsächlich zu erwartenden Werten ab, was den qualitativen Verlauf der Verteilung aber nicht beeinflusst.

Bild 7.7 zeigt die ∆*cp*-Verteilung des gesamten Modells beim Reiseflug ohne Seitenwind.

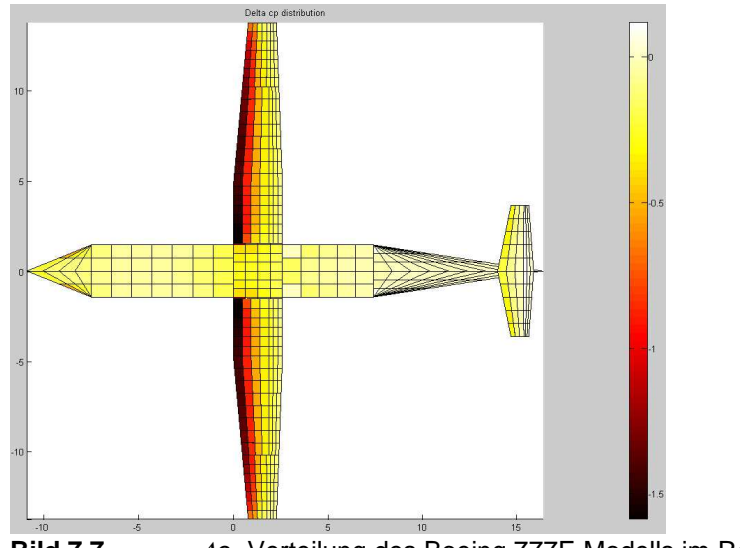

Bild 7.7 △C<sub>p</sub>-Verteilung des Boeing 777F-Modells im Reiseflug ohne Seitenwind

Es ist deutlich die Saugspitze im vorderen Bereich des Tragflügels zu erkennen. Mit zunehmender Tiefe nimmt der ∆*cp*-Wert weiter ab, was charakteristisch für ein fünfstelliges NACA-Profil ist. Am Höhenleitwerk ist ebenfalls eine kleine Saugspitze zu sehen, da es ohne Einstellwinkel modelliert wurde und es dadurch nach Tornadodefinition mit dem gleichen Anstellwinkel wie der Tragflügel angeströmt wird. Am Höhenruder ist wegen dessen Ausschlag zum Ausgleich des Nickmomentes ein geringer positiver Wert zu sehen.

Bild 7.8 zeigt die Geschwindigkeitsverteilung in der Trefftz-Ebene.

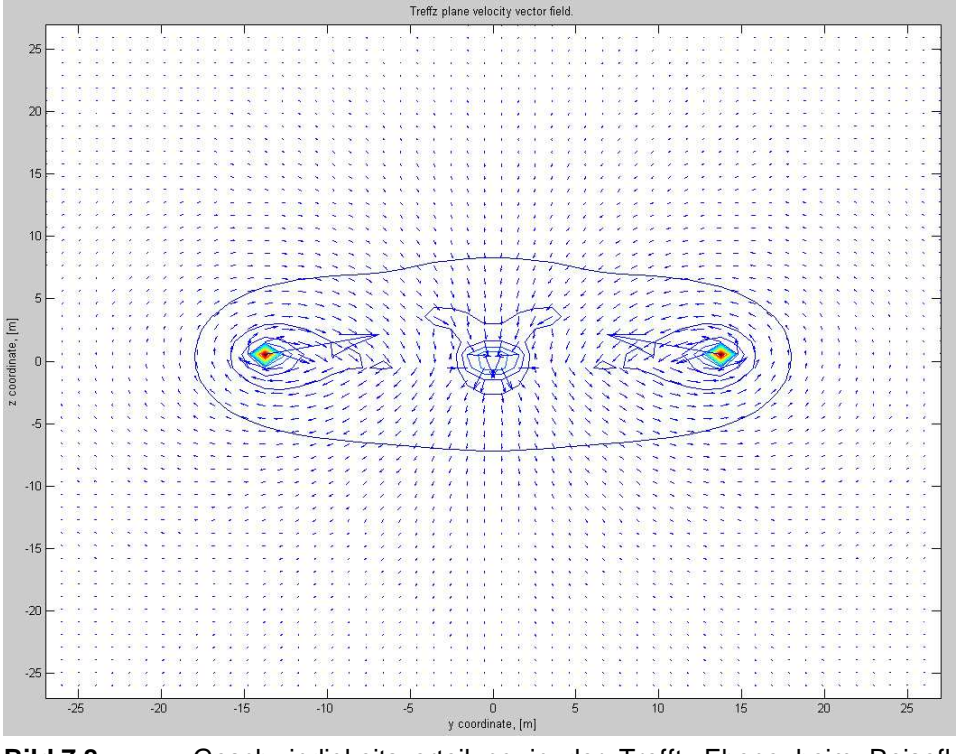

**Bild 7.8** Geschwindigkeitsverteilung in der Trefftz-Ebene beim Reiseflug des ATR 72-200- Modells ohne Seitenwind

Im Vergleich zum Boeing 777F-Modell (Bild 6.13) ist die Darstellung unspektakulär. Die induzierten Geschwindigkeiten sind wegen des geringeren Auftriebs recht klein. Die Wirbel an den Flügelspitzen und die vom Höhenleitwerk erzeugten Abwärtsgeschwindigkeiten sind gut sichtbar. Da der Rumpf ebenfalls Auftrieb erzeugt, induziert auch er eine Abwärtsgeschwindigkeit.

Die Verteilung des induzierten Widerstandes (Bild 7.9) ist entsprechend dem Geschwindigkeitsfeld in Bild 7.8. Die Spitzenwirbel haben einen enorm hohen Anteil am Widerstand.

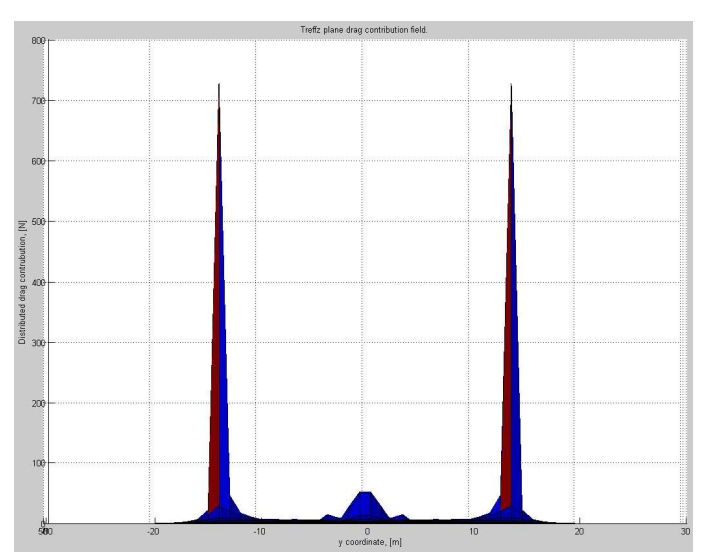

**Bild 7.9** Verteilung des induzierten Widerstandes des ATR72-200-Modells beim Reiseflug ohne Seitenwind

## **8 Simulation von Hochauftriebshilfen am Beispiel der Boeing 777F**

In Tornado besteht die Möglichkeit, Klappen und Steuerflächen an den Flügelhinterkanten anzubringen. Es gibt dort zwischen beiden prinzipiell keinen Unterschied. Beide sind gleichermaßen bewegliche Flächen an der Hinterkante. Es wird wenigstens eine der Möglichkeiten genauer untersucht, um beurteilen zu können, welchen Nutzen diese Funktion in Tornado hat. Da die theoretische Wirkung einer Landeklappe im Gegensatz zur Ruderwirkung recht einfach berechnet werden kann, befasst sich dieser Abschnitt mit der Simulation von Landeklappen in Tornado.

## **8.1 Ansatz**

Nach **DATCOM 1978 in Scholz 1999** kann die Erhöhung des maximalen Auftriebsbeiwertes eines Profils durch Landeklappen mit folgender Gleichung berechnet werden:

$$
\Delta c_{L,\text{max,f}} = k_1 \ k_2 \ k_3 \ (\Delta c_{L,\text{max}})_{\text{base}} \tag{8.1}
$$

Die einzelnen Faktoren können aus den folgenden Bildern entnommen werden.

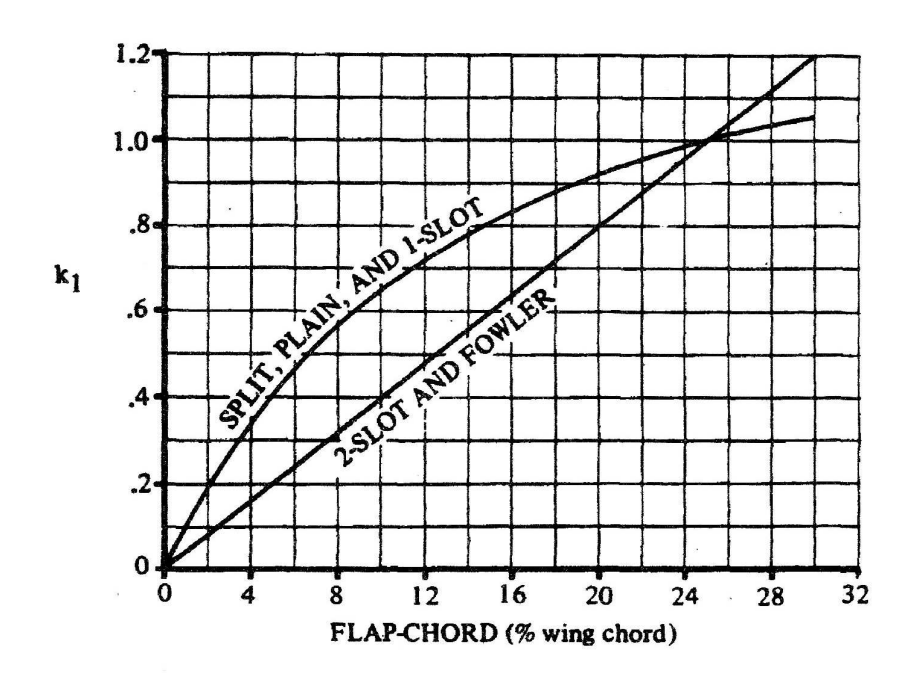

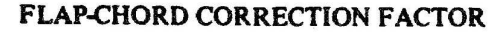

**Bild 8.1** Korrekturfaktor, der eine andere relative Klappentiefe als 25 % berücksichtigt **(DATCOM 1978 in Scholz 1999)**

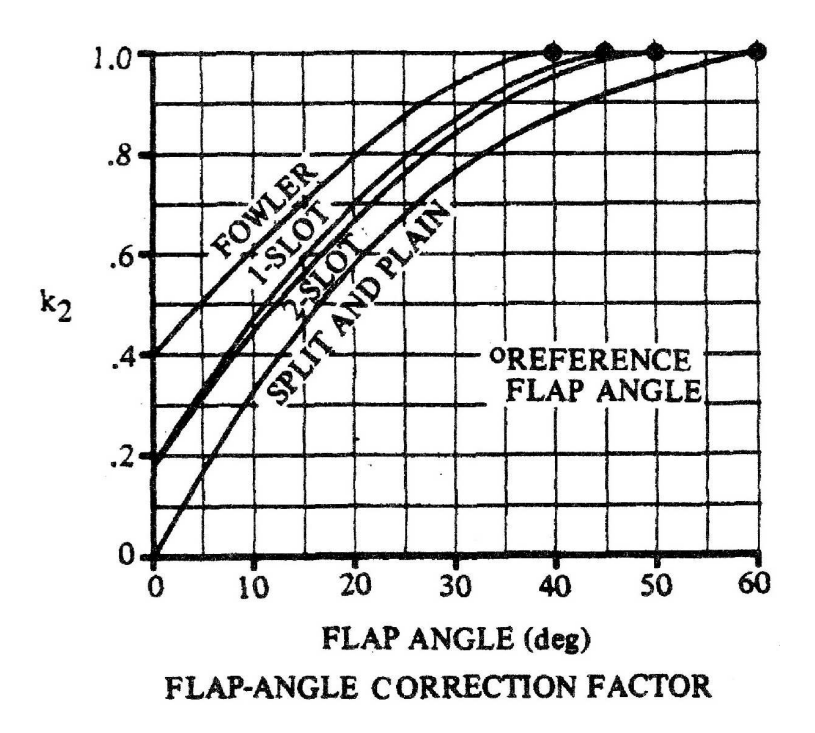

**Bild 8.2** Korrekturfaktor, der einen vom Referenzwertklappenausschlag (Punkte auf der 1.0- Linie) abweichenden Klappenwinkel berücksichtigt **(DATCOM 1978 in Scholz 1999)** 

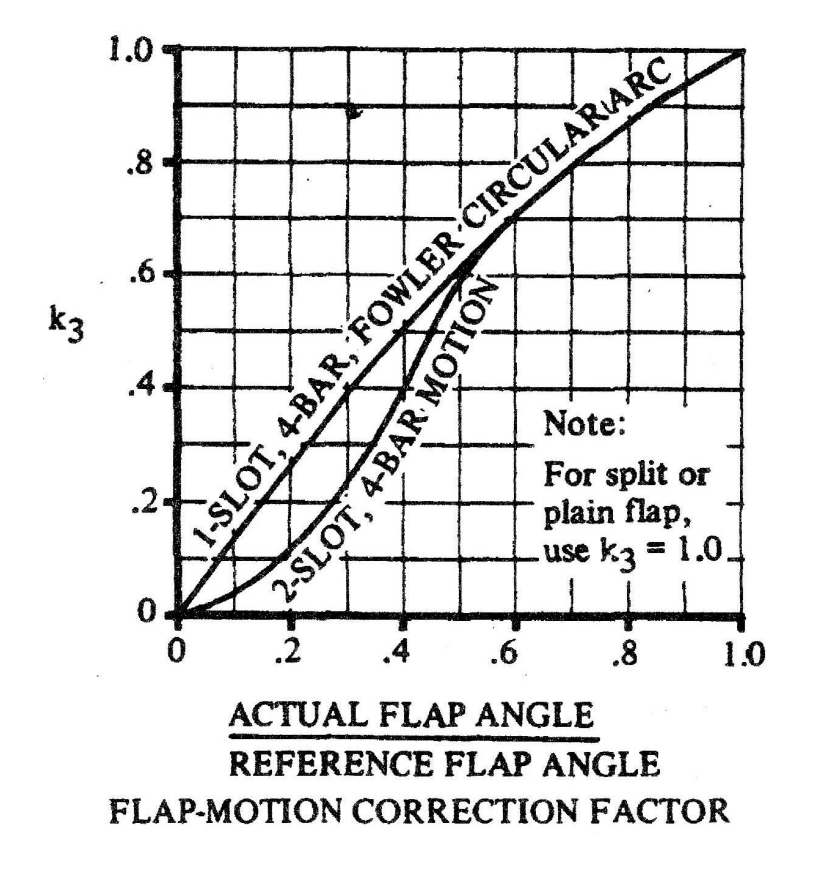

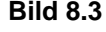

**Bild 8.3** Korrekturfaktor, der die Klappenkinematik berücksichtigt **(DATCOM 1978 in Scholz 1999)** 

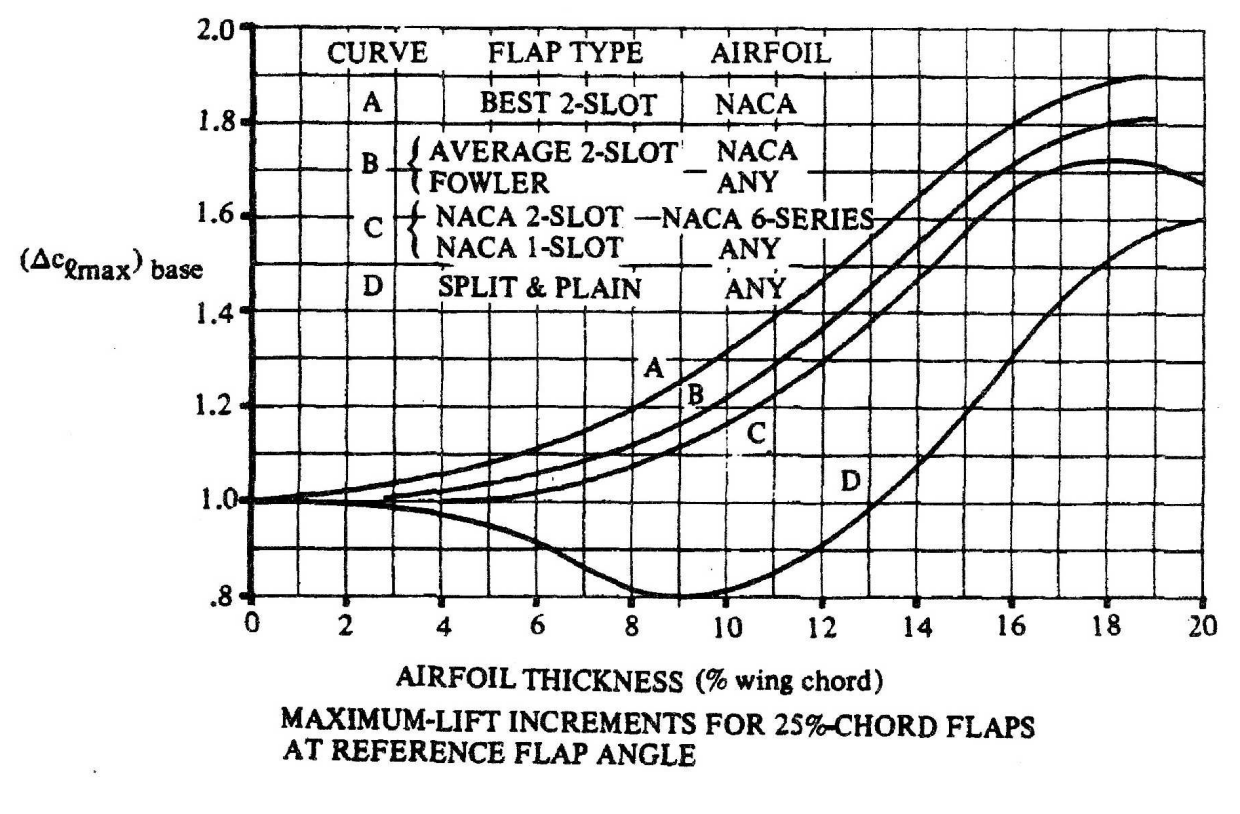

**Bild 8.4** Zunahme des maximalen Auftriebsbeiwertes für eine Klappe mit 25 % relativer Klappentiefe beim Referenzklappenausschlag (siehe Bild 8.2) **(DATCOM 1978 in Scholz 1999)** 

Die Partition 2 am Tragflügel des Boeing 777F-Modells hat in der Realität eine Doppelspaltklappe und die Partition 5 eine Fowler-Klappe. An beiden Partitionen ist in der Realität außerdem ein Vorflügel vorhanden, der allerdings in der Gleichung (8.1) nicht berücksichtigt wird. Aus diesem Grund wird vereinfachend angenommen, dass sich der Wert (∆*cL*,max)base durch die Vorflügel pauschal um 0,4 erhöht. Es muss dabei erwähnt werden, dass es eine ähnliche DATCOM-Methode wie die hier gezeigte für den Einfluss von Vorflügeln auf den maximalen Auftriebsbeiwert gibt. Sie wird aber der Einfachheit halber nicht angewendet.

Die Vorgehensweise ist, den Klappenausschlagswinkel  $\delta_{\text{or}}$  zu finden, bei dem die theoretischen Werte für  $\Delta c_{L,\text{max,f}}$  bei einem tatsächlichen Klappenausschlag in der Realität  $\delta_{\text{act}}$  nach DATCOM erreicht werden. Dafür wurde ein quasiunendlicher Rechteckflügel (*A* = 500) mit der entsprechenden relativen Klappentiefe und einem superkritischen Profil SC20610 modelliert. Im nicht ausgefahrenen Zustand haben die Klappen eine relative Tiefe von 15 %. Werden sie voll ausgefahren, wird dieser Wert vergrößert, was in Tornado so nicht möglich ist. Deswegen wurde für die Berechnung des Landeanflugs der Boeing 777F ein Modell mit anderen relativen Klappentiefen verwendet. Für die Doppelspaltklappe wurden 25 % angenommen, für die Fowlerklappe 20 %. Das Problem ist allerdings, dass dadurch die Flügelfläche insgesamt nicht vergrößert wird, was ja in der Realität der Fall ist. Es wurde nur die Klappenfläche vergrößert, was im Umkehrschluss die Fläche des Flügels ohne Klappen verkleinert.

Zuerst wurde der *CL*-Wert des quasiunendlichen Rechteckflügels ohne Klappenausschlag bei  $\alpha$  = 8° berechnet, also ungefähr dem Anstellwinkel, der beim Landeanflug zu erwarten ist. Zu diesem Wert wurde der theoretische Wert für ∆*cL*,max,f addiert, was den theoretischen *CL*-Wert bei Klappenausschlag ergibt. Nun wurde der Klappenausschlagswinkel  $\delta_{\text{tor}}$  in Tornado solange variiert, bis dort der theoretische  $C_L$ -Wert für den tatsächlichen Klappenausschlag  $\delta_{\rm act}$  erreicht wurde. Dabei wurde angenommen, dass die Doppelspaltklappe in der Realität 50° und die Fowlerklappe 40° ausgeschlagen wird, was den Referenzausschlagwinkeln in Bild 8.2 entspricht.

## **8.2 Verhältnis zwischen dem Klappenausschlag in Tornado und der Realität**

### **8.2.1 Doppelspaltklappe**

Es wurde angenommen, dass die Klappe dem Typ "best 2-slot" entspricht. Die in Bild 8.4 angegebene Beschränkung auf NACA-Profile wurde ignoriert. Die mittlere Profildicke *t*/*c* des Tragflügelprofils wurde dabei auf 14 % geschätzt. Tabelle 8.1 zeigt die unter diesen Bedingungen abgelesenen Werte für die einzelnen Faktoren in Gleichung (8.1) und den daraus resultierenden Wert für ∆*cL*,max,f .

Tabelle 8.1 Faktoren zur Berechnung von ∆c<sub>Lmax,f</sub> für die Doppelspaltklappe

|                                            | $\delta_{\rm act}$ = 50° |
|--------------------------------------------|--------------------------|
| $(\Delta c_{L, \text{max}})_{\text{base}}$ | 2,05                     |
| k1                                         |                          |
|                                            |                          |
| k <sub>2</sub><br>k <sub>3</sub>           |                          |
| $\Delta c_{L, \textrm{max,f}}$             | 2,05                     |

Für den quasiunendlichen Rechteckflügel wurde für  $\delta_{\text{or}} = \delta_{\text{act}} = 0^{\circ}$  und  $\alpha = 8^{\circ}$  ein  $C_L$ -Wert von 1,243 berechnet. Der in Tornado zu erreichende  $C_L$ -Wert bei  $\delta_{\text{act}} = 50^\circ$  ist also 3,293. Es zeigte sich, dass die Winkel  $\delta_{\text{or}}$  viel geringer als die tatsächlichen Ausschlagwinkel sind. Tabelle 8.2 fasst das Ergebnis zusammen.

**Tabelle 8.2** Verhältnis zwischen dem Klappenausschlag in Tornado und der Realität für die Doppelspaltklappe

|              |               | $\delta_{\cdot\cdot}/\delta_{\cdot\cdot\cdot}$ |
|--------------|---------------|------------------------------------------------|
| $50^{\circ}$ | $38.27^\circ$ | በ 7654                                         |
|              |               |                                                |

An dieser Stelle muss erwähnt werden, dass das Verhältnis  $\delta_{\text{or}}/\delta_{\text{act}}$  keinesfalls für alle Winkel  $\delta_{\rm act}$  konstant ist. Sollen also andere Klappenwinkel simuliert werden, muss dieses Verhältnis erneut bestimmt werden.

## **8.2.2 Fowler-Klappe**

Es gelten die gleichen Bedingungen wie in den Abschnitten 8.1 und 8.2.1. Als einzige Größe hat sich der Referenzklappenwinkel auf 40° geändert. Tabelle 8.3 zeigt die unter diesen Bedingungen abgelesenen Werte für die einzelnen Faktoren in Gleichung (8.1) und den daraus resultierenden Wert für ∆*cL*,max,f .

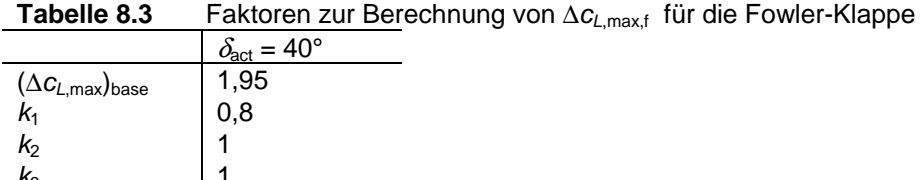

 $k_3$  1  $\Delta c_{l \text{ max f}}$  1,56

Der in Tornado zu erreichende  $C_L$ -Wert des quasiunendlichen Rechteckflügels bei  $\delta_{\text{act}} = 40^\circ$  ist 2,803. Tabelle 8.4 zeigt den zugehörigen Ausschlagwinkel in Tornado.

**Tabelle 8.2** Verhältnis zwischen dem Klappenausschlag in Tornado und der Realität für die Fowler-Klappe

|     |        | $\delta_{\rm tot}/\delta_{\rm act}$ |
|-----|--------|-------------------------------------|
| 40° | 32.75° | 0.81875                             |

## **8.3 Ergebnisse der Berechnung des Landeanflugs und deren Diskussion**

Es wurden die eben ermittelten Ausschlagwinkel und die Flugbedingungen aus Abschnitt 6.3 zur Berechnung herangezogen. Bild 8.5 zeigt die Kräfte und Beiwerte. Diesmal müssen die Werte nicht mit den theoretischen Daten nach DATCOM verglichen werden um festzustellen, dass die Simulation von Doppelspalt- und Fowlerklappen schwieriger ist, als in diesem Abschnitt beschrieben wurde. Der berechnete Auftrieb liegt bei rund 1,75 MN, die Boeing 777F hat jedoch eine maximale Landemasse von 260,8 t! Zum Vergleich wurde derselbe Flugzustand ohne Klappenausschlag berechnet, wobei ein Auftrieb von 1,56 MN erzeugt wurde. Die Wirkung der Klappen in Tornado ist also minimal. Das Hauptproblem ist, dass die Vergrößerung der Flügelfläche durch die Landeklappen nicht so einfach zu simulieren ist. Vergleicht man die Flügelfläche in Bild 8.5 mit der in Bild 6.10 (Reiseflug der Boeing 777F), stellt man fest, dass sie bei Klappenausschlag unverändert bleibt. **Will man den Klappenausschlag exakt simulieren, müsste ein komplett neuer Tragflügel mit der entsprechenden Geometrie bei Klappenausschlag modelliert werden.** Das in diesem Abschnitt gezeigte Verfahren simuliert letzen Endes nur Wölbklappen.

|                           | <b>Tornado Computation Results</b> |          |                |                                              |                       |                             |                   |                            |                                      |  |
|---------------------------|------------------------------------|----------|----------------|----------------------------------------------|-----------------------|-----------------------------|-------------------|----------------------------|--------------------------------------|--|
| JID:                      |                                    |          |                | b777fmod2flapslandDownwash matrix condition: |                       | 2259820.706                 |                   |                            |                                      |  |
| Reference area:           |                                    | 438.1329 |                |                                              |                       |                             |                   |                            |                                      |  |
| Reference chord:          |                                    | 8.7377   |                | Reference point pos:                         |                       | 8.0105                      | 0                 | 1.1594                     |                                      |  |
| Reference span:           |                                    | 65.5     |                | Center of gravity :                          |                       | 20<br>$\mathbf 0$<br>$\Box$ |                   |                            |                                      |  |
|                           | Net Wind Forces: (N)               |          |                | Net Body Forces: (N)                         |                       | Net Body Moments: (Nm)      |                   |                            |                                      |  |
| Drag:                     | 118976.2118                        |          | Х.             | -156159.3776                                 | Roll:                 | $-0.0038482$                |                   |                            |                                      |  |
| Side:                     | 0.0012269                          |          | Y:             | 0.0012269                                    | Pitch:                | -319822.3738                |                   |                            |                                      |  |
| Lift:                     | 1749427.7536                       |          | Z.             | 1746501.375                                  | Yaw:                  | 0.031805                    |                   |                            |                                      |  |
| CL.                       | 1.0948                             |          | CZ             | 1.0929                                       | Cm                    | $-0.022905$                 |                   |                            |                                      |  |
| CD                        | 0.074454                           |          | CX.            | $-0.097723$                                  | Cn                    | 3.0387e-010                 |                   |                            |                                      |  |
| CY                        | 7.6781e-010                        |          | CC.            | 7.6781e-010                                  | C1                    | -3.6766e-011 0              |                   | 38.27                      | 0                                    |  |
| $\text{CD}_{\sf trefftz}$ | N/A                                |          |                |                                              |                       |                             | 0<br>0            | 0<br>$\Box$                | $\begin{matrix} 0 \\ 0 \end{matrix}$ |  |
| STATE:                    |                                    |          |                |                                              |                       |                             | 0<br>0            | 0<br>$\theta$              | $\overline{0}$<br>$\Omega$           |  |
| alpha:                    | 9                                  | P:       |                | 0                                            |                       |                             | 0                 | $\theta$                   | $\overline{0}$                       |  |
| beta:                     | 0                                  | Q:       |                | 0                                            | Rudder setting [deg]: |                             | 0<br>0            | $\theta$<br>$\theta$       | O<br>$\Omega$                        |  |
| Airspeed:                 | 77.1667                            | R:       |                | $\overline{0}$                               |                       |                             | 0                 | $\theta$                   | $\cup$                               |  |
| Altitude:                 | Ö                                  |          | PG Correction: | $\overline{0}$                               |                       |                             | $\Omega$          | $\overline{0}$             | O                                    |  |
| Density:                  | 1.225                              |          |                |                                              |                       |                             | $-10$<br>$\Omega$ | $\Omega$<br>$\overline{0}$ | $\Omega$<br>0                        |  |
|                           |                                    |          |                |                                              |                       |                             | 0                 | $\mathbf{0}$               | $\overline{0}$                       |  |
|                           |                                    |          |                |                                              |                       |                             | o.                | ò.                         |                                      |  |

**Bild 8.5** Beiwerte und Kräfte des Boeing 777F-Modells mit simulierten Landeklappen im Landeanflug

Der Vollständigkeit halber sollen noch die *CL*-Verteilung (Bild 8.6) und die Auftriebsverteilung (Bild 8.7) gezeigt werden.

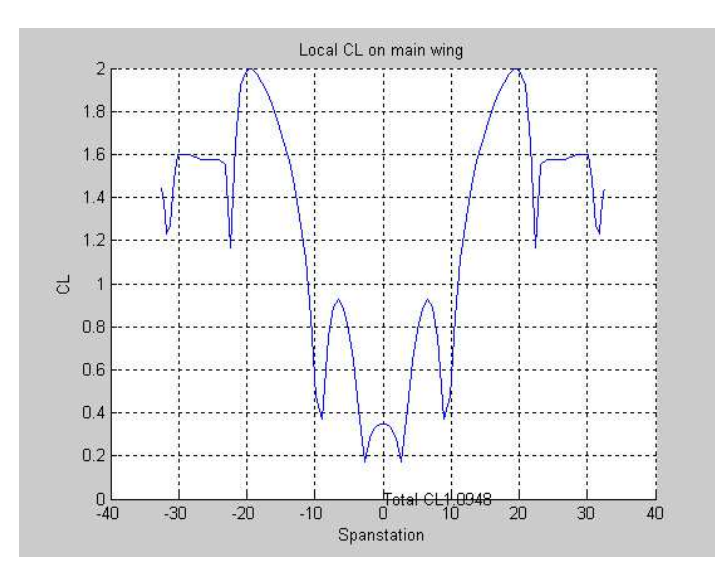

**Bild 8.6** C<sub>l</sub>-Verteilung des Boeing 777F-Modells mit simulierten Landeklappen im Landeanflug

Die inneren Klappen haben einen überraschend geringen Effekt auf die *CL*-Verteilung, was darauf schließen lässt, dass hier vor allem die Vergrößerung der Flügeltiefe eine entscheidende Rolle bei der Auftriebsvergrößerung spielt. Die Lücke zwischen äußeren und inneren Klappen hat dazu noch einen äußerst negativen Einfluss. Die äußeren Klappen erhöhen den *CL* - Wert massiv. Hier würde eine Vergrößerung der Flügeltiefe einen enormen Auftriebszuwachs bedeuten.

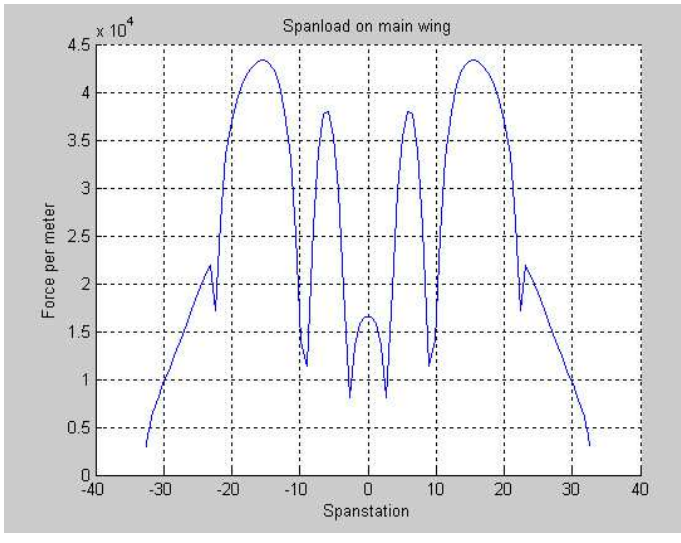

**Bild 8.7** Auftriebsverteilung des Boeing 777F-Modells mit simulierten Landeklappen im Landeanflug

Die Auftriebsverteilung verdeutlicht noch einmal die Tatsache, dass durch die fehlerhafte Klappensimulation der Auftriebsanteil der inneren Klappen viel zu gering ausfällt. Die äußeren Klappen sind allein schon durch ihre hohe Spannweite sehr effektiv, selbst bei der fehlerhaften Simulation. Es ist aber deutlich zu erkennen, dass die entstehenden Spalte durch den Klappenausschlag einen enormen Auftriebsverlust an ihren Spannweitenpositionen bedeuten.

Bild 8.8 zeigt die Geschwindigkeitsverteilung in der Trefftz-Ebene.

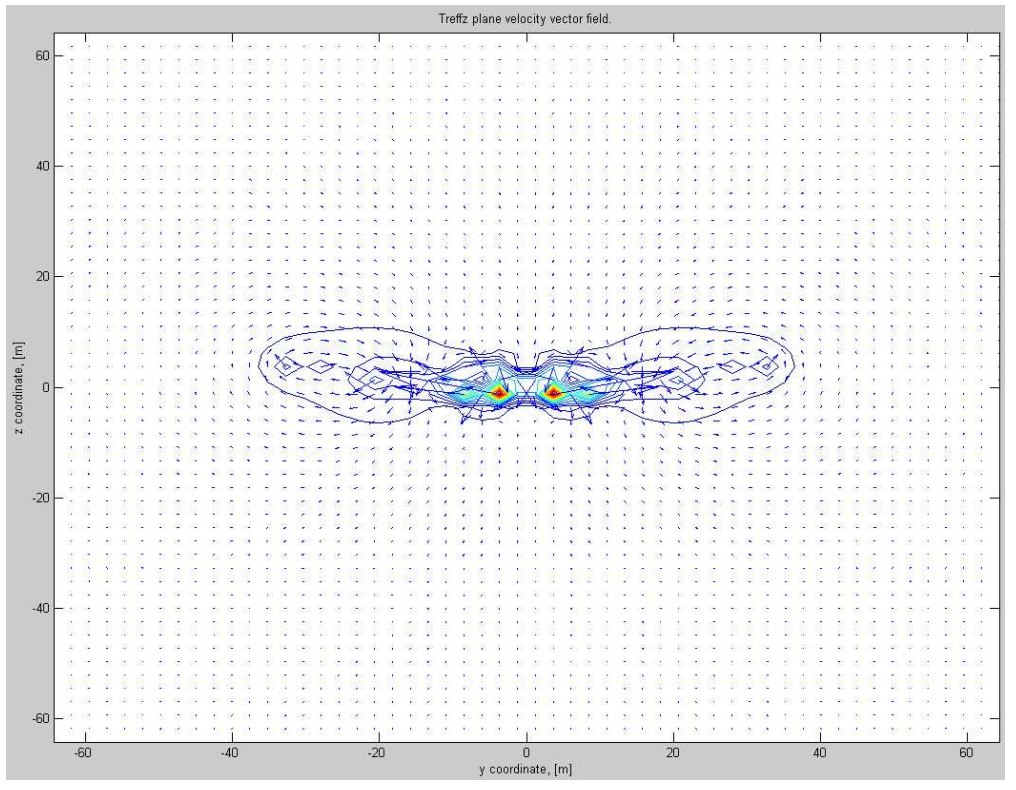

**Bild 8.8** Geschwindigkeitsverteilung in der Trefftz-Ebene im Landeanflug des Boeing 777F-Modells mit simulierten Klappen

Man erkennt, dass die Randwirbel im Vergleich zu den Wirbeln an der inneren Klappe verschwindend klein sind, aber durchaus genauso stark wie die an den äußeren Klappen. Es bleibt offen, inwiefern diese starke Wirbelausbildung durch die Modellbildung verursacht wird und ob sie in der Realität überhaupt so vorhanden ist. Die Verteilung des induzierten Widerstandes ist entsprechend der Geschwindigkeitsverteilung in der Trefftz-Ebene. Es ist deswegen nicht notwendig, diese ebenfalls zu zeigen.

## **8.4 Fazit**

Dieser Abschnitt zeigte beispielhaft, welche Möglichkeiten Tornado bietet und wie diese umgesetzt werden können. Dabei muss aber besonders sorgfältig vorgegangen werden. Werden bestimmte Dinge nicht beachtet, kann es schnell zu unrealistischen Ergebnissen kommen, wie Abschnitt 8.3 gezeigt hat.

Das in Abschnitt 8.1 gezeigte Prinzip kann als Beispiel verstanden werden, komplexe Sachverhalte mit den von Tornado zur Verfügung gestellten Mitteln umzusetzen.

Schlussfolgernd kann festgestellt werden, dass die Simulation einfacher Wölbklappen in Tornado kein großes Problem sein sollte. Je komplexer aber die Klappenfunktion ist, umso aufwendiger ist es, diese in Tornado umzusetzen. Es stellt sich die Frage, ob es dann nicht sinnvoller ist, besser geeignete Programme zu nutzen.

# **9 Unterstützung beim Flugzeugentwurf durch Tornado**

Ohne Zweifel kann Tornado ein hilfreiches Programm sein, das den Flugzeugentwurf unterstützt. Es müssen dafür aber auch die Einschränkungen beachtet werden, wie z. B. die Reibfreiheit und das Ignorieren von Kompressibilitätseffekten. Es sollte also immer festgestellt werden, wie groß der Berechungsfehler beim betrachteten Flugzustand ist (siehe Vergleich mit DATCOM-Daten). Man könnte jetzt behaupten, dass man ja gleich alles mit DATCOM berechnen könnte und dafür kein Programm wie Tornado braucht. Dem ist aber nicht so, denn Tornado bietet viele weitere Möglichkeiten.

Zu allererst spart man natürlich Rechenaufwand, wenn man in der Lage ist, ein korrektes Modell in Tornado zu erzeugen, wobei die Schwierigkeit dabei vor allem beim Rumpf liegt. Mit einem geeigneten Modell lässt sich der Einfluss von Rumpf und Leitwerk bestimmen, ohne dafür andere aufwendige Methoden anwenden zu müssen. Ein Vergleich mit anderen Methoden sollte aber anfangs sicherheitshalber noch gemacht werden, wenn noch wenig Erfahrung bei der Rumpfsimulation vorhanden ist.

Ein weiterer großer Vorteil bei der Arbeit mit Tornado ist, dass die spannweitige Verteilung des Auftriebs und seines Beiwertes berechnet wird, wobei natürlich der Berechnungsfehler beachtet werden muss. So kann festgestellt werden, ob die vorhandene Flügelgeometrie ideal ist (elliptische Auftriebsverteilung) und wo die Gefahr eines Strömungsabrisses besteht. Außerdem berechnet Tornado den Nickmomentenbeiwert, der beim Trimmen des Flugzeugs unter Reiseflugbedingungen eine große Rolle spielt. Die Anzeige der Geschwindigkeitsverteilung in der Trefftz-Ebene bietet zusätzlich die Möglichkeit, die Stärke der Randwirbel einzuschätzen, wobei aber keine quantitativen Aussagen getroffen werden können. Diese Anzeige kann außerdem als Kontrolle dienen, wenn z. B. Wirbel an Stellen angezeigt werden, wo eigentlich keine sein sollten.

In Tornado gibt es keine Einschränkungen, was die Flugzeugkonfiguration betrifft. So können konventionelle Flugzeuge in der Drachenkonfiguration genauso wie beispielsweise Flugzeuge mit Entenleitwerk oder einem "joint wing" modelliert werden. Selbst Doppelrumpfflugzeuge wären möglich, die Modellierung wäre allerdings etwas zeitaufwendig.

Ist ein kompletter Flügel modelliert worden, berechnet Tornado automatisch die Flügelfläche und die Lage der mittleren aerodynamischen Flügeltiefe, deren Wert allerdings nur indirekt ausgegeben wird. Es ist aber kein Problem, den Momentenbezugspunkt in Abhängigkeit der mittleren aerodynamischen Flügeltiefe anzugeben.

Ein großer Vorteil bei der Arbeit mit Tornado ist, dass die Modellgeometrie aufgrund der relativ einfachen Geometriestruktur schnell verändert werden kann, um z. B. noch besser an die geforderten Entwurfsparameter angepasst werden zu können. Sicherlich bedarf es dafür einer kleinen Eingewöhnungszeit, um sich mit dem Ablauf der Geometrieerstellung und den Konsequenzen einzelner Parameteränderungen vertraut zu machen (Abschnitte 4.2.1 und 6.2.3).

Darüber hinaus gibt es noch weitere Möglichkeiten zur Nutzung Tornados beim Flugzeugentwurf, auf die in dieser Arbeit nicht oder nur beispielhaft eingegangen wurde (Landeklappensimulation). Ein Flugzeug mit einfachen Wölbklappen könnte z. B. problemlos in Tornado modelliert und die Wirksamkeit der Klappen berechnet werden.

## **10 Zusammenfassung**

In dieser Arbeit wurde auf die Anwendung des Aerodynamikprogramms Tornado hinsichtlich einer möglichen Unterstützung beim Flugzeugentwurf eingegangen. Dabei standen vor allem die Geometrieerzeugung und die Berechnung der üblichen Beiwerte und Kräfte im Vordergrund.

Zu Beginn wurde ansatzweise die Theorie erklärt, die sich hinter der Berechnungsmethode von Tornado verbirgt. Außerdem wurden die Programmstruktur dargelegt und nötige MATLAB-Kenntnisse erläutert. Es zeigte sich, dass nur wenige Funktionen von MATLAB für die Anwendung von Tornado gebraucht werden und so die Arbeit mit dem Programm ohne viel Vorbereitung aufgenommen werden kann.

Die Bedienung des Programms erfolgt auf eine sehr einfache Art und Weise. Der Anwender hat dabei eine große Auswahl an Menüs und Berechnungsfunktionen, von denen die wichtigsten vorgestellt und getestet wurden. Die untersuchten Punkte wiesen genügend Potential auf, den Flugzeugentwurf zu unterstützen.

Anhand von einfachen Flügeln wurden generelle Aussagen über die Ergebnisqualität getroffen. Es wurde klar, dass die Abweichungen von den theoretischen Werten vom untersuchten Geschwindigkeitsbereich abhängen. Qualitativ entsprechen die Ergebnisse aber den Erwartungen.

Anhand der Modellierung der Boeing 777F und der ATR 72-200 wurde das praktische Vorgehen bei der Arbeit mit Tornado vorgestellt. Zuerst wurde erklärt, inwieweit und mit welchen Einschränkungen ein Flugzeug überhaupt in Tornado modelliert werden kann und welche Berechnungen angestellt werden müssen, bis alle geforderten Geometrieparameter bekannt sind. Die ausführlichen Berechnungen sind im Anhang zu finden. Der Prozess der Geometrieerzeugung ist sicherlich von Anwender zu Anwender verschieden, deswegen dient der gezeigte Ablauf dabei generell als Beispiel und Unterstützung. Die erzeugten Ergebnisse wurden mit realen und theoretischen Daten verglichen. Dabei zeigte sich, dass Tornado die Daten für eine inkompressible Strömung fast genau berechnet. Bei Reiseflugbedingungen müssen die Ergebnisse jedoch korrigiert werden.

Als ein weiterführendes Kapitel zählt die Diskussion einer möglichen Simulation von Hochauftriebshilfen mit Tornado. Es stellte sich heraus, dass diese Möglichkeit generell besteht, jedoch je nach Klappenart recht aufwendig sein kann. Am einfachsten ist dabei die Simulation von Wölbklappen.

Die eben ausgeführten Betrachtungen wurden stets in der Absicht durchgeführt, eine Aussage über die Eignung Tornados als Hilfe beim Flugzeugentwurf zu treffen. Es wurde festgestellt, dass das Programm Einschränkungen hat, die die Ergebnisse unter bestimmten Bedingungen verfälschen. Wird das aber berücksichtigt und korrigiert, bietet das Programm durchaus nützliche Funktionen. Seine große Stärke ist es, dass es keine Beschränkungen bei der Geometrieerzeugung gibt uns so die vielfältigsten Flugzeugkonfigurationen modelliert werden können.

# **Literaturverzeichnis**

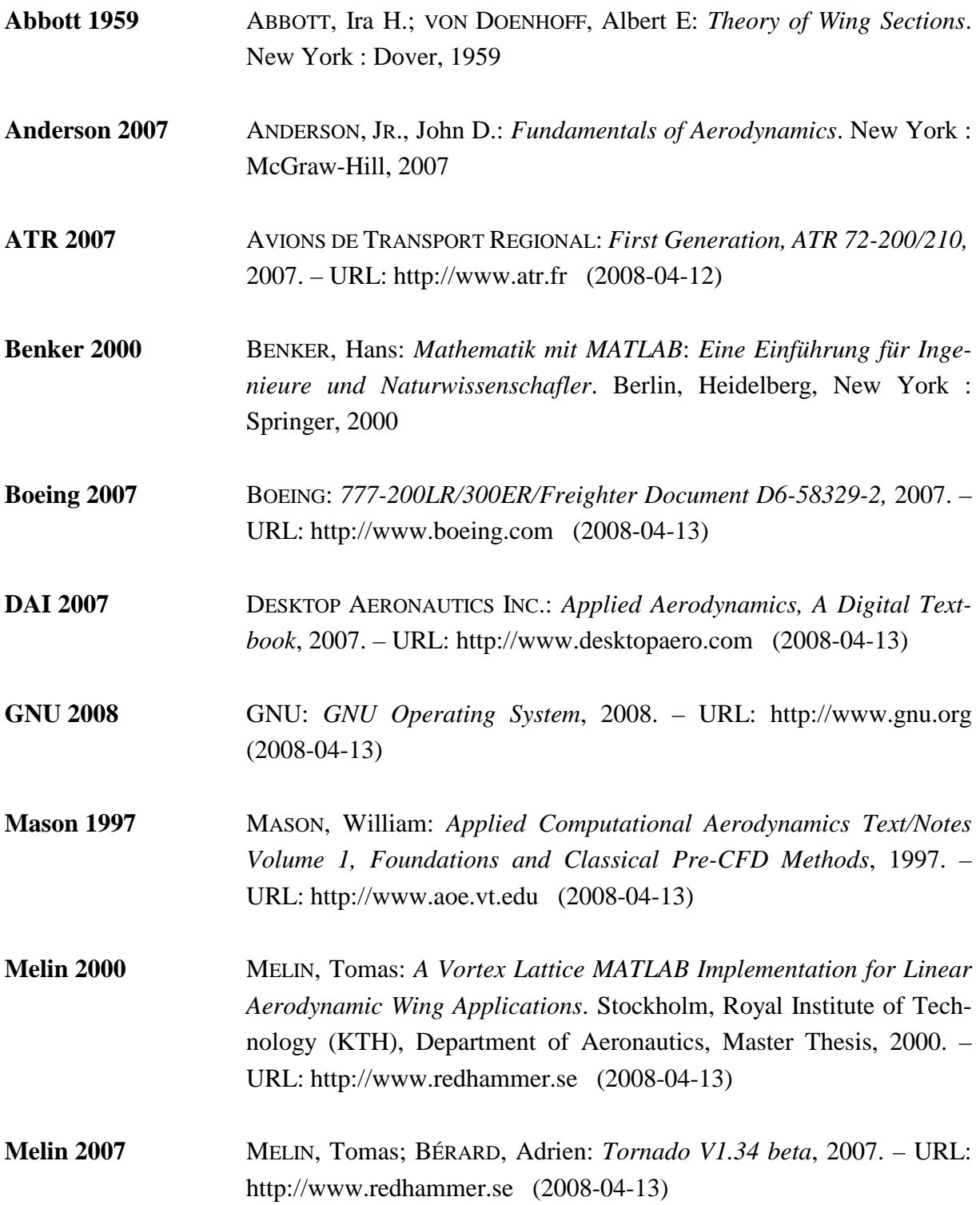

- **Scholz 1999** SCHOLZ, Dieter: *Skript zur Vorlesung Flugzeugentwurf*. Hamburg, Hochschule für Angewandte Wissenschaften (HAW) Hamburg, Fakultät Technik und Informatik, Department Fahrzeugtechnik und Flugzeugbau, Vorlesungsskript, 1999. – URL: www.profscholz.de (2008-04-13) **WIKIPEDIA 2008** WIKIPEDIA: *Die freie Enzyklopädie*, 2008. – URL: http://wikipedia.org (2008-04-13)
- **Young 2001** YOUNG, Trevor: *Lecture Notes Flight Mechanics*. Limerick, University of Limerick, Department of Mechanical & Aeronautical Engineering, Lecture Notes, 2001. – URL: www.profscholz.de (2008-04-13)

## **Anhang A**

# **Berechnungen und Tornado-Ergebnisse zu Abschnitt 5**

## **A.1 Berechnung der theoretischen Werte nach DATCOM**

Für die Berechnung der theoretischen *CL*-Werte ist es notwendig, den Auftriebsanstieg des Flügels zu kennen. Dieser berechnet sich nach **DATCOM 1978 in Scholz 1999** mit der Gleichung

$$
\frac{dC_L}{d\alpha} = \frac{2 \cdot \pi \cdot A}{2 + \sqrt{A^2 \cdot (1 + \tan^2 \varphi_{50} - M^2) + 4}} \quad . \tag{A.1}
$$

Dabei wird die Streckung mit 
$$
A = \frac{b^2}{S}
$$
 (A.2)

berechnet.

Die Pfeilungen der in Abschnitt 5 verwendeten Flügel beziehen sich immer auf die 25%- Linie. Nach **Scholz 1999** wird die Pfeilung der *m*%-Linie mit folgender Gleichung auf die Pfeilung der *n*%-Linie umgerechnet:

$$
\tan \varphi_n = \tan \varphi_m - \frac{4}{A} \cdot \frac{n-m}{100} \cdot \frac{1-\lambda}{1+\lambda} \quad . \tag{A.3}
$$

Für die Umrechnung der Pfeilung an der 25%-Linie auf die Pfeilung der 50%-Linie gilt demzufolge:

$$
\tan \varphi_{50} = \tan \varphi_{25} - \frac{1 - \lambda}{A(1 + \lambda)} \quad , \tag{A.4}
$$

wobei sich die Zuspitzung mit

$$
\lambda = \frac{c_t}{c_r} \tag{A.5}
$$

berechnen lässt.

In Abschnitt 5 wurde eine Anströmung von 65 m/s auf Meeresspiegelhöhe untersucht. Mit

$$
M = \frac{v}{a} \tag{A.6}
$$

und *a* = 340,5 m/s ergibt sich eine Machzahl von 0,1909.

Ist der Auftriebsanstieg bekannt, können die *CL*-Werte in Abhängigkeit vom Anstellwinkel mit folgender Gleichung berechnet werden:

$$
C_L = \frac{\mathrm{d}C_L}{\mathrm{d}\alpha}(\alpha - \alpha_0) \quad . \tag{A.7}
$$

Für das in Abschnitt 5 verwendete NACA-2412-Profil gilt  $\alpha_0 = -2.2^\circ$ .

Die Berechnung aller Werte und ihr Vergleich mit den Tornado-Werten wurden mithilfe einer Excel-Tabelle durchgeführt. Die Ergebnisse werden in Abschnitt A.3 gezeigt.

## **A.2 Berechnung der Flügelgeometrien**

Es wurden für die einzelnen Flügel die Geometriebedingungen festgelegt und mit ihnen die Abhängigkeiten der variablen Parameter untereinander bestimmt, umso alle für die Modellierung benötigten Parameter zu berechnen.

### **Rechteckflügel** (Abschnitt 5.2)

Die *C<sub>L</sub>*-Werte wurden hier in Abhängigkeit von der Streckung untersucht. Es wurde festgelegt, dass alle Flügel eine konstante Tiefe von 2 m haben. Bekanntlich haben Rechteckflügel keine Pfeilung und eine Zuspitzung von 1. Der einzige aus den eben genannten Bedingungen zu bestimmende Geometrieparameter ist die Spannweite.

Die Fläche eines Rechteckflügels lässt sich mit der Gleichung

$$
S = b \cdot c \tag{A.8}
$$

berechnen. Setzt man Gleichung (A.8) in Gleichung (A.2) ein und stellt das Ganze nach *b* um, erhält man:

 $b = c \cdot A$  . (A.9).

### **Gerader Trapezflügel** (Abschnitt 5.3)

Es wurde festgelegt, dass alle Flügel eine Streckung von 10 und eine Flügeltiefe von 2 m an der Wurzel haben. Eine Pfeilung ist nicht vorhanden. Die Flügeltiefen an der Spitze ergeben sich aus Gleichung (A.4). Laut **Scholz 1999** gilt für die Streckung eines Trapezflügels

$$
A = \frac{2b}{c_r(1+\lambda)} \quad . \tag{A.10}
$$

Setzt man für die Streckung und die Flügeltiefe an der Wurzel die oben genannten Werte ein, erhält man für *b*:

$$
b = 10 \text{ m} \cdot (1 + \lambda) \tag{A.11}
$$

#### **Gepfeilter Flügel ohne Zuspitzung** (Abschnitt 5.4)

Die Flügel haben alle eine Streckung von 10 und eine konstante Flügeltiefe von 2 m. Für die Fläche eines gepfeilten Flügels ohne Zuspitzung gilt ebenfalls der Zusammenhang von Gleichung (A.8). Somit ist hier auch Gleichung (A.9) gültig. Daraus folgt, dass für alle Flügel die Spannweite unabhängig von der untersuchten Pfeilung 20 m beträgt.

## **A.3 Ergebnisse der Tornadoberechnungen und des Theorievergleichs**

**Rechteckflügel** (Abschnitt 5.2)

 $A = 500$  – Auftriebsanstieg nach DATCOM: 6,3749 rad<sup>-1</sup>

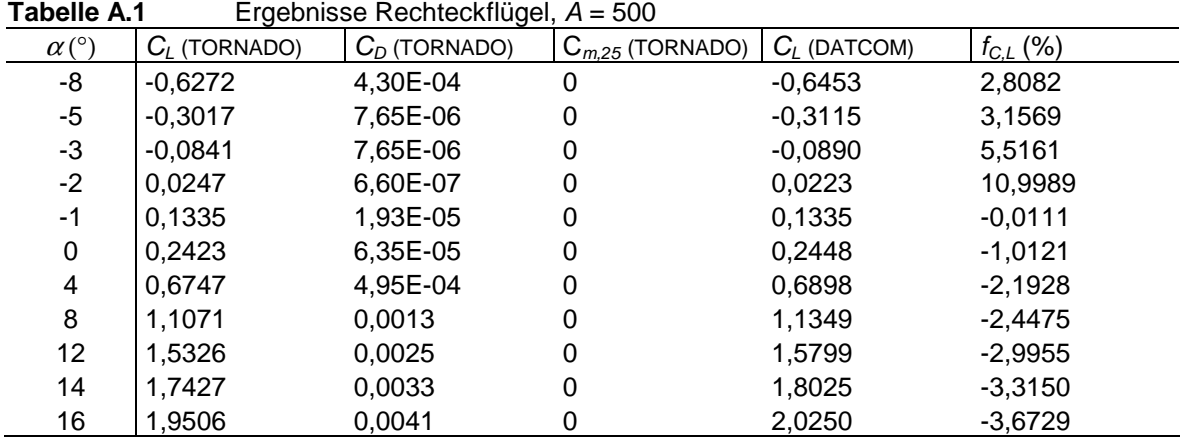
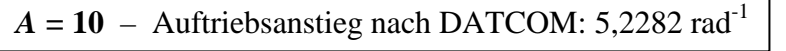

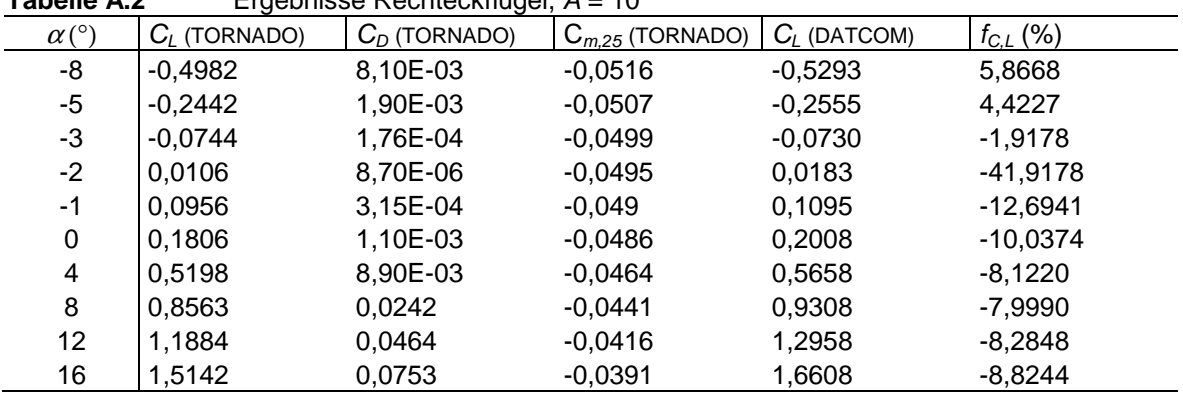

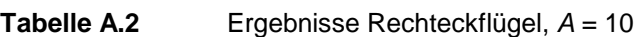

 $A = 7$  – Auftriebsanstieg nach DATCOM: 4,8034 rad<sup>-1</sup>

**Tabelle A.3** Ergebnisse, Rechteckflügel, A = 7

| $\alpha$ <sup>(<math>\circ</math></sup> ) | $C_i$ (TORNADO) | $= 0.9$<br>$C_D$ (TORNADO) | $C_{m,25}$ (TORNADO) | $C_L$ (DATCOM) | $f_{C,L}$ (%) |
|-------------------------------------------|-----------------|----------------------------|----------------------|----------------|---------------|
| -8                                        | $-0,4533$       | 9,40E-03                   | $-0,0522$            | $-0,4862$      | 6,7759        |
| -5                                        | $-0,2214$       | 2,20E-03                   | $-0,0507$            | $-0,2347$      | 5,6830        |
| -3                                        | $-0,0662$       | 1,98E-04                   | $-0,0495$            | $-0,0671$      | 1,2951        |
| $-2$                                      | 0,0115          | 1,23E-05                   | $-0,0489$            | 0,0168         | $-31,4135$    |
| -1                                        | 0,0891          | 3,81E-04                   | $-0,0483$            | 0,1006         | -11,4340      |
| 0                                         | 0,1668          | 1,30E-03                   | $-0,0476$            | 0,1844         | $-9,5635$     |
| 4                                         | 0,4767          | 1,05E-02                   | $-0,0447$            | 0,5198         | $-8,2885$     |
| 8                                         | 0,784           | 0,0284                     | $-0,0417$            | 0,8551         | $-8,3175$     |
| 12                                        | 1,0867          | 0,0545                     | $-0,0387$            | 1,1905         | -8,7166       |
| 16                                        | 1,3832          | 0,0883                     | $-0,0357$            | 1,5258         | $-9,3466$     |
| 18                                        | 1,5287          | 0,1087                     | $-0,0343$            | 1,6935         | $-9,7304$     |

# $A = 5$  – Auftriebsanstieg nach DATCOM: 4,3036 rad<sup>-1</sup>

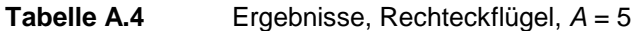

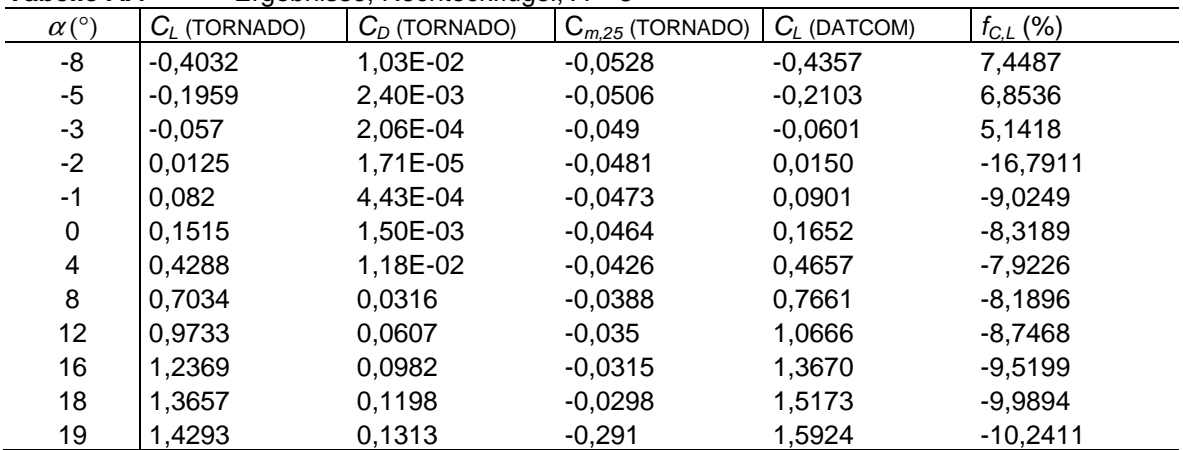

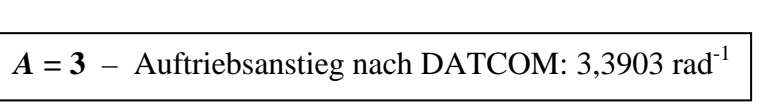

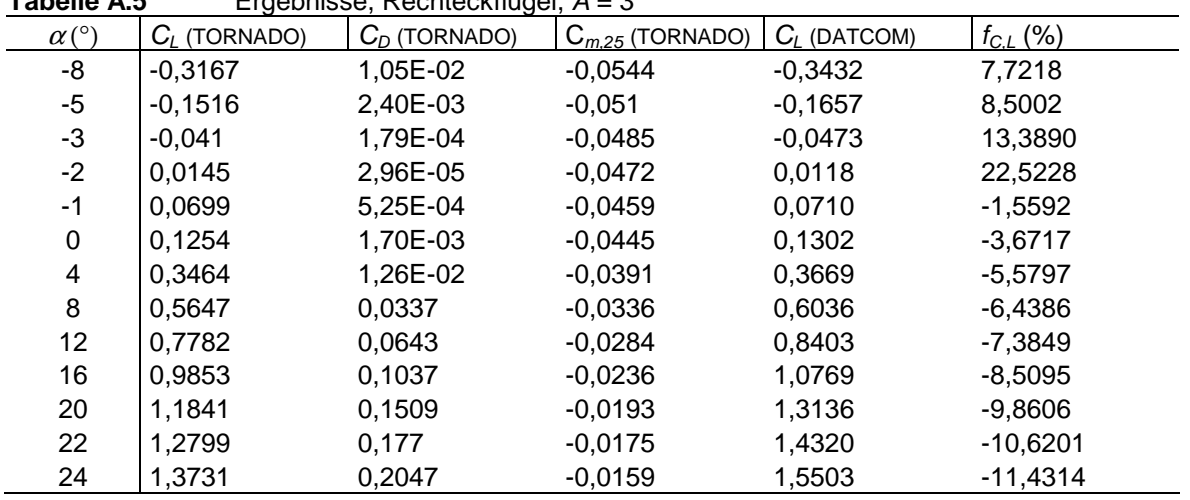

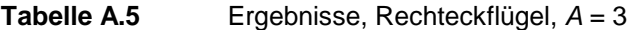

# **Gerader Trapezflügel** (Abschnitt 5.3)

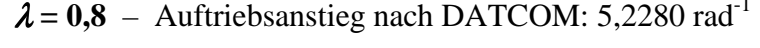

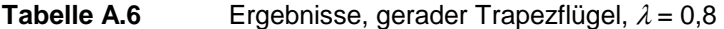

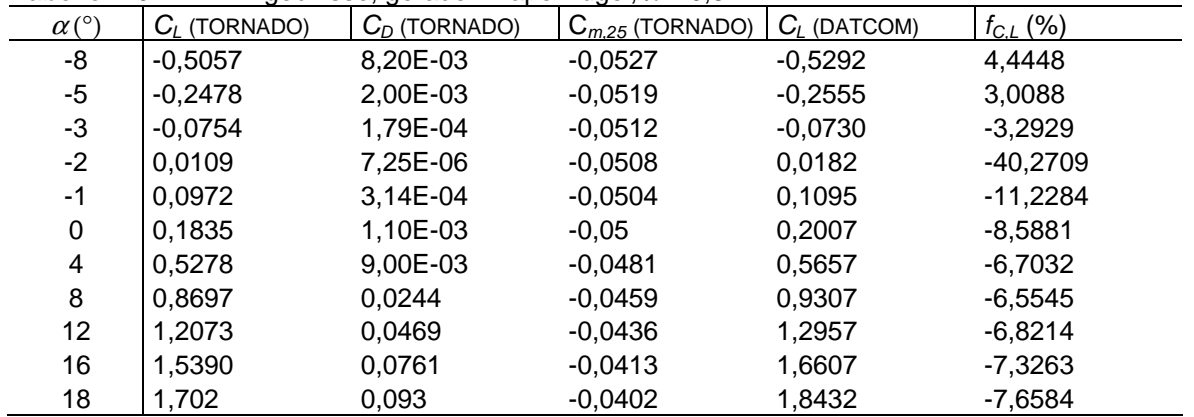

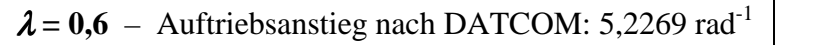

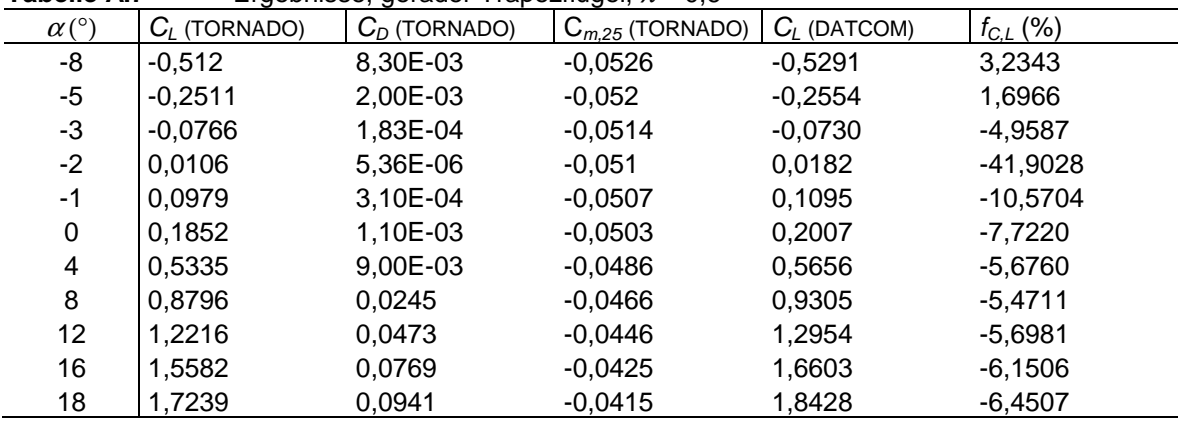

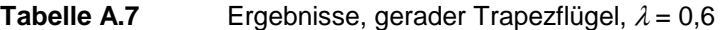

 $\lambda = 0,4$  – Auftriebsanstieg nach DATCOM: 5,2243 rad<sup>-1</sup>

**Tabelle A.8** Ergebnisse, gerader Trapezflügel,  $\lambda = 0.4$ 

| $\alpha$ <sup>(<math>\circ</math></sup> ) | $C_L$ (TORNADO) | $C_D$ (TORNADO) | $C_{m,25}$ (TORNADO) | $C_L$ (DATCOM) | $f_{C,L}$ (%) |
|-------------------------------------------|-----------------|-----------------|----------------------|----------------|---------------|
| -8                                        | $-0,5165$       | 8,40E-03        | $-0,0526$            | $-0,5288$      | 2,3347        |
| $-5$                                      | $-0,2535$       | 2,00E-03        | $-0,052$             | $-0,2553$      | 0,7072        |
| $-3$                                      | $-0,0778$       | 1,86E-04        | $-0,0514$            | $-0,0729$      | $-6,6566$     |
| $-2$                                      | 0.0102          | 3,92E-06        | $-0,0511$            | 0,0182         | $-44,0670$    |
| -1                                        | 0,0981          | 3,09E-04        | $-0,0508$            | 0,1094         | $-10,3427$    |
| 0                                         | 0,186           | 1,10E-03        | $-0,0504$            | 0,2006         | $-7,2768$     |
| 4                                         | 0.5371          | 9,10E-03        | $-0,0487$            | 0,5653         | $-4,9917$     |
| 8                                         | 0,8862          | 0,0248          | $-0,0469$            | 0,9300         | -4,7139       |
| 12                                        | 1,2317          | 0,0479          | $-0.045$             | 1,2948         | -4,8706       |
| 16                                        | 1,5724          | 0,078           | $-0,0431$            | 1,6595         | $-5,2477$     |
| 17                                        | 1,6567          | 0,0865          | $-0,0427$            | 1,7507         | $-5,3674$     |

 $\lambda = 0.2$  – Auftriebsanstieg nach DATCOM: 5,2186 rad<sup>-1</sup>

**Tabelle A.9** Ergebnisse, gerader Trapezflügel,  $\lambda = 0.2$ 

| $-$ gobinoso, gordaor rrapoznagol, $\mu$<br>$-1$ |                 |                   |                      |                |               |  |
|--------------------------------------------------|-----------------|-------------------|----------------------|----------------|---------------|--|
| $\alpha$ <sup>(°)</sup>                          | $C_L$ (TORNADO) | $C_{D}$ (TORNADO) | $C_{m,25}$ (TORNADO) | $C_i$ (DATCOM) | $f_{C,L}$ (%) |  |
| -8                                               | $-0,5156$       | 8,50E-03          | $-0,0528$            | $-0,5283$      | 2,3995        |  |
| $-5$                                             | $-0,2534$       | 2,00E-03          | $-0,052$             | $-0,2550$      | 0,6391        |  |
| $-3$                                             | $-0,0782$       | 1,87E-04          | $-0,0513$            | $-0,0729$      | $-7,3208$     |  |
| $-2$                                             | 0,0094          | 3,71E-06          | $-0,0509$            | 0,0182         | -48,3982      |  |
| -1                                               | 0.097           | 3,13E-04          | $-0,0505$            | 0,1093         | -11,2522      |  |
| 0                                                | 0,1846          | 1,10E-03          | $-0.5$               | 0,2004         | -7,8753       |  |
| 4                                                | 0,5346          | 9,20E-03          | $-0,0481$            | 0,5647         | $-5.3318$     |  |
| 8                                                | 0,883           | 0,0251            | $-0,0462$            | 0,9290         | -4,9554       |  |
| 12                                               | 1,2286          | 0,0486            | $-0,0442$            | 1,2934         | $-5,0075$     |  |
| 14                                               | 1,4000          | 0,0631            | $-0,0433$            | 1,4755         | $-5,1188$     |  |
| 16                                               | 1,5703          | 0,0793            | $-0,0425$            | 1,6577         | $-5,2720$     |  |

### **Gepfeilter Flügel ohne Zuspitzung** (Abschnitt 5.4)

Hier werden die Nickmomentenbeiwerte nicht aufgelistet, da bei der Tornado-Berechnung der Bezugspunkt falsch gewählt wurde.

```
\varphi = 10^{\circ} – Auftriebsanstieg nach DATCOM: 5,1621 rad<sup>-1</sup>
```
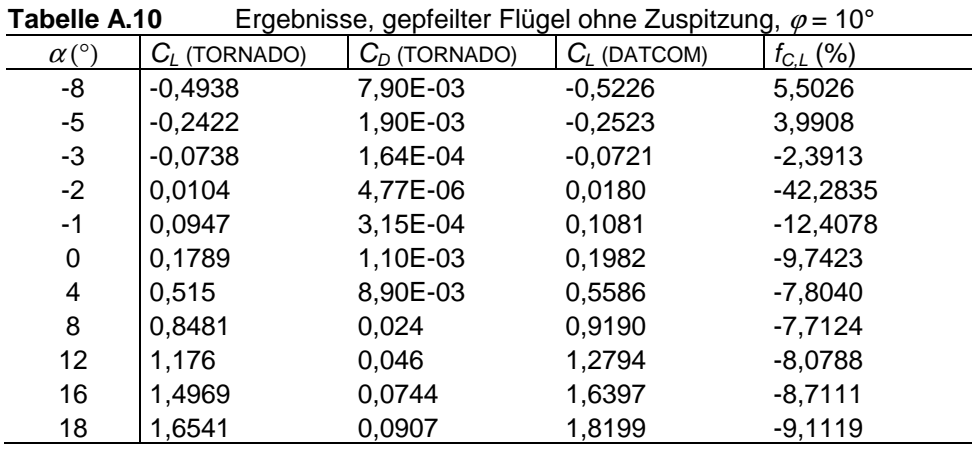

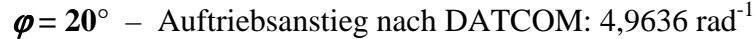

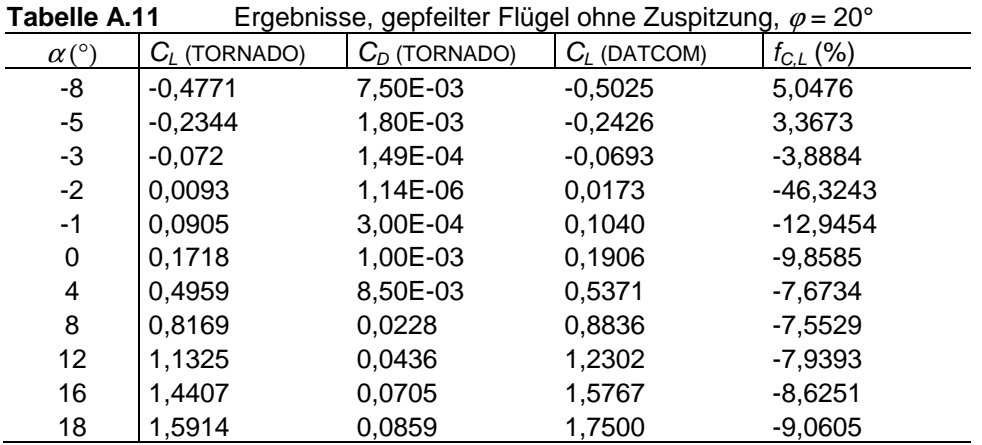

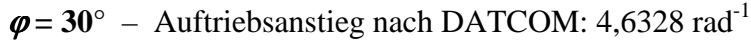

| ອ∽<br>. סיירי-רי<br>- 3<br>ອະກ |                 |                 |                |               |  |  |
|--------------------------------|-----------------|-----------------|----------------|---------------|--|--|
| $\alpha$ <sup>(°)</sup>        | $C_L$ (TORNADO) | $C_D$ (TORNADO) | $C_L$ (DATCOM) | $f_{C,L}$ (%) |  |  |
| -8                             | $-0,4482$       | 6,80E-03        | $-0,4690$      | 4,4296        |  |  |
| $-5$                           | $-0,2207$       | 1,60E-03        | $-0,2264$      | 2,5181        |  |  |
| $-3$                           | $-0.0685$       | 1,31E-04        | $-0,0647$      | $-5,8961$     |  |  |
| $-2$                           | 0,0078          | 1,56E-06        | 0.0162         | $-51,7670$    |  |  |
| -1                             | 0.084           | 2,71E-04        | 0,0970         | $-13,4280$    |  |  |
| 0                              | 0,1602          | 9,47E-04        | 0,1779         | $-9,9426$     |  |  |
| 4                              | 0,4641          | 7,70E-03        | 0,5013         | $-7,4238$     |  |  |
| 8                              | 0,7649          | 0.0207          | 0,8247         | $-7.2564$     |  |  |
| 12                             | 1,0605          | 0.0395          | 1,1482         | -7,6362       |  |  |
| 16                             | 1,3490          | 0,0637          | 1,4716         | $-8,3315$     |  |  |
| 18                             | 1.49            | 0,0776          | 1,6333         | $-8,7749$     |  |  |
| 20                             | 1,6285          | 0,0926          | 1,7950         | $-9,2777$     |  |  |
|                                |                 |                 |                |               |  |  |

Tabelle A.12 Ergebnisse, gepfeilter Flügel ohne Zuspitzung,  $\varphi = 30^\circ$ 

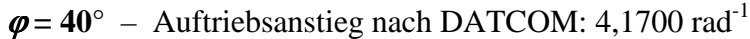

| TADEIIE A.TJ<br>$E$ gebrisse, gepresser Fluger onlie Zuspitzung, $\varphi$ = 40 |                 |                 |                |                |  |  |
|---------------------------------------------------------------------------------|-----------------|-----------------|----------------|----------------|--|--|
| $\alpha$ <sup>(<math>\circ</math></sup> )                                       | $C_i$ (TORNADO) | $C_D$ (TORNADO) | $C_i$ (DATCOM) | $f_{C.L.}$ (%) |  |  |
| -8                                                                              | $-0,4065$       | 5,80E-03        | $-0,4221$      | 3,7009         |  |  |
| $-5$                                                                            | $-0,2006$       | 1,40E-03        | $-0,2038$      | 1,5621         |  |  |
| -3                                                                              | $-0,0628$       | 1,09E-04        | $-0,0582$      | $-7,8597$      |  |  |
| $-2$                                                                            | 0.0062          | $-3,30E-06$     | 0.0146         | $-57,4057$     |  |  |
| -1                                                                              | 0,0751          | 2,29E-04        | 0,0873         | $-14,0099$     |  |  |
| 0                                                                               | 0.1441          | 8,07E-04        | 0.1601         | $-10,0024$     |  |  |
| 4                                                                               | 0.4191          | 6.50E-03        | 0.4512         | $-7.1214$      |  |  |
| 8                                                                               | 0,6914          | 0.0176          | 0,7424         | $-6,8637$      |  |  |
| 12 <sub>2</sub>                                                                 | 0,9591          | 0,0337          | 1,0335         | $-7,1963$      |  |  |
| 16                                                                              | 1,2206          | 0,0543          | 1,3246         | $-7,8508$      |  |  |
| 20                                                                              | 1,474           | 0,0788          | 1,6157         | $-8,7707$      |  |  |
| 22                                                                              | 1.5973          | 0.0923          | 1,7613         | $-9.3097$      |  |  |
|                                                                                 |                 |                 |                |                |  |  |

**Tabelle Δ.13** Ergebnisse, gepfeilter Flügel ohne Zuspitzung,  $\phi = 40^\circ$ 

Es ist unklar, warum der Widerstandsbeiwert bei  $\alpha = -2^{\circ}$  negativ ist.

## **Anhang B**

# **Geometrieberechnung des Boeing 777F-Modells**

Alle Längenangaben werden der Übersichtlichkeit halber auf 2 Stellen nach dem Komma gerundet. Beim Eingeben der Parameter in Tornado sollten die Werte aber mindestens mit 4 Nachkommastellen angegeben werden.

## **B.1 Tragflügel**

Die für die Geometrieerzeugung zu berechnenden Werte sind die, die in den Tabellen in Abschnitt 6 gezeigt wurden, also die Zuspitzung und die Pfeilung der 25%-Linie. Diese Berechnung wurde für jede Tragflügelpartition einzeln durchgeführt. Um die Zuspitzungen ermitteln zu können, ist es notwendig, die Flügeltiefen an den Partitionsrändern zu kennen. Dafür wird die Tiefenfunktion des Tragflügels ermittelt, die in fünf Intervalle aufgeteilt wird. Das erste beinhaltet die Partition 1, das zweite die Partitionen 2 und 3, das dritte die Partitionen 4 bis 8, das vierte die Partition 9 und das fünfte die Partition 10. Um das Bestimmen der Funktion leichter nachvollziehen zu können, wird die Anordnung der Tragflügelpartitionen in Bild B.1 gezeigt.

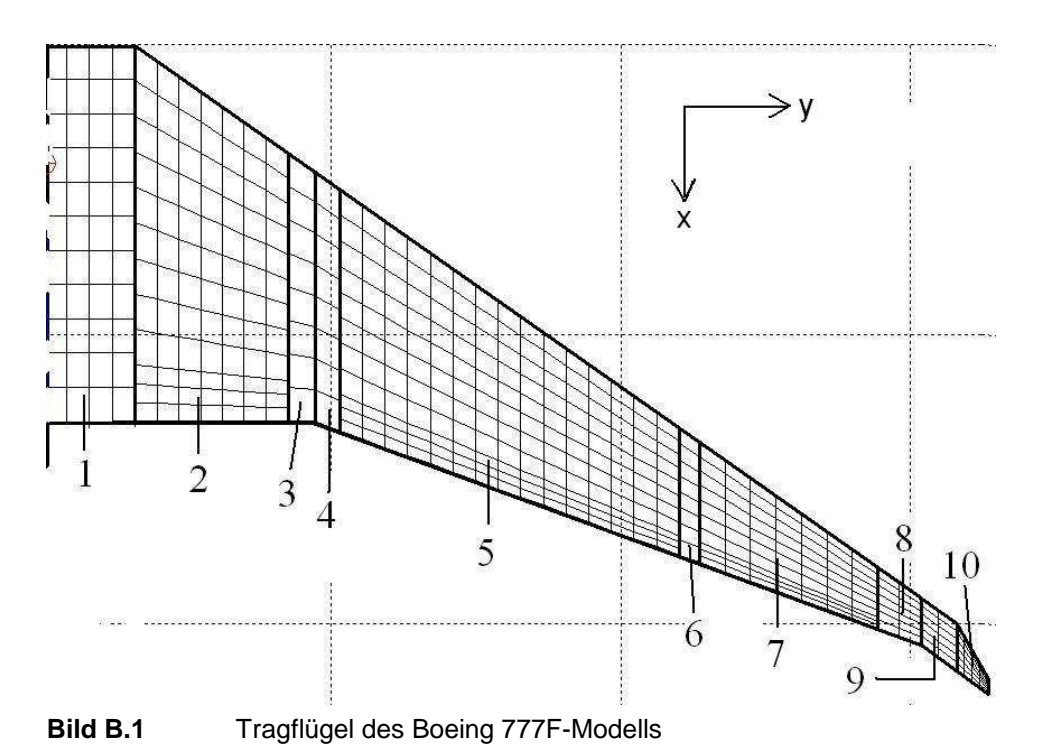

114

Generell gilt für die Tiefenfunktion

$$
c(y) = c_{TE}(y) - c_{LE}(y) . \t\t(B.1)
$$

Es müssen also die Verläufe der Flügelvorder- und hinterkante bestimmt werden. Alle Verläufe sind lineare Funktionen.

#### **Partition 1**

Die Tiefenfunktion ist hier konstant und lautet

$$
c(y) = 13 \,\mathrm{m} \quad . \tag{B.2}
$$

#### **Partitionen 2 und 3**

Die Funktion der Flügelhinterkante hat weiterhin einen konstanten Wert von 13 m. Die Pfeilung der Flügelvorderkante beträgt 35°. Der Koordinatenursprung für die Berechnung liegt nun an der Vorderkante des inneren Randes von Partition 2, d. h. *y* beträgt an der Wurzel von Partition 2 Null. Somit lautet die Tiefenfunktion

$$
c(y) = 13 m - \tan 35^{\circ} \cdot y \quad . \tag{B.3}
$$

Die gesamte Breite der beiden Partitionen beträgt laut Tabelle 6.1 *y* = 6,2 m. Nach Gleichung (B.3) hat die Flügeltiefe am äußeren Rand von Partition 3 dann einen Wert von 8,66 m. Dieser Wert ist der Startwert für die Berechnung der Tiefenfunktion des nächsten Flügelabschnitts.

#### **Partitionen 4 bis 8**

Ab hier hat die Hinterkante eine Pfeilung von 20°, die der Vorderkante beträgt weiterhin 35°. Der Koordinatenursprung liegt hier an der Vorderkante des inneren Randes von Partition 4. Die Tiefenfunktion für diesen Abschnitt lautet dann

$$
c(y) = 8,659 \text{ m} + (\tan 20^{\circ} - \tan 35^{\circ}) \cdot y \quad . \tag{B.4}
$$

Laut Tabelle 6.1 hat dieser Flügelabschnitt eine Breite von *y* = 21,1 m. Die Flügeltiefe am äußeren Rand von Partition 8 beträgt nach Gleichung (B.4) also 1,56 m.

#### **Partition 9**

Die Pfeilung der Hinterkante beträgt hier 37°, die der Vorderkante unverändert 35°. Der Koordinatenursprung ist die Vorderkante des inneren Randes von Partition 9. Die Tiefenfunktion lautet dann

$$
c(y) = 1,564 \text{ m} + (\tan 37^{\circ} - \tan 35^{\circ}) \cdot y \quad . \tag{B.5}
$$

Laut Tabelle 6.1 hat diese Partition eine Breite von 1,2 m. Ihre Tiefe am äußeren Rand beträgt nach Gleichung (B.5) also 1,63 m.

#### **Partition 10**

Bedingung ist, dass die Flügeltiefe am äußeren Rand 0,5 m beträgt. Die Partition hat laut Tabelle 6.1 eine Breite von 1,1 m. Demnach beträgt der Anstieg der Tiefenfunktion hier

$$
-\frac{1,63 \text{ m} - 0,5 \text{ m}}{1,1 \text{ m}} = -1,026 \quad .
$$

Der Koordinatenursprung liegt an der Vorderkante des inneren Randes von Partition 10. Die Tiefenfunktion lautet dann also

$$
c(y) = 1,63 \text{ m} - 1,026 \cdot y \tag{B.6}
$$

Um zu kontrollieren, ob die so gewonnenen Flügeldaten in etwa der Realität entsprechen, wird die Fläche des Modellflügels berechnet und mit der Fläche des realen Flugzeugs verglichen. Für die Flügelfläche gilt allgemein

$$
S = \int_{-b/2}^{b/2} c(y) dy
$$
 (B.7)

Bei dieser Gleichung wird allerdings angenommen, dass die Tiefenfunktion für den gesamten Flügel unverändert bleibt. Beim Flügel des Boeing 777F-Modells werden die Integrationsintervalle für jeden Flügelabschnitt entsprechend den von den Flügelabschnitten abhängigen Koordinatenursprüngen neu bestimmt. Außerdem wird zuerst nur die Fläche der Halbspannweite berechnet. Die Flächenberechnung wird nun am Beispiel der Partition 9 gezeigt. Die Ergebnisse für die restlichen Flügelabschnitte werden in Tabelle B.1 aufgelistet.

Die Tiefenfunktion für Partition 9 ist durch Gleichung (B.5) gegeben. Die Fläche berechnet sich also mit

$$
S = \int_{0}^{1,2m} c(y) dy = [1,564 \text{ m} \cdot y + 0.5 \cdot (\tan 37^\circ - \tan 35^\circ) \cdot y^2]_{0m}^{1,2m} = 1,92 \text{ m}^2 \quad . \tag{B.8}
$$

Mit dem gezeigten Vorgehen wurden alle Flügeltiefen und die daraus folgenden **Zuspitzungen nach Gleichung (A.5)** berechnet. Die **Pfeilungen an der 25%-Linie** wurden dann **nach den Gleichungen (A.3) und (A.10)** berechnet. Da im Verlauf der Modellerstellung immer wieder Parameteränderungen vorgenommen wurden, ist es empfehlenswert, diese Berechnungen in einer Excel-Tabelle automatisch durchführen zu lassen.

Tabelle B.1 fast alle berechneten Flügeltiefen und die Flächen aller Flügelabschnitte zusammen. Die zur Tiefenberechnung notwendigen Breiten/Halbspannweiten sind in Tabelle 6.1 zu finden.

| uci             |                         |           |           |             |  |
|-----------------|-------------------------|-----------|-----------|-------------|--|
| Flügelabschnitt | $S/2$ (m <sup>2</sup> ) | Partition | $c_i$ (m) | $c_{o}$ (m) |  |
| 1               | 40,95                   | 1         | 13        | 13          |  |
| 2               | 67,14                   | 2         | 13        | 9,29        |  |
|                 |                         | 3         | 9,29      | 8,66        |  |
| 3               | 107,86                  | 4         | 8,66      | 8,36        |  |
|                 |                         | 5         | 8,36      | 4,39        |  |
|                 |                         | 6         | 4,39      | 4,15        |  |
|                 |                         | 7         | 4,15      | 2,07        |  |
|                 |                         | 8         | 2,07      | 1,56        |  |
| 4               | 1,92                    | 9         | 1,56      | 1,63        |  |
| 5               | 1,17                    | 10        | 1,63      | 0,5         |  |

**Tabelle B.1** Flächen der Flügelabschnitte des Boeing 777F-Modells und Tiefen der Partitionsränder

Der Tragflügel hat laut Tabelle B.1 eine Gesamtfläche 438,08 m<sup>2</sup>, was in etwa der tatsächlichen Flügelfläche der Boeing 777F entspricht.

## **B.2 Rumpf**

Auf die Erläuterung zur Berechnung der Rumpfabschnitte, die aus rechteckigen Platten besteht, wird verzichtet. Es wird nur auf den Bug und das Heck näher eingegangen.

Der Bug besteht aus zwei sich kreuzenden Deltaflügeln, deren Tiefen und Halbspannweiten in Abschnitt 6.2.2 gegeben sind. Aus diesen Angaben ergeben sich bereits die Flügeltiefen an Wurzel und Spitze sowie die Zuspitzung aller Flügel. Die einzigen noch zu berechnende Größen sind die Pfeilungen der 25%-Linien. Sie wurden mit den Gleichungen (A.3) und (A.10) unter der Bedingung berechnet, dass die Pfeilung der 100%-Linien aller Flügel 0° beträgt.

Die Vorgehensweise beim Heck ist die gleiche, allerdings betragen hier die Pfeilungen aller Flügel an der 0%-Linie 0°.

### **B.3 Höhenleitwerk**

Die Tiefenfunktion bleibt für die gesamte Halbspannweite des Höhenleitwerks gleich. Bedingung für die Berechung war, dass die Flügeltiefe an der Wurzel 6,4 m, an der Spitze 2,4 m und die Pfeilung der 0%-Linie 40° beträgt. Die Halbspannweite des Höhenleitwerks ist 9,5 m. Somit hat die Tiefenfunktion einen Anstieg von

$$
-\frac{6,4 \text{ m}-2,4 \text{ m}}{9,5 \text{ m}} = -0,421 \quad .
$$

Liegt der Koordinatenursprung an der Vorderkante der Leitwerkswurzel, lautet die Tiefenfunktion demnach

$$
c(y) = 6.4 \text{ m} - 0.421 \cdot y \quad . \tag{B.9}
$$

Nach Gleichung (B.7) hat das Höhenleitwerk eine Fläche von 41,8 m<sup>2</sup>. Die Flügeltiefe an der Grenze zwischen den Partitionen 1 und 2 (*y* = 9 m) beträgt nach Gleichung (B.9) 2,61 m. Aus den so gewonnenen Daten wurden die Zuspitzung und die Pfeilung der 25%-Linie wie am Ende von Abschnitt B.1 berechnet.

### **B.4 Seitenleitwerk**

Auch für das Seitenleitwerk bleibt die Tiefenfunktion über die gesamte Spannweite gleich. Sie wurde unter der Bedingung berechnet, dass die Pfeilung der Vorderkante 45° und die der Hinterkante 21° beträgt. Die Wurzeltiefe hat einen Wert von 8,67 m, der sich dadurch ergibt, da das Höhenleitwerk zu Beginn der Modellerstellung seine Wurzel am waagerechten Heckteil hatte, deren Tiefe dort mit 11,2 m angenommen wurde. Jedoch hatten sich so der senkrechte Heckteil und das Höhenleitwerk gegenseitig durchdrungen, was bei Seitenwind unrealistische Ergebnisse verursachte. Aus diesem Grund wurde der Bereich des Höhenleitwerks bis 4,1 m über dem waagerechten Heckteil "ausgeschnitten" und später die entstandene Lücke durch die Verbindung zwischen Höhenleitwerk und senkrechtem Heckteil geschlossen. Die Tiefenfunktion lautet

$$
c(y) = 8,674 \text{ m} + (\tan 21^{\circ} - \tan 45^{\circ}) \cdot y \quad . \tag{B.10}
$$

Nach Gleichung (B.7) hat das Seitenleitwerk eine Fläche von 55,7 m<sup>2</sup>. Die Flügeltiefe an der Grenze zwischen den Partitionen 1 und 2 (*y* = 9 m) beträgt nach Gleichung (B.9) 3,13 m. Aus

den so gewonnenen Daten wurden die Zuspitzung und die Pfeilung der 25%-Linie wie am Ende von Abschnitt B.1 berechnet.

### **B.5 Senkrechte Verbindung von Heck und Seitenleitwerk**

Dieser Teil soll die Lücke zwischen dem Seitenleitwerk und dem senkrechten Heckteil schließen, ohne eines davon zu durchdringen. Der Apex des Verbindungsstücks ist gleich dem Apex des Seitenleitwerks (Punkt B in Bild B.2) und hat die Koordinaten (26,9 | 0 | 4,1) m. Die Tiefe an der Wurzel entspricht demnach ebenfalls der Wurzeltiefe des Seitenleitwerks, also 8,67 m. Zuerst wird die Halbspannweite der ersten Partition bestimmt, um daraufhin die Tiefe am äußeren Rand und die Zuspitzung dieser Partition zu berechnen (Länge der Geraden *k* in Bild B.2). Dafür ist es notwendig, den Punkt zu bestimmen, an dem sich die Vorderkante des Seitenleitwerks (Gerade *g* in Bild B.2) und die obere Kante des oberen senkrechten Heckteils (Gerade *f* in Bild B.2) treffen. Dieser Punkt ist Punkt A in Bild B.2.

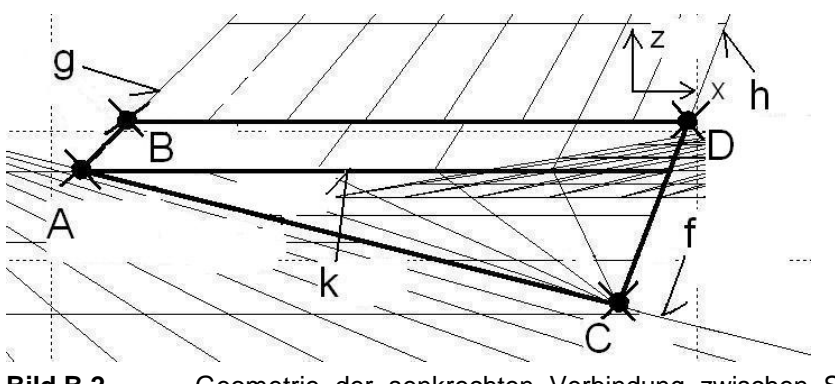

**Bild B.2** Geometrie der senkrechten Verbindung zwischen Seitenleitwerk und senkrechtem Heckteil

Der Koordinatenursprung in Bild B.2 ist der Apex des oberen senkrechten Heckteils  $(24.6 \mid 0 \mid 0)$  m. Dieser Punkt liegt außerhalb des Bildes.

#### **Bestimmung von** *f*

Der obere senkrechte Heckteil hat laut Abschnitt 6.2.2 eine Halbspannweite von 4,4 m und eine Tiefe von 17,4 m. In dem Koordinatensystem von Bild B.2 hat die Gerade *f* also einen Anstieg von -4,4/17,4 = -0,253. Die Geradengleichung für *f* lautet also

$$
f(x) = -0.253x + 4.4 \text{ m} \quad . \tag{B.11}
$$

#### **Bestimmung von** *g*

Die Vorderkante des Seitenleitwerks hat eine Pfeilung von 45°. Der Anstieg von *g* beträgt also tan45° = 1. Außerdem lauten im Koordinatensystem von Bild B.2 die Apexkoordinaten des

Seitenleitwerks (5 | 0 | 4,1) m. Die *x*-Koordinate ergibt sich dabei aus der Differenz der globalen *x*-Koordinaten des Seitenleitwerks (29,6 m) und des oberen senkrechten Heckteils (24,6 m). Die Geradengleichung für *g* lautet somit

$$
g(x) = x - 0.9 \text{ m} \tag{B.12}
$$

Die *x*-Koordinate des Schnittpunkts wird durch Gleichsetzen der Geradengleichungen ermittelt.

$$
-0,253x + 4,4 \text{ m} = x - 0,9 \text{ m}
$$

$$
x = 4,23 \text{ m}
$$

Die *z*-Koordinate des Schnittpunkts erhält man durch Einsetzen des ermittelten *x*-Wertes in eine der beiden Geradengleichungen. Es ergibt sich *z* = 3,33 m. Die Differenz der z-Koordinaten des Schittpunktes A und des Punktes B ergibt die Spannweite der ersten Partition, also  $4.1 - 3.33 = 0.77$  m.

Nun wird die Flügeltiefe am äußeren Rand von Partition 1 (Gerade *k* in Bild B.2) bestimmt. Die Winkel der Vorder- und Hinterkante sind hier gleich den entsprechenden Winkeln des Seitenleitwerks. Demnach kann zur Berechnung der Flügeltiefe Gleichung (B.10) mit *y* = - 0,77 m verwendet werden. Es ergibt sich eine Tiefe von 9,15 m.

Mit den so ermittelten Werten können nun nach dem bekannten Verfahren die Zuspitzung und die Pfeilung der 25%-Linie der ersten Partition berechnet werden.

Die zweite Partition hat eine Zuspitzung von 0. Um ihre Spannweite zu ermitteln, müssen die Koordinaten des Punktes C in Bild B.2 bestimmt werden, der der Schnittpunkt der oberen Kante des senkrechten Heckteils (Gerade *f* in Bild B.2) und der Hinterkante des Seitenleitwerks (Gerade *h* in Bild B.2) ist.

#### **Bestimmung von h**

Die Hinterkante des Seitenleitwerks hat eine Pfeilung von 21°. Im Koordinatensystem von Bild B.2 entspricht das einem Anstieg von 69°. Außerdem sind die Koordinaten des Punktes D an der Hinterkante der Seitenleitwerkswurzel bekannt, der Element von *g* ist. Sie lauten  $(13,67 \mid 0 \mid 4,1)$  m.

$$
h(x) = \tan 69^\circ \cdot x - 31{,}51 \,\text{m} \tag{B.13}
$$

Werden die Gleichungen der Geraden *f* und *h* gleichgesetzt, erhält man *x* = 12,57 m. Setzt man diesen Wert in eine der Geradengleichungen ein, ergibt sich *z* = 1,22 m. Die Differenz der *z*-Koordinaten der Punkte A und C ergibt die Halbspannweite der Partition 2, und zwar  $3,33 \text{ m} - 1,22 \text{ m} = 2,11 \text{ m}.$ 

Die so ermittelten Werte reichen aus, um die Zuspitzung und die Pfeilung der 25%-Linie der zweiten Partition zu berechnen.

# **Anhang C**

# **Geometrieberechnung des ATR 72-200-Modells**

## **C.1 Tragflügel**

Es werden wieder die Flügeltiefen an den Partitionsrändern mithilfe der Tiefenfunktion des Flügels ermittelt. Sie ist in 2 Intervalle aufgeteilt. Das erste beinhaltet die Partitionen 1 bis 3, das zweite die Partitionen 4 und 5 (siehe Bild C.1).

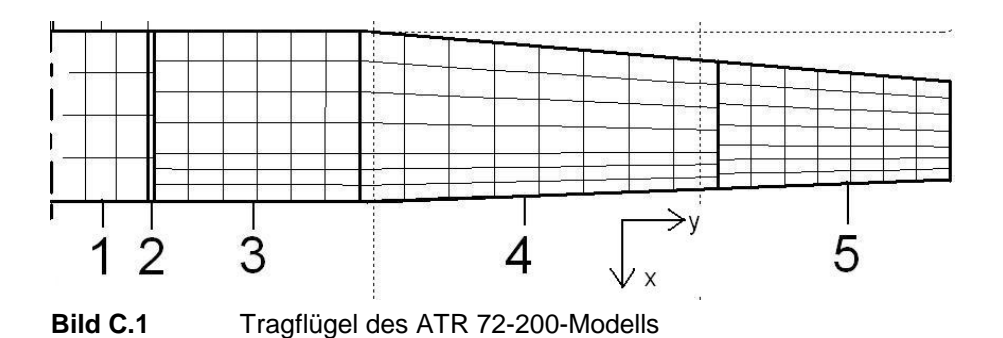

Das Prinzip bei der Bestimmung der Tiefenfunktionen für die beiden Intervalle ist das gleiche wie in Abschnitt B.1.

#### **Partitionen 1 bis 3**

Die Tiefenfunktion ist hier eine Konstante und lautet

$$
c(y) = 2.6 \text{ m} \tag{C.1}
$$

#### **Partitionen 4 und 5**

Die Pfeilung der Vorderkante beträgt 5°, die der Hinterkante -2°. Der Koordinatenursprung liegt an der Vorderkante der inneren Randes von Partition 4. Die Tiefenfunktion lautet damit

$$
c(y) = 2.6 \text{ m} + [\tan(-2^{\circ}) - \tan 5^{\circ}] \cdot y \quad . \tag{C.2}
$$

Die zur Berechnung notwendigen Halbspannweiten sind in Tabelle 7.1 gegeben. Die Flügelfläche berechnet sich wie in Abschnitt B.1. Tabelle C.1 fasst die Flügeltiefen an den Partitionsrändern und die Flächen der beiden Flügelabschnitte zusammen.

| Flügelabschnitt | $S/2$ (m <sup>2</sup> ) | Partitionen | $c_i$ (m) | $c_{o}$ (m) |
|-----------------|-------------------------|-------------|-----------|-------------|
|                 | 18,52                   |             | 2,6       | 2,6         |
|                 |                         |             | 2,6       | 2,6         |
|                 |                         | 3           | 2,6       | 2,6         |
|                 | 12,19                   |             | 2,6       | 1,93        |
|                 |                         | 5           | 1,93      | 1,49        |

**Tabelle C.1** Flächen der Flügelabschnitte des ATR 72-200-Modells und Tiefen der Partitionsränder

Nach Tabelle C.1 hat der Tragflügel eine Gesamtfläche von 61,4 m<sup>2</sup>. Der Hersteller ATR gibt die Flügelfläche mit 61 m<sup>2</sup> an.

## **C.2 Rumpf**

Die Vorgehensweise bei Bug und Heck ist die gleiche wie in Abschnitt B.2. Die Zuspitzung aller Flügel ist dort stets 0, die Pfeilungen der 25%-Linien werden mit den Gleichungen (A.3) und (A.10) berechnet. Dabei wird als Bedingung angenommen, dass entweder die Pfeilung der Vorder- oder der Hinterkante 0° beträgt.

Die Berechnung der geraden Abschnitte zwischen Bug und Heck ist trivial.

## **C.3 Höhenleitwerk**

Das Höhenleitwerk besteht aus einer einzigen Partition, weshalb seine Tiefenfunktion für die gesamte Spannweite gleich bleibt. Bedingung für die Tiefenfunktion ist, dass die Pfeilung der Vorderkante 11°, die der Hinterkante -4° und die Wurzeltiefe 1,9 m beträgt. Die Tiefenfunktion lautet damit

$$
c(y) = 1.9 \text{ m} + [\tan(-4^{\circ}) - \tan 11^{\circ}] \cdot y \quad . \tag{C.3}
$$

Daraus ergibt sich, dass die Flügeltiefe an der Spitze (*y* = 3,63 m) 0,94 m beträgt. Das Höhenleitwerk hat nach Gleichung (B.7) eine Fläche von 10,31 m<sup>2</sup>. Die Zuspitzung und die Pfeilung der 25%-Linie werden mit den Gleichungen (A.5), (A.3) und (A.10) berechnet.

### **C.4 Seitenleitwerk**

Das Seitenleitwerk besteht auch aus einer einzigen Partition. Die Tiefenfunktion bleibt also für die gesamte Spannweite gleich. Sie wurde unter der Bedingung berechnet, dass die Pfeilung der Vorderkante 34°, die der Hinterkante 18° und die Wurzeltiefe 3,5 m beträgt. Die Tiefenfunktion lautet damit

$$
c(y) = 3.5 m + (\tan 18^{\circ} - \tan 34^{\circ}) \cdot y
$$
 (C.4)

Die Flügeltiefe an der Spitze (*y* = 4,2 m) hat damit einen Wert von 2,03 m. Nach Gleichung (B.7) hat das Seitenleitwerk eine Fläche von 23,23 m 2 . Die Zuspitzung und die Pfeilung der 25%-Linie werden wie zuvor mit den Gleichungen (A.5), (A.3) und (A.10) berechnet.

### **C.5 Rückenflosse**

Bild C.2 zeigt die Geometrie der Rückenflosse.

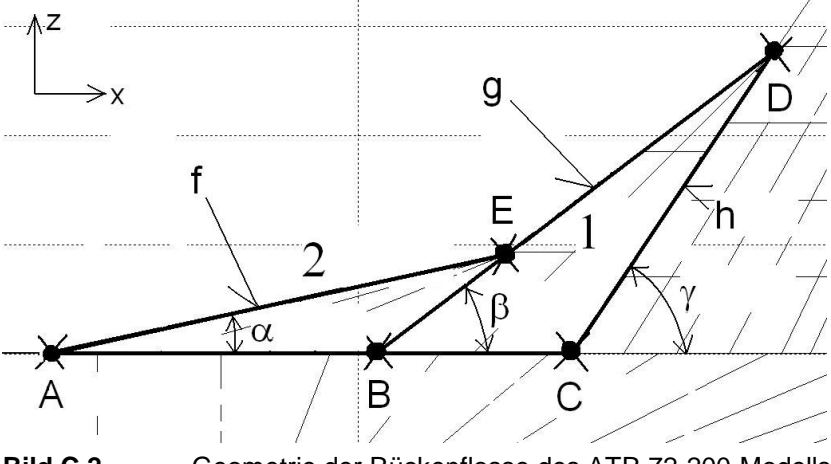

**Bild C.2** Geometrie der Rückenflosse des ATR 72-200-Modells

In der Realität senkt sich in dem abgebildeten Bereich bereits die Oberseite des Rumpfes leicht nach unten, wodurch die Maße der Rückenflosse beim Modell etwas von denen des realen Flugzeugs abweichen. Der Koordinatenursprung für die Berechnung liegt im Punkt A.

Folgende Größen wurden ausgemessen: 
$$
\overrightarrow{AB} = 3,02 \text{ m}
$$
;  $\overrightarrow{BC} = 1,8 \text{ m}$ ;  $\alpha = 12^{\circ}$ ;  $\beta = 37^{\circ}$ ;  $\gamma = 56^{\circ}$ 

Die Zuspitzung beider Teile ist 0. Die Pfeilungen an den 25%-Linien werden mit den Gleichungen (A.3) und (A.10) berechnet. Die Pfeilungen an den Vorder- und Hinterkanten sind bekannt. Die einzigen unbekannten Größen sind die Halbspannweiten der beiden Teile, also die z-Koordinaten der Punkte D und E. Punkt D ist der Schnittpunkt der Geraden *g* und *h*, Punkt E der Schnittpunkt der Geraden *f* und *g*. Zuerst müssen die Geradengleichungen ermittelt werden. Mit den Angaben von oben kann das problemlos gemacht werden.

 $f(z) = \tan 78^\circ \cdot z$  $g(z) = \tan 53^\circ \cdot z + 3.02 \text{ m}$  $h(z) = \tan 34^\circ \cdot z + 4,82 \text{ m}$ 

Durch Gleichsetzen der Geradengleichungen für *g* und *h* erhält man die z-Koordinate des Punktes D. Sie hat einen Wert von 2,76 m, was der Halbspannweite von Teil 1 entspricht. Die z-Koordinate des Punktes E wird durch Gleichsetzen der Geradengleichungen für *f* und *g* ermittelt. Sie hat einen Wert von 0,89 m, was gleichzeitig die Halbspannweite von Teil 2 ist.

# **Anhang D**

# **CD-Inhalt**

Auf der beigefügten CD ist der Programmordner von Tornado V1.32 ("T132\_export") in der Form enthalten, in der er nur noch in den Toolbox-Ordner von MATLAB kopiert werden muss. Der Ordner beinhaltet zusätzlich zu den im Internet verfügbaren Dateien die Geometrien des Boeing 777F- und des ATR 72-200-Modells, die zugehörigen Flugzustände und die Koordinaten des NACA-43018-Profils in Form einer DAT-Datei.

Zusätzlich ist dieser Bericht als PDF- und als DOC-Datei vorhanden.